**Managing SAN Devices and Multipathing in Oracle® Solaris 11.2**

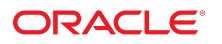

Part No: E36836-03 December 2014

Copyright © 2009, 2014, Oracle and/or its affiliates. All rights reserved.

This software and related documentation are provided under a license agreement containing restrictions on use and disclosure and are protected by intellectual property laws. Except as expressly permitted in your license agreement or allowed by law, you may not use, copy, reproduce, translate, broadcast, modify, license, transmit, distribute, exhibit, perform,<br>publish, or display any part, in any form prohibited.

The information contained herein is subject to change without notice and is not warranted to be error-free. If you find any errors, please report them to us in writing.

If this is software or related documentation that is delivered to the U.S. Government or anyone licensing it on behalf of the U.S. Government, the following notice is applicable:

U.S. GOVERNMENT END USERS. Oracle programs, including any operating system, integrated software, any programs installed on the hardware, and/or documentation, delivered to U.S. Government end users are "commercial computer software" pursuant to the applicable Federal Acquisition Regulation and agency-specific supplemental regulations. As such, use, duplication, disclosure, modification, and adaptation of the programs, including any operating system, integrated software, any programs installed on the hardware, and/or documentation, shall be subject to license terms and license restrictions applicable to the programs. No other rights are granted to the U.S. Government.

This software or hardware is developed for general use in a variety of information management applications. It is not developed or intended for use in any inherently dangerous applications, including applications that may create a risk of personal injury. If you use this software or hardware in dangerous applications, then you shall be responsible to take all appropriate fail-safe, backup, redundancy, and other measures to ensure its safe use. Oracle Corporation and its affiliates disclaim any liability for any damages caused by use of this software or hardware in dangerous applications.

Oracle and Java are registered trademarks of Oracle and/or its affiliates. Other names may be trademarks of their respective owners.

Intel and Intel Xeon are trademarks or registered trademarks of Intel Corporation. All SPARC trademarks are used under license and are trademarks or registered trademarks of SPARC International, Inc. AMD, Opteron, the AMD logo, and the AMD Opteron logo are trademarks or registered trademarks of Advanced Micro Devices. UNIX is a registered trademark of The Open Group.

This software or hardware and documentation may provide access to or information on content, products, and services from third parties. Oracle Corporation and its affiliates are not responsible for and expressly disclaim all warranties of any kind with respect to third-party content, products, and services. Oracle Corporation and its affiliates will not be responsible for any loss, costs, or damages incurred due to your access to or use of third-party content, products, or services.

Copyright © 2009, 2014, Oracle et/ou ses affiliés. Tous droits réservés.

Ce logiciel et la documentation qui l'accompagne sont protégés par les lois sur la propriété intellectuelle. Ils sont concédés sous licence et soumis à des restrictions d'utilisation et de divulgation. Sauf disposition de votre contrat de licence ou de la loi, vous ne pouvez pas copier, reproduire, traduire, diffuser, modifier, breveter, transmettre, distribuer, exposer, exécuter, publier ou afficher le logiciel, même partiellement, sous quelque forme et par quelque procédé que ce soit. Par ailleurs, il est interdit de procéder à toute ingénierie inverse du logiciel, de le désassembler ou de le décompiler, excepté à des fins d'interopérabilité avec des logiciels tiers ou tel que prescrit par la loi.

Les informations fournies dans ce document sont susceptibles de modification sans préavis. Par ailleurs, Oracle Corporation ne garantit pas qu'elles soient exemptes d'erreurs et vous invite, le cas échéant, à lui en faire part par écrit.

Si ce logiciel, ou la documentation qui l'accompagne, est concédé sous licence au Gouvernement des Etats-Unis, ou à toute entité qui délivre la licence de ce logiciel ou l'utilise pour le compte du Gouvernement des Etats-Unis, la notice suivante s'applique:

U.S. GOVERNMENT END USERS. Oracle programs, including any operating system, integrated software, any programs installed on the hardware, and/or documentation, delivered<br>to U.S. Government end users are "commercial computer such, use, duplication, disclosure, modification, and adaptation of the programs, including any operating system, integrated software, any programs installed on the hardware, and/or documentation, shall be subject to license terms and license restrictions applicable to the programs. No other rights are granted to the U.S.Government.

Ce logiciel ou matériel a été développé pour un usage général dans le cadre d'applications de gestion des informations. Ce logiciel ou matériel n'est pas conçu ni n'est destiné<br>à être utilisé dans des applications à risque d'applications dangereuses, il est de votre responsabilité de prendre toutes les mesures de secours, de sauvegarde, de redondance et autres mesures nécessaires à son utilisation dans des conditions optimales de sécurité. Oracle Corporation et ses affiliés déclinent toute responsabilité quant aux dommages causés par l'utilisation de ce logiciel ou matériel pour ce type d'applications.

Oracle et Java sont des marques déposées d'Oracle Corporation et/ou de ses affiliés. Tout autre nom mentionné peut correspondre à des marques appartenant à d'autres propriétaires qu'Oracle.

Intel et Intel Xeon sont des marques ou des marques déposées d'Intel Corporation. Toutes les marques SPARC sont utilisées sous licence et sont des marques ou des marques déposées de SPARC International, Inc. AMD, Opteron, le logo AMD et le logo AMD Opteron sont des marques ou des marques déposées d'Advanced Micro Devices. UNIX est une marque déposée d'The Open Group.

Ce logiciel ou matériel et la documentation qui l'accompagne peuvent fournir des informations ou des liens donnant accès à des contenus, des produits et des services émanant de tiers. Oracle Corporation et ses affiliés déclinent toute responsabilité ou garantie expresse quant aux contenus, produits ou services émanant de tiers. En aucun cas, Oracle Corporation et ses affiliés ne sauraient être tenus pour responsables des pertes subies, des coûts occasionnés ou des dommages causés par l'accès à des contenus, produits ou services tiers, ou à leur utilisation.

# **Contents**

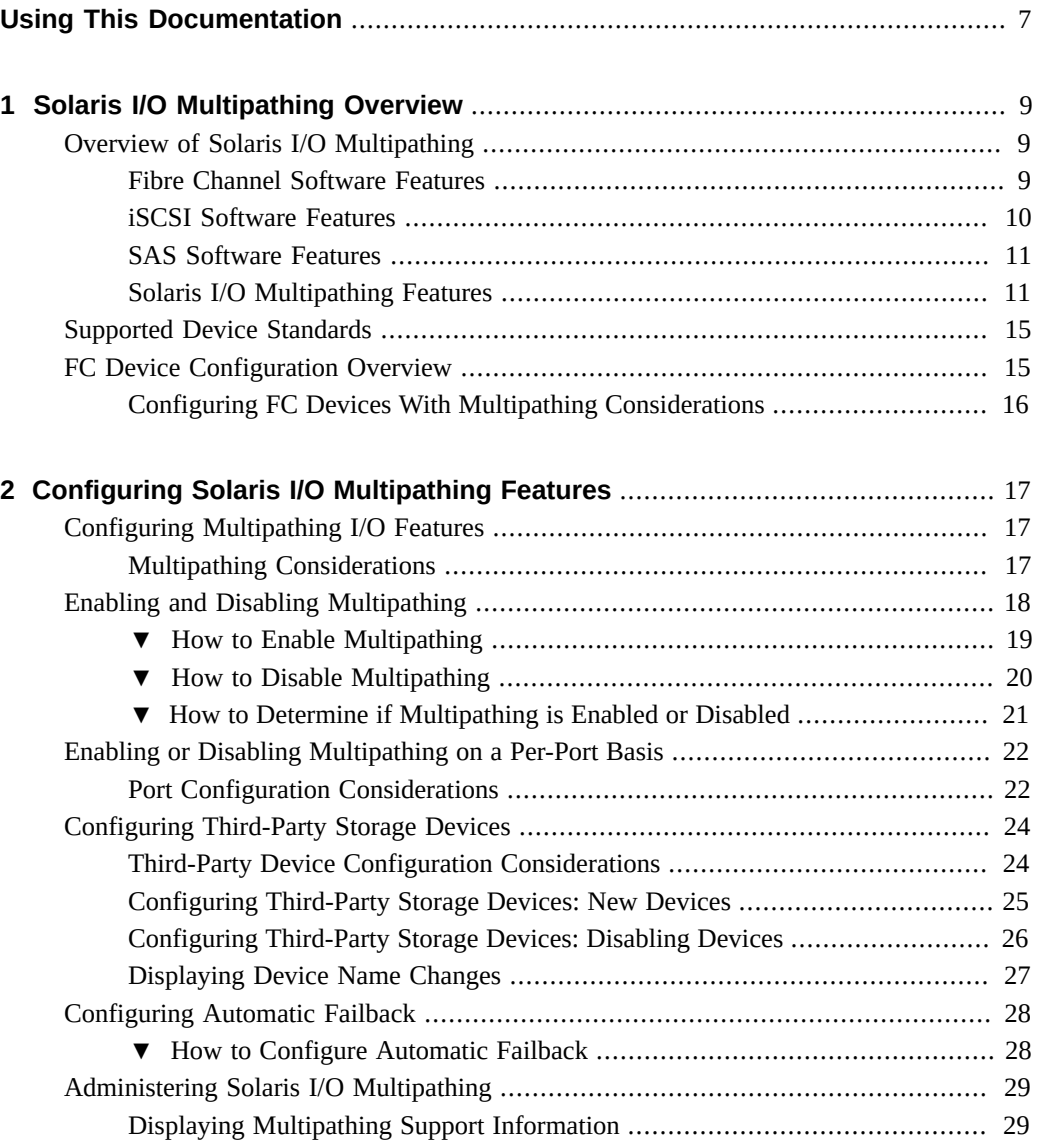

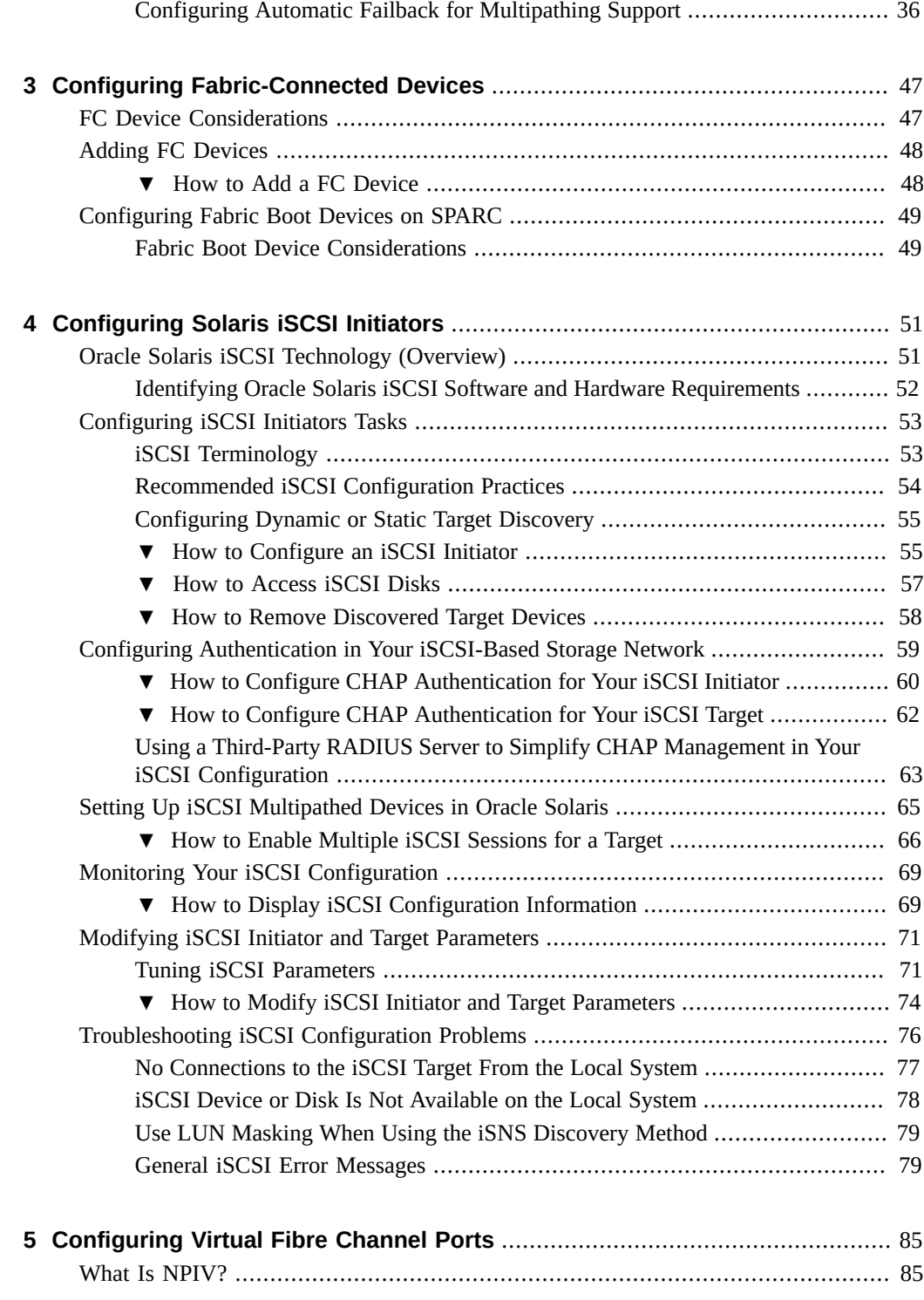

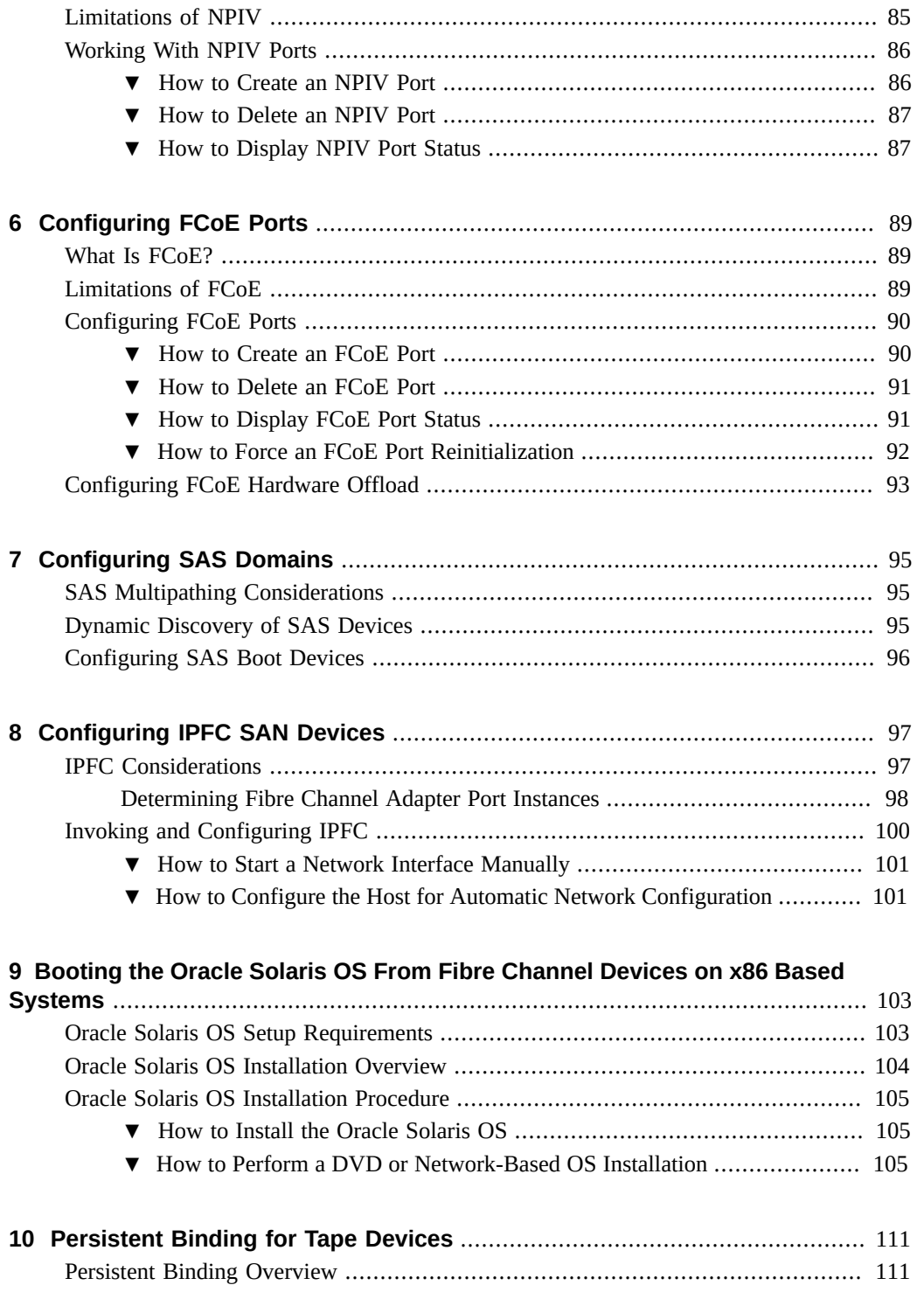

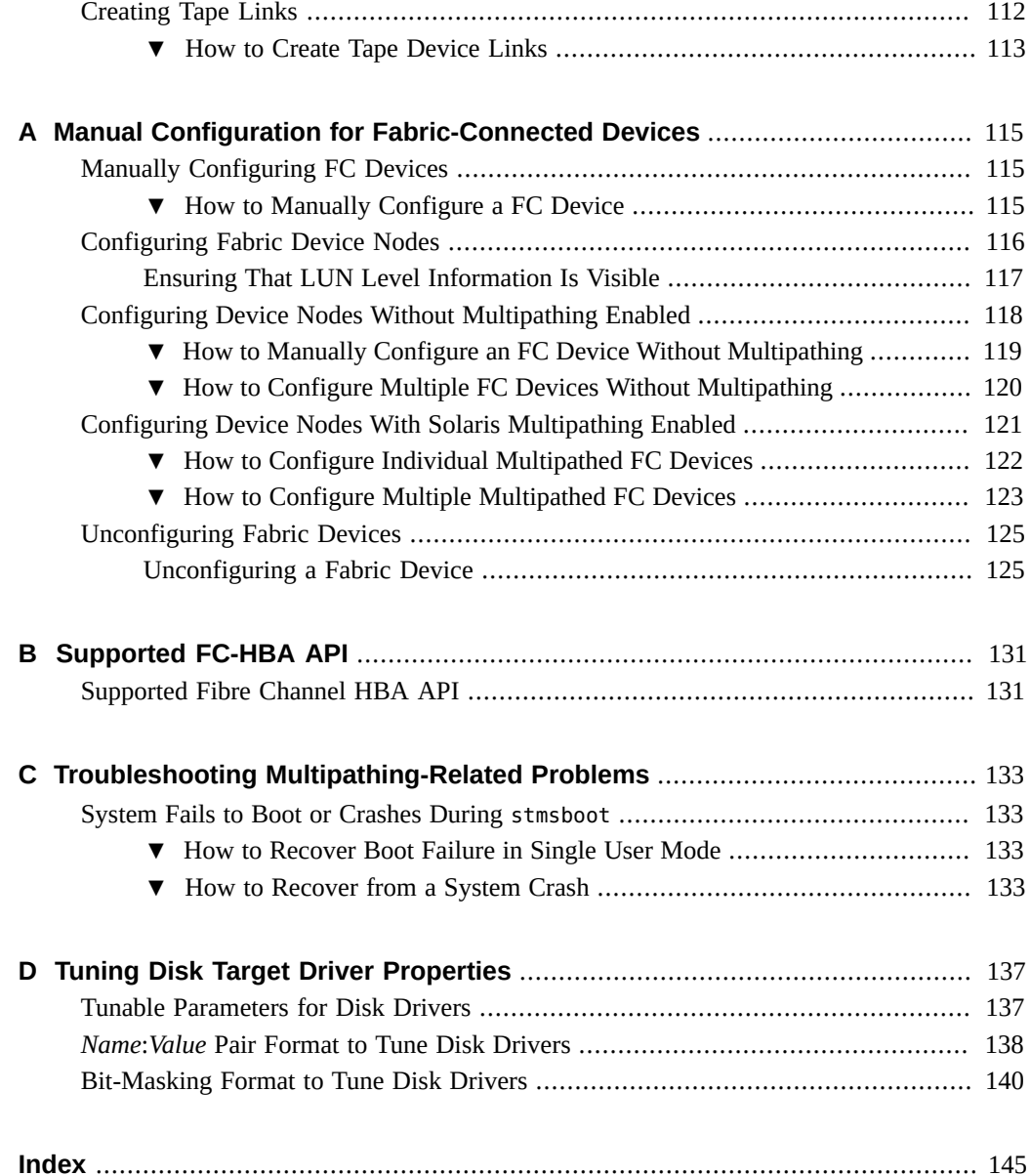

# <span id="page-6-0"></span>Using This Documentation

- **Overview** Provides an overview of Solaris I/O multipathing features for the Oracle Solaris operating system and describes how to configure Solaris iSCSI Initiators, Fibre Channel over Ethernet (FCoE) ports, storage area network (SAN) devices, and serialattached SCSI (SAS) Domains
- **Audience** System, storage and network administrators who create and maintain Fibre Channel (FC) storage area networks (SANs) and serial-attached SCSI (SAS) Domains
- **Required knowledge** Expertise in the management and maintenance of SANS and SAS Domains

# **Product Documentation Library**

Late-breaking information and known issues for this product are included in the documentation library at <http://www.oracle.com/pls/topic/lookup?ctx=E36784>.

# **Access to Oracle Support**

Oracle customers have access to electronic support through My Oracle Support. For information, visit <http://www.oracle.com/pls/topic/lookup?ctx=acc&id=info> or visit <http://www.oracle.com/pls/topic/lookup?ctx=acc&id=trs> if you are hearing impaired.

# **Feedback**

Provide feedback about this documentation at <http://www.oracle.com/goto/docfeedback>.

8 Managing SAN Devices and Multipathing in Oracle Solaris 11.2 • December 2014

# <span id="page-8-0"></span>Solaris I/O Multipathing Overview

This chapter provides an overview of the Solaris I/O multipathing features, formerly known as StorageTek Traffic Manager software.

The following topics are covered:

- ["Overview of Solaris I/O Multipathing" on page 9](#page-8-1)
- ["Supported Device Standards" on page 15](#page-14-0)

### <span id="page-8-1"></span>**Overview of Solaris I/O Multipathing**

The Solaris I/O multipathing features enable multiple access paths for systems that are running the Oracle Solaris OS. Multipathing provides higher availability for storage devices through the use of multipathed connections. This section provides the following information:

- ["Fibre Channel Software Features" on page 9](#page-8-2)
- ["SAS Software Features" on page 11](#page-10-0)
- ["Solaris I/O Multipathing Features" on page 11](#page-10-1)

The Solaris I/O multipathing features identify the storage devices on your SAN or SAS Domain. The software enables you to attach Fibre Channel storage devices in either loop, fabric, or point-to-point mode. The software provides a common interface for managing both Fibre Channel, iSCSI, and SAS storage devices.

For information on how to configure targets and initiators in preparation for multipathing, see [Chapter 8, "Configuring Storage Devices With COMSTAR," in "Managing Devices in Oracle](http://www.oracle.com/pls/topic/lookup?ctx=E36784&id=SAGDFSfmvcd) [Solaris 11.2 "](http://www.oracle.com/pls/topic/lookup?ctx=E36784&id=SAGDFSfmvcd).

### <span id="page-8-2"></span>**Fibre Channel Software Features**

Solaris I/O multipathing provides the following key features:

Dynamic storage discovery – The software automatically recognizes devices and any modifications made to device configurations. This feature makes devices available to the system without requiring you to reboot or manually change information in configuration files.

- Persistent device naming Devices that are configured within the software maintain their device naming through reboots or reconfiguration. The only exception to this policy are tape devices found in /dev/rmt that will not change unless they are removed and then regenerated at a later date.
- Fibre Channel Arbitrated Loop (FCAL) support OpenBoot™ PROM (OBP) commands that are used on servers can access FCAL attached storage for scanning the FC loop.
- Fabric booting The Solaris OS supports booting from fabric devices as well as non-fabric Fibre Channel devices. Fabric topologies with Fibre Channel switches provide higher speed, more connections, and port isolation.
- FC-HBA library What was previously known as the Storage Networking Industry Association Fibre Channel host bus adapter (SNIA FC-HBA) library is now known as the FC-HBA library. The FC-HBA library application programming interface (API) enables management of FC HBAs and provides a standards-based interface for other applications (such as Oracle's StorEdge™ Enterprise Storage Manager) that can be used to gather information about FC HBAs.

For more information about common FC-HBA APIs, see [libhbaapi](http://www.oracle.com/pls/topic/lookup?ctx=E36784&id=REFMAN3Flibhbaapi-3lib)(3LIB). For additional information about FC specifications, go to: <http://www.t11.org>.

- Fibre Channel virtualization N Port ID Virtualization (NPIV) is an extension to the Fibre Channel standard, which enables one Fibre Channel port to simulate many ports on the SAN. This is useful for virtualization environments such as Oracle VM Server for SPARC or Oracle VM Server 3.0 for x86 based systems.
- Fibre Channel over Ethernet (FCoE) A new T11 standard to transport encapsulated Fibre Channel frames over Enhanced Ethernet is now available. Solaris FCoE is a software implementation that is designed to work with normal Ethernet controllers.

# <span id="page-9-0"></span>**iSCSI Software Features**

iSCSI is an acronym for Internet SCSI (Small Computer System Interface), an Internet Protocol (IP)-based storage networking standard for linking data storage subsystems. By carrying SCSI commands over IP networks, the iSCSI protocol enables you to access block devices from across the network as if they were connected to the local system.

This feature means that a Solaris system can act as either an iSCSI server (*target*) or a client (*initiator*). The advantage of setting up Solaris iSCSI targets is you might have existing fibrechannel devices that can be connected to clients without additional FC HBAs. In addition, systems with dedicated arrays can now share replicated storage with ZFS or UFS file systems.

For more information, see [Chapter 4, "Configuring Solaris iSCSI Initiators".](#page-50-0)

### <span id="page-10-0"></span>**SAS Software Features**

- Dynamic storage discovery The Oracle Solaris OS multipathing software automatically recognizes devices and any modifications made to device configurations. This makes devices available to the system without requiring you to reboot or manually change information in configuration files.
- Persistent device naming Dynamic Storage Discovery Devices that are configured within the Solaris OS multipathing software maintain their device naming through reboots or reconfiguration.

# <span id="page-10-1"></span>**Solaris I/O Multipathing Features**

Solaris I/O multipathing is enabled by default for x86 based platforms and optional for SPARC based systems that run the Oracle Solaris OS. The software contains the following features:

- Path management Solaris I/O multipathing features dynamically manage the paths to any storage devices that the OS supports. The addition or removal of paths to a device is done automatically when a path is brought online or removed from a service. Even with multipathing enabled, you can add more controllers to increase bandwidth and RAS without changing device names or modifying applications. Oracle storage products do not require configuration files to manage or databases to keep current. For storage from vendors other than Oracle, contact the vendor for methods to enable support and to ensure it is qualified with Solaris I/O multipathing features.
- Single device instances Solaris I/O multipathing features are fully integrated with the Oracle Solaris OS. Multipathed devices are displayed as single device instances instead of as one device or device link per path. This feature reduces the cost of managing complex storage architectures with utilities such as the formatcommand or a volume management product to *see* one representation of a storage device instead of a separate device for each path.
- Failover support Implementing higher levels of RAS requires redundant host connectivity to storage devices. Solaris I/O multipathing features manage the failure of storage paths while maintaining host I/O connectivity through available secondary paths.

You can determine the failover support for your devices by using the following command:

```
# mpathadm show mpath-support libmpscsi_vhci.so
mpath-support: libmpscsi_vhci.so
         Vendor: Sun Microsystems
         Driver Name: scsi_vhci
         Default Load Balance: round-robin
         Supported Load Balance Types: 
                 round-robin
                 logical-block
         Allows To Activate Target Port Group Access: yes
```

```
 Allows Path Override: no
 Supported Auto Failback Config: 1
 Auto Failback: on
 Failback Polling Rate (current/max): 0/0
Supported Auto Probing Config: 0
 Auto Probing: NA
 Probing Polling Rate (current/max): NA/NA
 Supported Devices:
```
.

. .

- Symmetrical/asymmetrical device support The following disk storage devices are supported:
	- All Oracle disk storage products, both symmetric and asymmetric.
	- All T10/T11 standards-compliant third-party symmetrical disk devices.
	- Many third-party asymmetrical disk arrays.
	- T10 Asymmetric Logical Unit Access (ALUA) support has been added for asymmetrical devices that support this T10 standard. Contact your storage vendor to see whether your device is supported.

If your disk storage array uses the f asym lsi failover module, you will need to manually change the sequence of ddi-forceload section by moving the f asym lsi to end of the scsi\_vhci.conf file, similar to the following:

```
ddi-forceload =
```

```
 "misc/scsi_vhci/scsi_vhci_f_asym_sun",
"misc/scsi vhci/scsi vhci f asym emc",
"misc/scsi vhci/scsi vhci f sym emc",
 "misc/scsi_vhci/scsi_vhci_f_sym_hds",
"misc/scsi vhci/scsi vhci f sym",
```
- # "misc/scsi\_vhci/scsi\_vhci\_f\_tpgs\_tape",
- # "misc/scsi vhci/scsi vhci f tape", "misc/scsi vhci/scsi vhci f tpgs", "misc/scsi\_vhci/scsi\_vhci\_f\_asym\_lsi";
- I/O load balancing In addition to providing simple failover support, Solaris multipathing features can use any active paths to a storage device to send and receive I/O. With I/O routed through multiple host connections, bandwidth can be increased by the addition of host controllers. The software uses a round-robin load-balancing algorithm by which individual I/O requests are routed to active host controllers in a series one after the other.
- Queue depth SCSI storage arrays present storage to a system in the form of a logical unit number (LUN). LUNs have a finite set of resources available, such as the amount of data that can be stored, as well as the number of active commands that a device or LUN can process at one time. The number of active commands that can be issued before a device blocks further I/O is known as queue depth. When Solaris I/O multipathing is enabled, a single queue is created for each LUN regardless of the number of distinct or separate

paths it may have to the host. This feature enables the disk driver to maintain and balance one queue to the LUN, effectively managing queue depth. No other multipathing software available for the Oracle Solaris OS has this ability.

stmsboot command – The Oracle Solaris OS includes the stmsboot command, which enables you to enable or disable the Solaris multipathing features on your boot device after the OS installation has been completed. This command is available for both SPARC based and x86 based systems, and provides support for SAS multipathing.

SAS multipathing is not enabled by default in the Oracle Solaris OS for either SPARC based or x86 based systems, so use of the stmsboot command is required as a postinstallation step if you wish to enable multipathing.

SPARC based systems do not enable multipathing for FC devices by default, so use of the stmsboot command is required as a post-installation step.

X86 based systems do enable multipathing of FC devices by default, so the use of the stmsboot command is not mandatory as a post-installation step.

- Dynamic reconfiguration Solaris I/O multipathing features support dynamic reconfiguration (DR) operations.
- Multipathed device names After a system is installed with the Oracle Solaris OS and Solaris I/O multipathing is enabled, the multipathed device names begin with c0. For example:

```
# mpathadm list lu
```
.

```
 /dev/rdsk/c0t600A0B800026D63A0000A4994E2342D4d0s2
         Total Path Count: 4
         Operational Path Count: 4
 /dev/rdsk/c0t600A0B800029065C00007CF54E234013d0s2
         Total Path Count: 4
         Operational Path Count: 4
 /dev/rdsk/c0t600A0B800026D63A0000A4984E234298d0s2
         Total Path Count: 4
         Operational Path Count: 4
 /dev/rdsk/c0t600A0B800029065C00007CF44E233FCFd0s2
         Total Path Count: 4
         Operational Path Count: 4
 /dev/rdsk/c0t600A0B800026D63A0000A4974E23424Ed0s2
         Total Path Count: 4
         Operational Path Count: 4
 /dev/rdsk/c0t600A0B800029065C00007CF34E233F89d0s2
         Total Path Count: 4
         Operational Path Count: 4
 /dev/rdsk/c0t600A0B800026D63A0000A4964E234212d0s2
         Total Path Count: 4
         Operational Path Count: 4
 /dev/rdsk/c0t600A0B800026D63A000099B94DE2DB34d0s2
```
. .

.

Displaying MPxIO path information – The prtconf and fmdump commands have both been updated to provide MPxIO path information.

For example, the following output is from a system with multipathed devices.

```
# prtconf -v | grep path | more
Paths from multipath bus adapters:
    name='path-class' type=string items=1
    name='path-class' type=string items=1
    name='path-class' type=string items=1
    name='path-class' type=string items=1
         dev_path=/scsi_vhci/disk@g600a0b800026d63a0000a4994e2342d4:a
         dev_path=/scsi_vhci/disk@g600a0b800026d63a0000a4994e2342d4:a,raw
         dev_path=/scsi_vhci/disk@g600a0b800026d63a0000a4994e2342d4:b
        dev_path=/scsi_vhci/disk@g600a0b800026d63a0000a4994e2342d4:b,raw
        dev_path=/scsi_vhci/disk@g600a0b800026d63a0000a4994e2342d4:c
         dev_path=/scsi_vhci/disk@g600a0b800026d63a0000a4994e2342d4:c,raw
         dev_path=/scsi_vhci/disk@g600a0b800026d63a0000a4994e2342d4:d
.
.
```
The diskinfo command, which displays chassis, receptacle, and occupant information for disks or disk occupants of bay receptacles, can also be used to display multipathed device names. For example:

```
# diskinfo -O occupant-compdev
c0t50015179594B6F11d0
c0t5000C500335F95E3d0
c0t5000C500335F907Fd0
c0t5000C500335BD117d0
c0t5000C500335DC60Fd0
c0t5000C500335E106Bd0
c0t5000C500335BA8C3d0
c0t5000C500335FC3E7d0
```
Device driver configuration – Driver customizations are made in the /etc/driver/ drv directory rather than in the /kernel/drv directory as in previous releases. This improvement means that your driver customizations are not overwritten when the system is upgraded. The files in the /etc/driver/drv directory are preserved during the upgrade. Any modifications to fp.conf, mpt.conf, or scsi\_vhci.conf should be made in the /etc/ driver/drv directory.

# <span id="page-14-0"></span>**Supported Device Standards**

Solaris I/O multipathing features is based on open standards for communicating with devices and device management, ensuring interoperability with other standards-based devices and software. The following standards are supported by Solaris I/O multipathing features:

- ANSI Standard: Information Technology SNIA Multipath Management API Specification (ANSI INCITS 412-2006)
- T10 standards, including SCSI-3, SAM, FCP, SPC, and SBC
- T11.3 FC standards, including FC-PH, FC-AL, FC-LS, and FC-GS
- T11.5 storage management standards, including FC-HBA
- IETF standards, including RFC 2625
- Serial Attached SCSI-2 (SAS2)

# <span id="page-14-1"></span>**FC Device Configuration Overview**

This section provides a high level overview of the tasks for configuring Solaris I/O multipathing features for FC devices.

The following table lists the configuration tasks, a description of each task, and the reference information where you can find related procedures.

| <b>Configuration Task</b>       | <b>Task Description</b>                                                                                                    | <b>Reference Information</b>                                    |
|---------------------------------|----------------------------------------------------------------------------------------------------|-----------------------------------------------------------------|
| Enable multipathing<br>features | Multipathing is enabled as follows:<br>By default, for FC devices on x86/x64<br>п<br>platforms<br>By manual configuration on SPARC platforms<br>п<br>By manual configuration for SAS devices<br>▪             | Chapter 2, "Configuring Solaris I/<br>O Multipathing Features". |
| Configure FC devices            | In the Oracle Solaris OS, FCAL, fabric, and point-<br>to-point connected devices are made available to<br>the host.                                                                                           | Chapter 3, "Configuring Fabric-<br><b>Connected Devices"</b>    |
| Configure virtual FC<br>ports   | You can configure N Port ID Virtualization (NPIV)<br>ports, which is especially useful for virtualization<br>environments.                                                                                    | Chapter 5, "Configuring Virtual<br><b>Fibre Channel Ports"</b>  |
| Set up FC boot device           | Solaris I/O multipathing features enable a Solaris<br>server to boot from a fabric device.                                                                                                    | "FC Device<br>Considerations" on page 47                        |
| Configure IPFC SAN<br>devices   | You can configure host recognition of IPFC devices<br>and implementation of IP over FC in a SAN.<br>Configuration of IPFC depends on the instance of<br>the Fabric Port (FP) driver for the FC adapter ports. | Chapter 8, "Configuring IPFC<br><b>SAN Devices"</b>             |

**TABLE 1-1** Tasks for Configuring Multipathed FC Devices

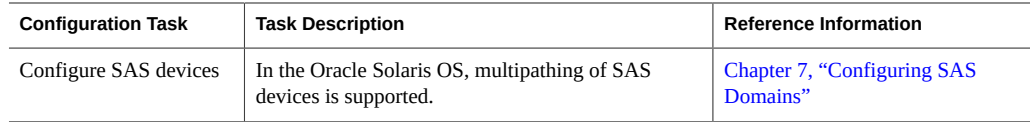

# <span id="page-15-0"></span>**Configuring FC Devices With Multipathing Considerations**

Before you configure Solaris I/O multipathing features, consider the following:

- Configure ports and zones according to the vendor-specific documentation for storage and switches.
- LUN masking enables specific LUNs to be seen by specific hosts. See your vendorspecific storage documentation that describes masking.
- Power management needs to be disabled for hosts and devices on a SAN. For more information about power management, see powe radm(1M).
- The STMS boot utility is included with Solaris I/O multipathing features that manage the SAN booting process. Issuing the stmsboot command automatically updates the /etc/ vfstab file and the dump configuration to reflect device name changes when enabling or disabling the multipathing software. Note that the software is disabled by default for devices on SPARC based systems and enabled by default for devices on x86 based systems.
- Fabric-connected devices are configured and made available to the host automatically during installation and boot time.

**Note -** If you are performing an upgrade and want to make any FC devices unavailable after upgrade, you have to be manually unconfigure those devices by using cfgadm -c unconfigure commands. However, to make those devices permanently unavailable to the system, you might want to consider using switch zoning or LUN masking. The changes made by cfgadm -c unconfigure do not persist after a reboot unless manual configuration for FC devices has been enabled. To find out how to disable the FC devices discovery during boot or install, refer to [Appendix A, "Manual Configuration for Fabric-Connected Devices".](#page-114-0)

# <span id="page-16-0"></span>Configuring Solaris I/O Multipathing Features

This chapter explains how to configure Solaris I/O multipathing features for FC devices in the Oracle Solaris OS. It also provides the considerations while enabling or disabling the multipathing feature on SPARC based systems, x86 based systems, on a per-port basis, and third-party storage devices.

The following topics are covered:

- ["Configuring Multipathing I/O Features" on page 17](#page-16-1)
- ["Multipathing Considerations" on page 17](#page-16-2)
- ["Enabling and Disabling Multipathing" on page 18](#page-17-0)
- ["Enabling or Disabling Multipathing on a Per-Port Basis" on page 22](#page-21-0)
- ["Configuring Third-Party Storage Devices" on page 24](#page-23-0)
- ["Configuring Automatic Failback" on page 28](#page-27-0)

# <span id="page-16-1"></span>**Configuring Multipathing I/O Features**

You can configure the multipathing features for FC devices to control all supported FC HBAs. Multipathing is disabled by default for FC devices on SPARC based systems, but is enabled by default on x86 based systems. Configuration of the multipathing features depends on how you intend to use your system.

**Note -** The multipathing feature is not available for parallel SCSI devices, but is available for FC, SAS, and iSCSI devices. Multipathing is also supported for tape drives and libraries.

### <span id="page-16-2"></span>**Multipathing Considerations**

Before you change multipathing configuration, note the following considerations. Then follow the instructions for your machine architecture (SPARC or x86) described in the subsequent sections. Some devices need to be properly configured to work with the multipathing software.

Refer to your storage array documentation for details on the device specific configuration for your device.

Device-specific and device name change considerations:

In the /dev and /devices trees, multipathed devices receive new names that indicate that they are under multipath control. A device therefore will have a different name from its original name when it is under multipath control.

Device name with multipath disabled:

/dev/dsk/c1t1d0s0

Device name with multipath enabled:

/dev/dsk/c0t60003BA27D5170003E5D2A7A0007F3D2d0s0

Therefore, applications that use device names directly must be configured to use the new names whenever you change a multipath configuration from disabled to enabled or vice versa.

Updates to /etc/vfstab entries and dump configuration:

The system's /etc/vfstab file and the dump configuration also contain references to device names. On both SPARC based and x86 based systems, the stmsboot command automatically updates the /etc/vfstab file dump configuration with the new device names. If you have application-dependent file systems which are not listed in the file / etc/vfstab, you can use the stmsboot command to determine the mapping between the old and new device paths.

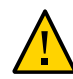

**Caution -** If you have run the devfsadm -C or performed a reconfiguration boot, the old device paths will not exist and the stmsboot -L command will fail to provide this information.

# <span id="page-17-0"></span>**Enabling and Disabling Multipathing**

You can use the stmsboot command to enable or disable multipathing for Fibre Channel (FC) and SAS devices. The stmsboot command updates the /etc/vfstab file and dump configuration to reflect device name changes during the next reboot. You do not need to manually edit the fp.conf or mpt.conf files.

The following considerations apply to the stmsboot -e, -d, and -u options:

- You should reboot immediately after running the stmsboot command.
- Because the stmsboot command reboots the machine to complete the operation, use the eeprom to ensure the system boots from the current boot device.

The stmsboot command saves a copy of the original /kernel/drv/fp.conf, /kernel/ drv/mpt.conf, and /etc/vfstab files before modifying them. See [Appendix C,](#page-132-0) ["Troubleshooting Multipathing-Related Problems"](#page-132-0) if you encounter unexpected problems while using the stmsboot command.

**Note -** In previous Oracle Solaris releases, the stmsboot command was used to enable or disable multipathing on the boot device only for SPARC based hosts only. In current Oracle Solaris releases, the command is used to enable or disable multipathing on serial-attached SCSI devices as well as FC devices.

### <span id="page-18-0"></span>**How to Enable Multipathing**

Perform the following steps to enable multipathing on all multipath-capable devices on SPARC or x86 based systems. If you want to enable multipathing only on specific FC or SAS HBA ports, refer to ["Enabling or Disabling Multipathing on a Per-Port Basis" on page 22.](#page-21-0)

The multipathing software automatically recognizes Oracle supported devices. If you want to enable multipathing on third-party devices, copy the /kernel/drv/scsi\_vhci.conf file to /etc/driver/drv and add entries as described by *Device Name Change Considerations* in ["Multipathing Considerations" on page 17.](#page-16-2)

- **1. Become an administrator.**
- **2. Confirm that the multipathing software package is installed.**

```
# pkg info system/storage/multipath-utilities
          Name: system/storage/multipath-utilities
       Summary: Solaris Multipathing CLI
    Description: Path Administration Utility for a Solaris Multipathing device
       Category: Applications/System Utilities
          State: Installed
     Publisher: solaris
       Version: 0.5.11
 Build Release: 5.11
        Branch: 0.175.0.0.0.0.0
Packaging Date: Tue Sep 27 01:40:01 2011
           Size: 77.29 kB
           FMRI: pkg://solaris/system/storage/multipath-utilities@
0.5.11,5.11-0.175.0.0.0.0.0:20110927T014001Z
```
If not, install it.

# **pkg install system/storage/multipath-utilities**

**3. Enable device multipathing.**

```
# stmsboot -e
WARNING: stmsboot operates on each supported multipath-capable controller
          detected in a host. In your system, these controllers are
 /devices/pci@780/pci@0/pci@8/SUNW,qlc@0/fp@0,0
 /devices/pci@780/pci@0/pci@8/SUNW,qlc@0,1/fp@0,0
 /devices/pci@7c0/pci@0/pci@1/pci@0,2/LSILogic,sas@1
 /devices/pci@7c0/pci@0/pci@1/pci@0,2/LSILogic,sas@1
 /devices/pci@7c0/pci@0/pci@1/pci@0,2/LSILogic,sas@2
 /devices/pci@7c0/pci@0/pci@9/LSILogic,sas@0
 /devices/pci@7c0/pci@0/pci@9/LSILogic,sas@0
 If you do NOT wish to operate on these controllers, please quit stmsboot
and re-invoke with -D { fp | mpt } to specify which controllers you wish
 to modify your multipathing configuration for.
 Do you wish to continue? [y/n] (default: y) y
 Checking mpxio status for driver fp
 Checking mpxio status for driver mpt
 WARNING: This operation will require a reboot.
 Do you want to continue ? [y/n] (default: y) y
 The changes will come into effect after rebooting the system.
 Reboot the system now ? [y/n] (default: y) y
```
**Note -** During the reboot, /etc/vfstab and the dump configuration are updated to reflect the device name changes.

**4. (Optional) After the reboot, if necessary, configure your applications to use new device names as described by** *Device Name Change Considerations* **in ["Multipathing Considerations" on page 17](#page-16-2).**

# <span id="page-19-0"></span>**How to Disable Multipathing**

Perform the following steps to disable multipathing on all multipath-capable devices on SPARC or x86 based systems. If you want to disable multipathing only on specific FC or SAS HBA ports, refer to ["Enabling or Disabling Multipathing on a Per-Port Basis" on page 22.](#page-21-0)

#### **1. Disable device multipathing.**

```
# stmsboot -d
```
WARNING: stmsboot operates on each supported multipath-capable controller detected in a host. In your system, these controllers are

```
 /devices/pci@780/pci@0/pci@8/SUNW,qlc@0/fp@0,0
 /devices/pci@780/pci@0/pci@8/SUNW,qlc@0,1/fp@0,0
 /devices/pci@7c0/pci@0/pci@1/pci@0,2/LSILogic,sas@1
```

```
 /devices/pci@7c0/pci@0/pci@1/pci@0,2/LSILogic,sas@1
 /devices/pci@7c0/pci@0/pci@1/pci@0,2/LSILogic,sas@2
 /devices/pci@7c0/pci@0/pci@9/LSILogic,sas@0
 /devices/pci@7c0/pci@0/pci@9/LSILogic,sas@0
 If you do NOT wish to operate on these controllers, please quit stmsboot
and re-invoke with -D { fp | mpt } to specify which controllers you wish
 to modify your multipathing configuration for.
 Do you wish to continue? [y/n] (default: y) y
 Checking mpxio status for driver fp
 Checking mpxio status for driver mpt
 WARNING: This operation will require a reboot.
 Do you want to continue ? [y/n] (default: y) y
 The changes will come into effect after rebooting the system.
 Reboot the system now ? [y/n] (default: y) y
```
Note - During the reboot, /etc/vfstab and the dump configuration are updated to reflect the device name changes.

**2. (Optional) After the reboot, if necessary, configure your applications to use new device names as described by** *Device Name Change Considerations* **in ["Multipathing Considerations" on page 17](#page-16-2).**

# <span id="page-20-0"></span>**How to Determine if Multipathing is Enabled or Disabled**

- **1. Become an administrator.**
- **2. Determine if multipathed device information is available on the system.**

Multipathing is disabled on this system because the following command returns no multipathed device information.

# **prtconf -vc /devices/scsi\_vhci |grep dev\_link.\*s2**

Multipathing is enabled on this system because the following command returns multipathed device information.

# **prtconf -vc /devices/scsi\_vhci |grep dev\_link.\*s2**

```
 dev_link=/dev/dsk/c0t5000C500335DC60Fd0s2
```

```
 dev_link=/dev/rdsk/c0t5000C500335DC60Fd0s2
```

```
 dev_link=/dev/dsk/c0t5000C500335E106Bd0s2
```
- dev\_link=/dev/rdsk/c0t5000C500335E106Bd0s2
- dev\_link=/dev/dsk/c0t5000C500335BA8C3d0s2
- dev\_link=/dev/rdsk/c0t5000C500335BA8C3d0s2

```
 dev_link=/dev/dsk/c0t5000C500335FC3E7d0s2
 dev_link=/dev/rdsk/c0t5000C500335FC3E7d0s2
 dev_link=/dev/dsk/c0t50015179594B6F11d0s2
 dev_link=/dev/rdsk/c0t50015179594B6F11d0s2
 dev_link=/dev/dsk/c0t5000C500335F95E3d0s2
 dev_link=/dev/rdsk/c0t5000C500335F95E3d0s2
 dev_link=/dev/dsk/c0t5000C500335F907Fd0s2
 dev_link=/dev/rdsk/c0t5000C500335F907Fd0s2
 dev_link=/dev/dsk/c0t5000C500335BD117d0s2
 dev_link=/dev/rdsk/c0t5000C500335BD117d0s2
```
### <span id="page-21-0"></span>**Enabling or Disabling Multipathing on a Per-Port Basis**

Multipathing can be enabled or disabled on specific Fibre Channel Host Bus Adapter (HBA) controller ports. If you enable multipathing on a specific HBA port controller port, all supported devices connected to that controller port will be enabled for multipath operation.

### <span id="page-21-1"></span>**Port Configuration Considerations**

Before you start configuring the software by port, consider the following:

 $FC$  global and per-port multipath settings are specified in the /kernel/drv/fp.conf file.

Per-port multipath settings have priority over the global setting. Therefore, if global multipathing is enabled but a specific port has been disabled for multipathing, the port will not be available in the multipathing configuration. Conversely, even if global multipathing has been disabled, specific ports may be enabled for multipathing if they are listed in the appropriate driver.conf file.

- Load balancing is controlled by the global load-balance property in the/kernel/drv/ scsi\_vhci.conf file and is not controlled on a per-port basis.
- If a device has more than one path to the host, all paths to the device must be configured with multipathing enabled or disabled.
- Configuring multipathing by port enables the multipathing software to coexist with other multipathing solutions like Symantec (VERITAS) Dynamic Multipathing (DMP), or EMC PowerPath. However, devices and paths should not be shared between the multipathing software and other multipathing solutions.

### **How to Configure Multipathing by Port**

The following procedure applies to both SPARC based and x86 based systems.

Depending on how many ports you want the multipathing software to control, you can enable or disable multipathing globally or for specified ports.

### **1. Become an administrator.**

### **2. Determine the HBA controller ports that you want the multipathing software to control.**

To list the available devices, perform an ls -l command on the /dev/cfg directory. The following example shows the ls -l command output.

```
# ls -l
lrwxrwxrwx 1 root root 50 Jan 29 21:33 c0 -> 
      ../../devices/pci@7c0/pci@0/pci@1/pci@0/ide@8:scsi
lrwxrwxrwx 1 root root 61 Jan 29 21:33 c1 ->
      ../../devices/pci@7c0/pci@0/pci@1/pci@0,2/LSILogic,sas@1:scsi
lrwxrwxrwx 1 root root 61 Jan 29 21:33 c2 -> 
      ../../devices/pci@7c0/pci@0/pci@1/pci@0,2/LSILogic,sas@2:scsi
lrwxrwxrwx 1 root root 53 Jan 29 21:33 c3 -> 
      ../../devices/pci@7c0/pci@0/pci@9/LSILogic,sas@0:scsi
lrwxrwxrwx 1 root root 54 Apr 16 20:28 c5 ->
     ../../devices/pci@780/pci@0/pci@8/SUNW,qlc@0/fp@0,0:fc
lrwxrwxrwx 1 root root 56 Apr 16 20:28 c6 -> 
      ../../devices/pci@780/pci@0/pci@8/SUNW,qlc@0,1/fp@0,0:fc
```
**Note -** Controllers c5 and c6 are ports A and B on a dual-port FC HBA. Controllers c1 and c3 are single port SAS HBA ports. Controller c2 is the internal SAS controller in Oracle's Sun Fire™ T2000 server.

Determine the port or ports for which you want to explicitly enable or disable multipathing.

- **3. Copy the /kernel/drv/fp.conf file to the /etc/driver/drv/fp.conf file.**
- **4. Select one of the following to enable or disable specific FC HBA ports:**
	- For each FC HBA port that is to be enabled in the /etc/driver/drv/fp.conf, add the following line:

name="fp" parent="parent+name" port=port-number mpxio-disable="no";

where *parent-name* is the port device name, and *port-number* is the FC HBA port number. For example, the following entries disable multipathing on all FC HBA controller ports except for the two specified ports:

```
mpxio-disable="yes";
name="fp" parent="/pci@6,2000/SUNW,qlc@2" port=0 mpxio-disable="no";
```
name="fp" parent="/pci@13,2000/pci@2/SUNW,qlc@5" port=0 mpxio-disable="no";

For each FC HBA port that is to be disabled, add the following line:

name="fp" parent="parent-name" port=port-number mpxio-disable="yes";

For example:

name="fp" parent="/pci@6,2000/SUNW,qlc@2" port=0 mpxio-disable="yes";

**5. Start the reboot and configuration process.**

# **stmsboot -u**

You are prompted to reboot. During the reboot, the /etc/vfstab file and your dump device configuration are updated to reflect any device name changes.

**6. (Optional) After the reboot, if necessary, configure your applications to use new device names as described in ["Multipathing Considerations" on page 17](#page-16-2).**

### <span id="page-23-0"></span>**Configuring Third-Party Storage Devices**

**Note -** Before configuring any third-party device, ensure that they are supported. Refer to your third-party user documentation or third-party vendor for information on proper vendor and product IDs, modes, and various settings required for the device to work with multipathing software.

### <span id="page-23-1"></span>**Third-Party Device Configuration Considerations**

Before you configure third-party devices for multipathing, be aware of the following:

- The device must support the REPORT\_LUNS SCSI command, and SCSI-3 INQUIRY command VPD Device Identification Page (0x83).
- You will need the vendor ID (VID) and product ID (PID) of the device. You can obtain them by using the format command followed by the inquiry option on your system. For more in[format](http://www.oracle.com/pls/topic/lookup?ctx=E36784&id=REFMAN1Mformat-1m)ion, see format(1M).

When multipathing is enabled, the multipath access still depends on a device specific scsi vhci failover implementation accepting the device. The default is for the scsi vhci code to automatically call a *probe* function in each failover implementation, looking for the first *probe* result that indicates the device is supported.

A *probe* implementation determines support based on some combination of scsi\_inquiry(9S) data. A device with INQUIRY data indicating T10 Target-Port-Group-Support (TPGS) compliance will use the standards-based TPGS failover implementation. For noncompliant devices, a failover implementation's probe will typically determine support based on VID/PID match against a private compiled-in table.

To override the *probe* process, the scsi vhci.conf file supports a scsi-vhci-failoveroverride property. The value of scsi-vhci-failover-override can be used to establish support for a device not currently accepted by *probe*, override *probe* support, or disable multipath support for a device.

# <span id="page-24-0"></span>**Configuring Third-Party Storage Devices: New Devices**

Multipathing can be configured on third-party symmetric storage devices. A symmetric storage device is one in which all paths to the storage device are active and I/O commands can be issued through any path.

### **How to Configure Third-Party Devices**

Perform the following steps to configure third-party devices if your system already has multipathing enabled. If your system has multipathing disabled, you can configure third-party devices while enabling multipathing as described earlier in this chapter.

- **1. Become an administrator.**
- **2. Copy the /kernel/drv/scsi\_vhci.conf file to the /etc/driver/drv/scsi\_vhci.conf file.**

### **3. Edit the /etc/driver/drv/scsi\_vhci.conf file to add the vendor ID and product ID entries.**

The vendor ID and product ID are the vendor and product identification strings that the device returns in SCSI INQUIRY data. The vendor ID must be eight characters long. You must specify all eight characters even if the trailing characters are spaces.

The product ID can be up to 16 characters long.

```
scsi-vhci-failover-override =
"VendorID1ProductID1", "f_sym",
"VendorID2ProductID2", "f_sym",
...
"VendorIDnProductIDn", "f_sym";
```
Note that the entries are separated by the ',' character (a comma) and the last vendor/product entry is terminated by the ';' character (a semicolon).

For example, to add a device from a vendor,"ACME," with a product ID of "MSU" and a device from vendor "XYZ" with a product ID of "ABC", you would add the following lines to the /etc/driver/drv/scsi\_vhci.conf file:

```
scsi-vhci-failover-override =
"ACME MSU", "f_sym",
"XYZ ABC", "f_sym";
```
- **4. Save and exit the /etc/driver/drv/scsi\_vhci.conf file.**
- **5. Start the reboot and configuration process.**

# **stmsboot -u**

You are prompted to reboot. During the reboot, the /etc/vfstab file and the dump configuration are updated to reflect the device name changes.

<span id="page-25-0"></span>**6. If necessary, perform device name updates as described in ["Enabling and](#page-17-0) [Disabling Multipathing" on page 18](#page-17-0).**

# **Configuring Third-Party Storage Devices: Disabling Devices**

Multipathing can be disabled for all devices of a certain vendor ID/product ID combination. This exclusion is specified in the scsi vhci.conf file.

**How to Disable Third-Party Devices**

- **1. Become an administrator.**
- **2. Copy the /kernel/drv/scsi\_vhci.conf file to the /etc/driver/drv/scsi\_vhci.conf file.**
- **3. Add the vendor ID and product ID entries to the /etc/driver/drv/scsi\_vhci.conf file.**

The vendor ID and product ID are the vendor and product identification strings that the device returns in SCSI INQUIRY data. The vendor ID must be eight characters long. You must specify all eight characters even if the trailing characters are spaces. The product ID can be up to 16 characters long.

```
scsi-vhci-failover-override =
```

```
"VendorID1ProductID1", "NONE",
"VendorID2ProductID2", "NONE",
...
"VendorIDnProductIDn", "NONE";
```
The entries in the preceding example are separated by the ',' character (a comma) and the last vendor/product entry is terminated by the ';' character (a semicolon). For example, to add a device from vendor "ACME" with a product ID of "MSU," and a vendor device from vendor "XYZ" with product ID "ABC," you would add the following lines to the file /etc/driver/ drv/scsi\_vhci.conf:

```
scsi-vhci-failover-override =
"ACME MSU", "NONE",
"XYZ ABC", "NONE";
```
- **4. Save and exit the scsi\_vhci.conf file.**
- **5. Start the reboot and configuration process.**

### # **stmsboot -u**

# **stmsboot -L**

You are prompted to reboot. During the reboot, the /etc/vfstab file and the dump configuration are updated to reflect the device name changes.

<span id="page-26-0"></span>**6. If necessary, perform the device name updates as described in ["Enabling and](#page-17-0) [Disabling Multipathing" on page 18](#page-17-0).**

# **Displaying Device Name Changes**

You can display the mapping between non-multipathed and multipathed device names after changes are made to the multipath configuration by invoking the stmsboot command with the -e, -d, or -u option. Both non-multipathed and the multipathed device names must exist in order to show the mapping.

Display the mapping of devices on all controllers. For example:

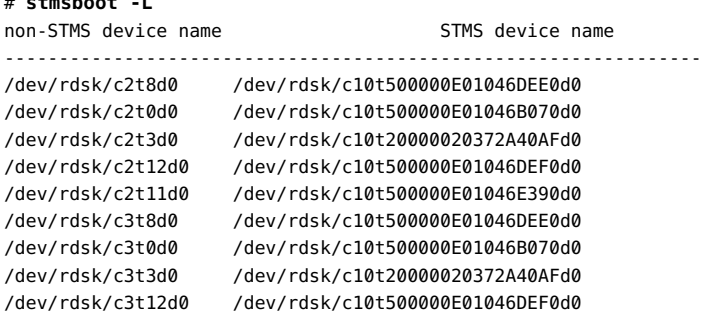

/dev/rdsk/c3t11d0 /dev/rdsk/c10t500000E01046E390d0

The -l option displays the mapping of devices on only the specified controller. The following example displays the mapping of controller 3.

# **stmsboot -l3** non-STMS device name STMS device name ---------------------------------------------------------------- /dev/rdsk/c3t8d0 /dev/rdsk/c10t500000E01046DEE0d0 /dev/rdsk/c3t0d0 /dev/rdsk/c10t500000E01046B070d0 /dev/rdsk/c3t3d0 /dev/rdsk/c10t20000020372A40AFd0 /dev/rdsk/c3t12d0 /dev/rdsk/c10t500000E01046DEF0d0 /dev/rdsk/c3t11d0 /dev/rdsk/c10t500000E01046E390d0

### <span id="page-27-0"></span>**Configuring Automatic Failback**

Some storage devices have controllers configured as PRIMARY and SECONDARY as part of the array configuration. The secondary paths may operate at a lower performance level than the primary paths. The multipathing software uses the primary path to talk to the storage device and to keep the secondary path on standby.

In the event of a primary path failure, the multipathing software automatically directs all I/O traffic over the secondary path, with the primary path taken offline. This process is called a "failover" operation. When the failure associated with the primary path has been repaired, the multipathing software automatically directs all I/O traffic over the primary path and keeps the secondary path standby as before. This process is called a *failback* operation.

You can disable the automatic failback operation so the multipathing software does not automatically failback to the primary path. Later, after the failure associated with the primary path has been repaired, you can do a manual failback operation using the luxadm command. For more information, see [luxadm](http://www.oracle.com/pls/topic/lookup?ctx=E36784&id=REFMAN1Mluxadm-1m)(1M).

# <span id="page-27-1"></span>**How to Configure Automatic Failback**

- **1. Become an administrator.**
- **2. Copy the /kernel/drv/scsi\_vhci.conf file to the /etc/driver/drv/scsi\_vhci.conf file.**
- **3. In the /kerneldrv/scsi\_vhci.conf file, enable or disable automatic failback capability by changing the auto-failback entry.**

**auto-failback="enable";**

```
auto-failback="disable";
```
- **4. Save and exit the file.**
- **5. Reboot the system.**

# **shutdown -g0 -y -i6**

# <span id="page-28-0"></span>**Administering Solaris I/O Multipathing**

You determine and configure Solaris OS multipathing support by using mpathadm commands. The mpathadm command enables multipathing administration through the ANSI standard Multipath Management API. The terms used in this chapter to denote a path, initiator port, target port, and LU are consistent with the T10 specification.

Perform the following tasks to administer multipathing devices.

- ["Displaying Multipathing Support Information" on page 29](#page-28-1)
- ["Configuring Automatic Failback for Multipathing Support" on page 36](#page-35-0)

# <span id="page-28-1"></span>**Displaying Multipathing Support Information**

You can use the mpathadm command to display multipathing support information and also manage multipathing discovery. Multipathing support and property information is identified with the Multipath Management API plug-in library name, which is displayed by using the mpathadm command.

#### **How to Display Multipathing Support Information** V

- **1. Become an administrator.**
- **2. Identify the multipathing support on your system.**

# **mpathadm list mpath-support** mpath-support: libmpscsi\_vhci.so

**3. Display the multipathing support properties for a specified mpath support name.**

```
# mpathadm show mpath-support libmpscsi_vhci.so
mpath-support: libmpscsi_vhci.so
        Vendor: Sun Microsystems
        Driver Name: scsi_vhci
        Default Load Balance: round-robin
        Supported Load Balance Types: 
                round-robin
```
. . .

```
 logical-block
 Allows To Activate Target Port Group Access: yes
 Allows Path Override: no
 Supported Auto Failback Config: yes
 Auto Failback: on
 Failback Polling Rate (current/max): 0/0
 Supported Auto Probing Config: 0
 Auto Probing: NA
 Probing Polling Rate (current/max): NA/NA
 Supported Devices:
         Vendor: SUN 
         Product: T300 
         Revision: 
         Supported Load Balance Types:
                 round-robin
         Vendor: SUN 
         Product: T4 
         Revision: 
         Supported Load Balance Types:
                round-robin
```
The command output also shows a list of device products that is supported by the multipathing support software. The multipathing support libmpscsi\_vhci.so library file supports T10 target port group compliant devices by default.

### **How to Display Properties of a Specific Initiator Port**

The following steps describe how to display the properties of an initiator port.

### **1. List the initiator ports.**

```
# mpathadm list initiator-port
Initiator Port: iqn.1986-03.com.sun:01:ffffffffffff.4e94f9bd,4000002a00ff
Initiator Port: 210100e08ba41feb
Initiator Port: 210000e08b841feb
```
### **2. Display the specific initiator port's properties.**

```
# mpathadm show initiator-port 2000000173018713
Initiator Port: 210100e08ba41feb
        Transport Type: Fibre Channel
        OS Device File: /devices/pci@1,0/pci1022,7450@1/pci1077,141@2,1/fp@0,0
```
If you do not specify the initiator port with the mpathadm show initiator-port command, the properties of all the discovered initiator ports are displayed.

### **How to Display Specific LU Information**

Display the list of LUs, along with the properties for each LUN by using the mpathadm command. The displayed list of LUs contain names that in turn can be used to display the properties of a particular LU.

### **1. Display a list of multipathed LUs.**

```
# mpathadm list lu
         /dev/rdsk/c0t600144F08069703400004E828EE10004d0s2
                 Total Path Count: 8
                 Operational Path Count: 8
         /dev/rdsk/c0t600144F08069703400004E8183DF0002d0s2
                 Total Path Count: 8
                 Operational Path Count: 8
         /dev/rdsk/c0t600A0B800026D63A0000A4994E2342D4d0s2
                 Total Path Count: 4
                 Operational Path Count: 4
         /dev/rdsk/c0t600A0B800029065C00007CF54E234013d0s2
                 Total Path Count: 4
                 Operational Path Count: 4
         /dev/rdsk/c0t600A0B800026D63A0000A4984E234298d0s2
                 Total Path Count: 4
                 Operational Path Count: 4
         /dev/rdsk/c0t600A0B800029065C00007CF44E233FCFd0s2
                 Total Path Count: 4
                 Operational Path Count: 4
         /dev/rdsk/c0t600A0B800026D63A0000A4974E23424Ed0s2
                 Total Path Count: 4
                 Operational Path Count: 4
.
.
.
```
**2. Display configuration information about a specific LU using the LU name from the list.**

# **mpathadm show lu /dev/rdsk/c4t60003BA27D2120004204AC2B000DAB00d0s2** mpath-support: libmpscsi\_vhci.so

 Vendor: SUN Product: Sun Storage NAS Revision: 1.0 Name Type: unknown type Name: 600144f08069703400004e828ee10004 Asymmetric: yes Current Load Balance: round-robin Logical Unit Group ID: NA Auto Failback: on Auto Probing: NA

Paths:

Initiator Port Name: 210100e08ba41feb

. . .

```
 Target Port Name: 2100001b329b6c3f
        Override Path: NA
        Path State: OK
        Disabled: no
        Initiator Port Name: 210100e08ba41feb
        Target Port Name: 2101001b32bb6c3f
        Override Path: NA
        Path State: OK
        Disabled: no
        Initiator Port Name: 210100e08ba41feb
        Target Port Name: 2100001b329b793c
        Override Path: NA
        Path State: OK
        Disabled: no
 Target Port Groups: 
        ID: 0
        Explicit Failover: no
        Access State: active optimized
        Target Ports:
                Name: 2100001b329b6c3f
                Relative ID: 1
                Name: 2101001b32bb6c3f
                Relative ID: 2
        ID: 1
        Explicit Failover: no
        Access State: standby
        Target Ports:
                Name: 2100001b329b793c
                Relative ID: 257
                Name: 2101001b32bb793c
                Relative ID: 256
```
If you do not specify the LU name with the mpathadm show lu command, the information about all the discovered logical units are displayed.

#### **How to Display All LUs Associated With a Specific Target Port** v

Use the steps below to display paths through a target port.

### **1. Display a list of LUs.**

```
# mpathadm list lu
```

```
 /dev/rdsk/c0t600144F08069703400004E828EE10004d0s2
                      Total Path Count: 8
                      Operational Path Count: 8
              /dev/rdsk/c0t600144F08069703400004E8183DF0002d0s2
                      Total Path Count: 8
                      Operational Path Count: 8
              /dev/rdsk/c0t600A0B800026D63A0000A4994E2342D4d0s2
                      Total Path Count: 4
                      Operational Path Count: 4
              /dev/rdsk/c0t600A0B800029065C00007CF54E234013d0s2
                      Total Path Count: 4
                      Operational Path Count: 4
     .
     .
     .
2. Display specific LU information to determine the target ports.
     # mpathadm show lu /dev/rdsk/c0t600A0B800029065C00007CF54E234013d0s2
     Logical Unit: /dev/rdsk/c0t600A0B800029065C00007CF54E234013d0s2
              mpath-support: libmpscsi_vhci.so
              Vendor: SUN 
              Product: CSM200_R 
              Revision: 0660
              Name Type: unknown type
              Name: 600a0b800029065c00007cf54e234013
              Asymmetric: yes
              Current Load Balance: round-robin
              Logical Unit Group ID: NA
              Auto Failback: on
              Auto Probing: NA
              Paths: 
                      Initiator Port Name: 210000e08b841feb
                      Target Port Name: 200800a0b826d63b
                      Override Path: NA
                      Path State: OK
                      Disabled: no
                      Initiator Port Name: 210000e08b841feb
                      Target Port Name: 200900a0b826d63b
                      Override Path: NA
                      Path State: OK
                      Disabled: no
     .
     .
     .
              Target Port Groups: 
                      ID: 4
                      Explicit Failover: yes
                      Access State: standby
                      Target Ports:
```
Name: 200800a0b826d63b

```
 Relative ID: 0
        Name: 200800a0b826d63c
        Relative ID: 0
 ID: 14
 Explicit Failover: yes
 Access State: active
 Target Ports:
        Name: 200900a0b826d63b
        Relative ID: 0
        Name: 200900a0b826d63c
        Relative ID: 0
```
### **3. Display the specific target port information.**

```
# mpathadm list lu -t 20030003ba27d212
mpath-support: libmpscsi_vhci.so
         /dev/rdsk/c0t600A0B800026D63A0000A4994E2342D4d0s2
                Total Path Count: 4
                 Operational Path Count: 4
mpath-support: libmpscsi_vhci.so
         /dev/rdsk/c0t600A0B800029065C00007CF54E234013d0s2
                 Total Path Count: 4
                 Operational Path Count: 4
mpath-support: libmpscsi_vhci.so
         /dev/rdsk/c0t600A0B800026D63A0000A4984E234298d0s2
                 Total Path Count: 4
                 Operational Path Count: 4
mpath-support: libmpscsi_vhci.so
         /dev/rdsk/c0t600A0B800029065C00007CF44E233FCFd0s2
                 Total Path Count: 4
                 Operational Path Count: 4
.
.
.
```
### **How to Display a LU With a Specific Name**

Display detailed information on multipathed LUs, including path and target port group information. Note that the name property in the information represents the identifier for this LU, derived from the hardware, and used by this system. If the name is derived from SCSI Inquiry Vital Product Data (VPD) page 83h, the name type property represents an associated identifier type defined by the SCSI standards.

### **1. Display a list of multipathed LUs.**

#### # **mpathadm list lu**

/dev/rdsk/c0t600144F08069703400004E828EE10004d0s2

```
 Total Path Count: 8
         Operational Path Count: 8
 /dev/rdsk/c0t600144F08069703400004E8183DF0002d0s2
         Total Path Count: 8
         Operational Path Count: 8
 /dev/rdsk/c0t600A0B800026D63A0000A4994E2342D4d0s2
         Total Path Count: 4
         Operational Path Count: 4
 /dev/rdsk/c0t600A0B800029065C00007CF54E234013d0s2
         Total Path Count: 4
         Operational Path Count: 4
 /dev/rdsk/c0t600A0B800026D63A0000A4984E234298d0s2
         Total Path Count: 4
         Operational Path Count: 4
 /dev/rdsk/c0t600A0B800029065C00007CF44E233FCFd0s2
         Total Path Count: 4
         Operational Path Count: 4
```
### **2. Display a selected LU's configuration information.**

. . .

# **mpathadm show lu /dev/rdsk/c0t600A0B800026D63A0000A4994E2342D4d0s2** Logical Unit: /dev/rdsk/c0t600A0B800026D63A0000A4994E2342D4d0s2 mpath-support: libmpscsi\_vhci.so Vendor: SUN Product: CSM200\_R Revision: 0660 Name Type: unknown type Name: 600a0b800026d63a0000a4994e2342d4 Asymmetric: yes Current Load Balance: round-robin Logical Unit Group ID: NA Auto Failback: on Auto Probing: NA Paths: Initiator Port Name: 210000e08b841feb Target Port Name: 200800a0b826d63b Override Path: NA Path State: OK Disabled: no Initiator Port Name: 210000e08b841feb Target Port Name: 200900a0b826d63b Override Path: NA Path State: OK Disabled: no Initiator Port Name: 210000e08b841feb Target Port Name: 200800a0b826d63c Override Path: NA Path State: OK

```
 Disabled: no
        Initiator Port Name: 210000e08b841feb
        Target Port Name: 200900a0b826d63c
        Override Path: NA
        Path State: OK
        Disabled: no
 Target Port Groups: 
        ID: 3
        Explicit Failover: yes
        Access State: active
        Target Ports:
                Name: 200800a0b826d63b
                Relative ID: 0
                Name: 200800a0b826d63c
                Relative ID: 0
        ID: 13
        Explicit Failover: yes
        Access State: standby
        Target Ports:
                Name: 200900a0b826d63b
                Relative ID: 0
                Name: 200900a0b826d63c
                Relative ID: 0
```
You can specify the -e or --path-missing option with the mpathadm show lu command to display the logical units only for missing paths.

### **3. Display the selected LU information.**

```
# mpathadm list lu -n 600a0b800026d63a0000a4994e2342d4
mpath-support: libmpscsi_vhci.so
         /dev/rdsk/c0t600A0B800026D63A0000A4994E2342D4d0s2
                Total Path Count: 4
                Operational Path Count: 4
```
# <span id="page-35-0"></span>**Configuring Automatic Failback for Multipathing Support**

Symmetrical devices can provide automatic failback to a possible optimal path. If a failover occurs on the initial path, the standby path becomes the new online path. Usually the standby path is a suboptimal path. When automatic failback is enabled, the initial path comes back online and failover to the initial path automatically occurs.
#### **How to Configure Automatic Failback for Specific**  $\blacktriangledown$ **Multipathing Support**

- **1. Become an administrator.**
- **2. Display the supported multipath driver information.**

```
# mpathadm list mpath-support
mpath-support: libmpscsi_vhci.so
```
**3. Enable automatic failback support for the supported multipath driver.**

# **mpathadm modify mpath-support -a on libmpscsi\_vhci.so**

**4. Confirm the configuration change.**

.

# **mpathadm show mpath-support libmpscsi\_vhci.so** mpath-support: libmpscsi\_vhci.so Vendor: Sun Microsystems Driver Name: scsi\_vhci Default Load Balance: round-robin Supported Load Balance Types: round-robin logical-block Allows To Activate Target Port Group Access: yes Allows Path Override: no Supported Auto Failback Config: 1 Auto Failback: on Failback Polling Rate (current/max): 0/0 Supported Auto Probing Config: 0 Auto Probing: NA Probing Polling Rate (current/max): NA/NA Supported Devices: Vendor: SUN Product: T300 Revision: Supported Load Balance Types: round-robin Vendor: SUN Product: T4 Revision: Supported Load Balance Types: round-robin . .

**Note -** The automatic display initiated by the mpathadm modify command setting is effective while the system is running. However, to keep the changed setting persistent, you must update the /etc/driver/drv/scsi\_vhci.conf file. Refer to ["Configuring Automatic](#page-27-0) [Failback" on page 28.](#page-27-0)

### **How to Fail Over a LU**

This operation is applicable only to devices in the following two categories:

- Asymmetric devices with a proprietary failover mechanism recognized and supported by multipathing support
- Devices conforming to the T10 Standard Target Port Group Support libmpscsi\_vhci.so and providing *explicit* mode asymmetric LU access

#### **1. Display a list of multipathed LUs.**

. . .

```
# mpathadm list lu
         /dev/rdsk/c0t600144F08069703400004E828EE10004d0s2
                 Total Path Count: 8
                 Operational Path Count: 8
         /dev/rdsk/c0t600144F08069703400004E8183DF0002d0s2
                 Total Path Count: 8
                 Operational Path Count: 8
         /dev/rdsk/c0t600A0B800026D63A0000A4994E2342D4d0s2
                 Total Path Count: 4
                 Operational Path Count: 4
         /dev/rdsk/c0t600A0B800029065C00007CF54E234013d0s2
                 Total Path Count: 4
                 Operational Path Count: 4
         /dev/rdsk/c0t600A0B800026D63A0000A4984E234298d0s2
                 Total Path Count: 4
                 Operational Path Count: 4
```
#### **2. Display a specific LU's configuration information.**

```
# mpathadm show lu /dev/rdsk/c0t600A0B800026D63A0000A4984E234298d0s2
Logical Unit: /dev/rdsk/c0t600A0B800026D63A0000A4984E234298d0s2
        mpath-support: libmpscsi_vhci.so
        Vendor: SUN 
        Product: CSM200_R 
        Revision: 0660
        Name Type: unknown type
```

```
 Name: 600a0b800026d63a0000a4984e234298
 Asymmetric: yes
 Current Load Balance: round-robin
 Logical Unit Group ID: NA
 Auto Failback: on
 Auto Probing: NA
 Paths: 
        Initiator Port Name: 210000e08b841feb
        Target Port Name: 200800a0b826d63b
        Override Path: NA
        Path State: OK
        Disabled: no
        Initiator Port Name: 210000e08b841feb
        Target Port Name: 200900a0b826d63b
        Override Path: NA
        Path State: OK
        Disabled: no
        Initiator Port Name: 210000e08b841feb
        Target Port Name: 200800a0b826d63c
        Override Path: NA
        Path State: OK
        Disabled: no
        Initiator Port Name: 210000e08b841feb
        Target Port Name: 200900a0b826d63c
        Override Path: NA
        Path State: OK
        Disabled: no
 Target Port Groups: 
        ID: 5
        Explicit Failover: yes
        Access State: active
        Target Ports:
                Name: 200800a0b826d63b
                Relative ID: 0
                 Name: 200800a0b826d63c
                 Relative ID: 0
        ID: 15
        Explicit Failover: yes
        Access State: standby
        Target Ports:
                Name: 200900a0b826d63b
                 Relative ID: 0
                 Name: 200900a0b826d63c
                 Relative ID: 0
```
**3. Manually force a LU failover.**

#### # **mpathadm failover lu /dev/rdsk/c0t600A0B800026D63A0000A4984E234298d0s2**

If this operation is successful, the access state of the device's target port groups changes as a result of the logical unit failover.

#### **4. Confirm the access state change.**

```
# mpathadm show lu /dev/rdsk/c0t600A0B800026D63A0000A4984E234298d0s2
Logical Unit: /dev/rdsk/c0t600A0B800026D63A0000A4984E234298d0s2
         mpath-support: libmpscsi_vhci.so
        Vendor: SUN 
        Product: CSM200_R 
        Revision: 0660
        Name Type: unknown type
        Name: 600a0b800026d63a0000a4984e234298
        Asymmetric: yes
        Current Load Balance: round-robin
        Logical Unit Group ID: NA
        Auto Failback: on
        Auto Probing: NA
         Paths: 
                 Initiator Port Name: 210000e08b841feb
                 Target Port Name: 200800a0b826d63b
                Override Path: NA
                Path State: OK
                Disabled: no
                 Initiator Port Name: 210000e08b841feb
                Target Port Name: 200900a0b826d63b
                Override Path: NA
                Path State: OK
                Disabled: no
                 Initiator Port Name: 210000e08b841feb
                 Target Port Name: 200800a0b826d63c
                 Override Path: NA
                Path State: OK
                Disabled: no
                 Initiator Port Name: 210000e08b841feb
                 Target Port Name: 200900a0b826d63c
                 Override Path: NA
                Path State: OK
                Disabled: no
         Target Port Groups: 
                 ID: 5
                 Explicit Failover: yes
                 Access State: standby
                 Target Ports:
                        Name: 200800a0b826d63b
                       Relative ID: 0
```

```
 Name: 200800a0b826d63c
         Relative ID: 0
 ID: 15
 Explicit Failover: yes
 Access State: active
 Target Ports:
        Name: 200900a0b826d63b
         Relative ID: 0
         Name: 200900a0b826d63c
         Relative ID: 0
```
#### v **How to Enable a LU Path**

If the path to a LU is disabled, the enable command changes the path back to enabled. The full path must be specified using the initiator port name, target port name, and the LU. To verify the change, run the show command for the logical unit.

### **1. Display a list of multipathed LUs.**

```
# mpathadm list lu
         /dev/rdsk/c0t600144F08069703400004E828EE10004d0s2
                 Total Path Count: 8
                 Operational Path Count: 8
         /dev/rdsk/c0t600144F08069703400004E8183DF0002d0s2
                 Total Path Count: 8
                 Operational Path Count: 8
         /dev/rdsk/c0t600A0B800026D63A0000A4994E2342D4d0s2
                 Total Path Count: 4
                 Operational Path Count: 4
         /dev/rdsk/c0t600A0B800029065C00007CF54E234013d0s2
                 Total Path Count: 4
                 Operational Path Count: 4
         /dev/rdsk/c0t600A0B800026D63A0000A4984E234298d0s2
                 Total Path Count: 4
                 Operational Path Count: 4
         /dev/rdsk/c0t600A0B800029065C00007CF44E233FCFd0s2
                 Total Path Count: 4
                 Operational Path Count: 4
```
. .

.

**2. Display the selected LU's configuration information.**

```
# mpathadm show lu 
Logical Unit: /dev/rdsk/c0t600A0B800026D63A0000A4984E234298d0s2
        mpath-support: libmpscsi_vhci.so
```

```
 Vendor: SUN 
 Product: CSM200_R 
 Revision: 0660
 Name Type: unknown type
 Name: 600a0b800026d63a0000a4984e234298
 Asymmetric: yes
 Current Load Balance: round-robin
 Logical Unit Group ID: NA
 Auto Failback: on
 Auto Probing: NA
 Paths: 
         Initiator Port Name: 210000e08b841feb
         Target Port Name: 200800a0b826d63b
         Override Path: NA
         Path State: OK
         Disabled: no
         Initiator Port Name: 210000e08b841feb
         Target Port Name: 200900a0b826d63b
         Override Path: NA
         Path State: OK
         Disabled: no
         Initiator Port Name: 210000e08b841feb
         Target Port Name: 200800a0b826d63c
         Override Path: NA
         Path State: OK
         Disabled: no
         Initiator Port Name: 210000e08b841feb
         Target Port Name: 200900a0b826d63c
         Override Path: NA
         Path State: OK
         Disabled: no
 Target Port Groups: 
        ID: 5
         Explicit Failover: yes
         Access State: standby
         Target Ports:
                 Name: 200800a0b826d63b
                 Relative ID: 0
                 Name: 200800a0b826d63c
                 Relative ID: 0
         ID: 15
         Explicit Failover: yes
         Access State: active
         Target Ports:
                Name: 200900a0b826d63b
                 Relative ID: 0
```

```
 Name: 200900a0b826d63c
 Relative ID: 0
```
**3. Enable the LU path.**

```
# mpathadm enable path -i 210000e08b841feb -t 200900a0b826d63b \ 
            -l /dev/rdsk/c0t600A0B800026D63A0000A4984E234298d0s2
```
### **How to Disable a LU Path**

This operation disables the LU path, regardless of its operational state.

**Note -** The disabled state is not persistent across rebooting. If the path is operational before the next boot sequence, it is enabled by default. This operation is not allowed when the given path is the last operational path remaining.

#### **1. Display a list of multipathed LUs.**

. . .

```
# mpathadm list lu
         /dev/rdsk/c0t600144F08069703400004E828EE10004d0s2
                 Total Path Count: 8
                 Operational Path Count: 8
         /dev/rdsk/c0t600144F08069703400004E8183DF0002d0s2
                 Total Path Count: 8
                 Operational Path Count: 8
         /dev/rdsk/c0t600A0B800026D63A0000A4994E2342D4d0s2
                 Total Path Count: 4
                 Operational Path Count: 4
         /dev/rdsk/c0t600A0B800029065C00007CF54E234013d0s2
                 Total Path Count: 4
                 Operational Path Count: 4
         /dev/rdsk/c0t600A0B800026D63A0000A4984E234298d0s2
                 Total Path Count: 4
                 Operational Path Count: 4
         /dev/rdsk/c0t600A0B800029065C00007CF44E233FCFd0s2
                 Total Path Count: 4
                 Operational Path Count: 4
```
**2. Display the specific LU's configuration information.**

```
# mpathadm show lu /dev/rdsk/c0t600A0B800029065C00007CF34E233F89d0s2
Logical Unit: /dev/rdsk/c0t600A0B800029065C00007CF34E233F89d0s2
        mpath-support: libmpscsi_vhci.so
        Vendor: SUN
```

```
 Product: CSM200_R 
 Revision: 0660
 Name Type: unknown type
 Name: 600a0b800029065c00007cf34e233f89
 Asymmetric: yes
 Current Load Balance: round-robin
 Logical Unit Group ID: NA
 Auto Failback: on
 Auto Probing: NA
 Paths: 
         Initiator Port Name: 210000e08b841feb
         Target Port Name: 200800a0b826d63b
         Override Path: NA
         Path State: OK
         Disabled: no
         Initiator Port Name: 210000e08b841feb
         Target Port Name: 200900a0b826d63b
         Override Path: NA
         Path State: OK
         Disabled: no
         Initiator Port Name: 210000e08b841feb
         Target Port Name: 200800a0b826d63c
         Override Path: NA
         Path State: OK
         Disabled: no
         Initiator Port Name: 210000e08b841feb
         Target Port Name: 200900a0b826d63c
         Override Path: NA
         Path State: OK
         Disabled: no
 Target Port Groups: 
        ID: 8
         Explicit Failover: yes
         Access State: standby
         Target Ports:
                Name: 200800a0b826d63b
                 Relative ID: 0
                 Name: 200800a0b826d63c
                 Relative ID: 0
         ID: 18
         Explicit Failover: yes
         Access State: active
         Target Ports:
                Name: 200900a0b826d63b
                 Relative ID: 0
                 Name: 200900a0b826d63c
```
Relative ID: 0

- **3. Select an initiator port and a target port name.**
- **4. Disable the selected LU path.**

# **mpathadm disable path -i 210000e08b841feb -t 200900a0b826d63b \ -l /dev/rdsk/c0t600A0B800029065C00007CF34E233F89d0s2**

Managing SAN Devices and Multipathing in Oracle Solaris 11.2 • December 2014

# Configuring Fabric-Connected Devices

This chapter provides a high level overview of the steps used to configure fabric-connected (FC) devices. In the Oracle Solaris OS, FCAL, fabric, and point-to-point connected devices are made available to the system automatically. If you want to manually configure fabric-connected devices, see [Appendix A, "Manual Configuration for Fabric-Connected Devices"](#page-114-0).

The following topics are covered:

- ["FC Device Considerations" on page 47](#page-46-0)
- ["Adding FC Devices" on page 48](#page-47-0)
- ["Configuring Fabric Boot Devices on SPARC" on page 49](#page-48-0)

## <span id="page-46-0"></span>**FC Device Considerations**

Review the following considerations before configuring Solaris I/O multipathing features:

- Configure ports and zones according to the vendor-specific documentation for storage and switches.
- You no longer are required to manually configure devices.
- LUN masking enables specific LUNs to be seen by specific systems. See the vendorspecific storage documentation that describes masking.
- Connect arrays and other storage devices to the SAN with or without multipathing capability. Solaris multipathing is an associated application that is bundled with the product name.
- The STMS boot utility is included with Solaris I/O multipathing features that manage the SAN booting process. Issuing the stmsboot command activates the automatic update of /etc/vfstab and the dump configuration to reflect device name changes when enabling or disabling the multipathing software. Note that the software is disabled by default for devices on SPARC based systems and enabled by default for devices on x86 based systems.

# <span id="page-47-0"></span>**Adding FC Devices**

The following table lists the common commands used when adding and removing FC devices.

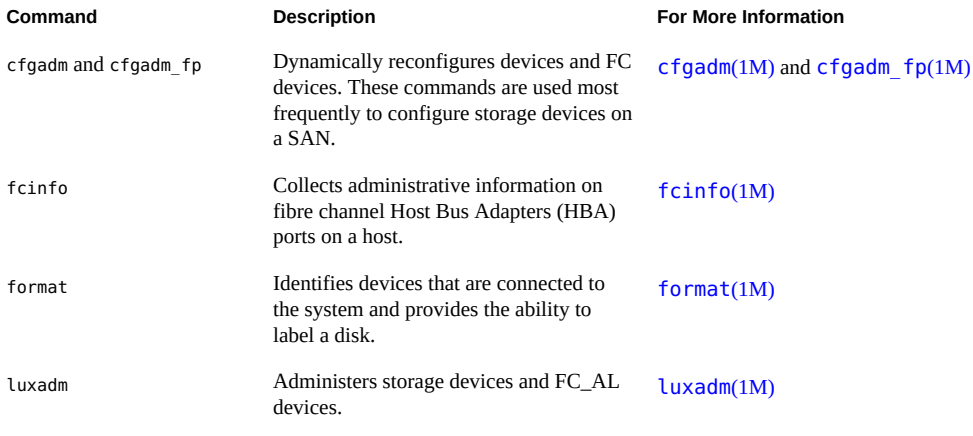

**Note -** If you use the format command when the multipathing features are enabled, you will see only one instance of a device identifier for each LUN. Without the multipathing features enabled, you will see one identifier for each path.

#### **How to Add a FC Device V**

- **1. Create the LUNs desired on the FC device.**
- **2. If necessary, apply LUN masking for HBA control on the FC device.**
- **3. Connect the storage device to the system.**
- **4. If necessary, create port-based or WWN zones on the switch on the FC device.**
- **5. Mount any existing file systems available on the storage device's LUNs or disk groups.**

## <span id="page-48-0"></span>**Configuring Fabric Boot Devices on SPARC**

You can set up a SPARC server that is running the Oracle Solaris OS to be booted from a fabric disk device.

# **Fabric Boot Device Considerations**

Fabric boot devices can be accessed through the Oracle Solaris installation methods just as internal boot devices have been accessed in the previous Solaris OS releases. Refer to the Oracle Solaris installation guide for details. Consider the following points while enabling a fabric boot device:

- Minimize interference to boot devices through the following actions:
	- Ensuring the boot device is not an overly subscribed target or LUN
	- Avoiding installation of applications and software on a target or LUN
	- Reducing physical distance between the host and fabric device, as well as the number of hops
- Remove the boot disk from volume manager control prior to beginning the fabric boot procedure.
- Ensure that the latest HBA fcode and drivers are loaded for the HBAs on the system.
- If multipathing is desired on the boot device, use the stmsboot command as described in [Chapter 2, "Configuring Solaris I/O Multipathing Features".](#page-16-0)

Managing SAN Devices and Multipathing in Oracle Solaris 11.2 • December 2014

# **♦ ♦ ♦ C H A P T E R 4**  4

# Configuring Solaris iSCSI Initiators

This chapter describes how to configure Solaris iSCSI initiators in the Oracle Solaris release. For information about the procedures associated with configuring iSCSI initiators, see ["Configuring iSCSI Initiators Tasks" on page 53](#page-52-0).

The following topics are covered:

- ["Oracle Solaris iSCSI Technology \(Overview\)" on page 51](#page-50-0)
- ["Recommended iSCSI Configuration Practices" on page 54](#page-53-0)
- ["Configuring iSCSI Initiators Tasks" on page 53](#page-52-0)
- ["Configuring Authentication in Your iSCSI-Based Storage Network" on page 59](#page-58-0)
- ["Setting Up iSCSI Multipathed Devices in Oracle Solaris" on page 65](#page-64-0)
- ["Monitoring Your iSCSI Configuration" on page 69](#page-68-0)
- ["Modifying iSCSI Initiator and Target Parameters" on page 71](#page-70-0)
- ["Troubleshooting iSCSI Configuration Problems" on page 76](#page-75-0)

For information about configuring Oracle Solaris iSCSI targets with COMSTAR, see [Chapter 8,](http://www.oracle.com/pls/topic/lookup?ctx=E36784&id=SAGDFSfmvcd) ["Configuring Storage Devices With COMSTAR," in "Managing Devices in Oracle Solaris 11.2](http://www.oracle.com/pls/topic/lookup?ctx=E36784&id=SAGDFSfmvcd) ["](http://www.oracle.com/pls/topic/lookup?ctx=E36784&id=SAGDFSfmvcd).

For more information about installing and booting an iSCSI disk, see Step 7 in ["How to](http://www.oracle.com/pls/topic/lookup?ctx=E36784&id=IOSUIguitask) [Perform a GUI Installation" in "Installing Oracle Solaris 11.2 Systems "](http://www.oracle.com/pls/topic/lookup?ctx=E36784&id=IOSUIguitask).

## <span id="page-50-0"></span>**Oracle Solaris iSCSI Technology (Overview)**

iSCSI is an acronym for Internet SCSI (Small Computer System Interface), an Internet Protocol (IP)-based storage networking standard for linking data storage subsystems.

By carrying SCSI commands over IP networks, the iSCSI protocol enables you to access block devices from across the network as if they were connected to the local system.

The following solutions are available to use storage devices in your existing TCP/IP network:

iSCSI block devices or tape – Translates SCSI commands and data from the block level into IP packets. Using iSCSI in your network is advantageous when you need to have

block-level access between one system and the target device, such as a tape device or a database. Access to a block-level device is not locked so that you can have multiple users or systems accessing a block-level device such as an iSCSI target device.

NFS – Transfers file data over IP. The advantage of using NFS in your network is that you can share file data across many systems. Access to file data is locked appropriately when many users are accessing data that is available in an NFS environment.

Here are the benefits of using iSCSI targets and initiators in Oracle Solaris:

- The iSCSI protocol runs across existing Ethernet networks.
	- You can use any supported network interface card (NIC), Ethernet hub, or Ethernet switch.
	- One IP port can handle multiple iSCSI target devices.
	- You can use existing infrastructure and management tools for IP networks.
- You might have existing Fibre-Channel devices that can be connected to clients without the cost of Fibre-Channel HBAs. In addition, systems with dedicated arrays can now export replicated storage with Oracle Solaris ZFS or UFS file systems.
- The protocol can be used to connect to Fibre Channel or iSCSI Storage Area Network (SAN) environments with the appropriate hardware.

Here are the current limitations or restrictions of using the iSCSI initiator software in Oracle Solaris:

- Support for iSCSI devices that use SLP is not currently available.
- iSCSI targets cannot be configured as dump devices.
- Transferring large amounts of data over your existing network can have an impact on performance.
- The iSCSI initiator subsystem runs only on the global zone and not on the non-global zones. The workaround to access the iSCSI devices from within a non-global zone is to configure an iSCSI initiator in a global zone and add the device to a non-global zone by using the add device command during zone configuration.

# <span id="page-51-0"></span>**Identifying Oracle Solaris iSCSI Software and Hardware Requirements**

- Oracle Solaris storage software and devices
	- The group/feature/storage-server software package for the system that provides the storage devices
	- The system/storage/iscsi/iscsi-initiator software package for the iSCSI management utilities
- Any supported NIC

## <span id="page-52-0"></span>**Configuring iSCSI Initiators Tasks**

This is a general list of tasks associated with configuring iSCSI initiators. Some of the tasks are optional depending on your network configuration needs. Some of the links below will take you to separate documents that describe network configuration and target configuration.

- ["Identifying Oracle Solaris iSCSI Software and Hardware Requirements" on page 52](#page-51-0)
- "Administering TCP/IP Networks, IPMP, and IP Tunnels in Oracle Solaris 11.2"
- [Chapter 8, "Configuring Storage Devices With COMSTAR," in "Managing Devices in](http://www.oracle.com/pls/topic/lookup?ctx=E36784&id=SAGDFSfmvcd) [Oracle Solaris 11.2 "](http://www.oracle.com/pls/topic/lookup?ctx=E36784&id=SAGDFSfmvcd)
- ["Configuring Dynamic or Static Target Discovery" on page 55](#page-54-0)
- ["How to Configure an iSCSI Initiator" on page 55](#page-54-1)
- ["How to Access iSCSI Disks" on page 57](#page-56-0)
- ["Configuring Authentication in Your iSCSI-Based Storage Network" on page 59](#page-58-0)
- ["Setting Up iSCSI Multipathed Devices in Oracle Solaris" on page 65](#page-64-0)
- ["Monitoring Your iSCSI Configuration" on page 69](#page-68-0)

## **iSCSI Terminology**

Review the following terminology before configuring iSCSI targets and initiators.

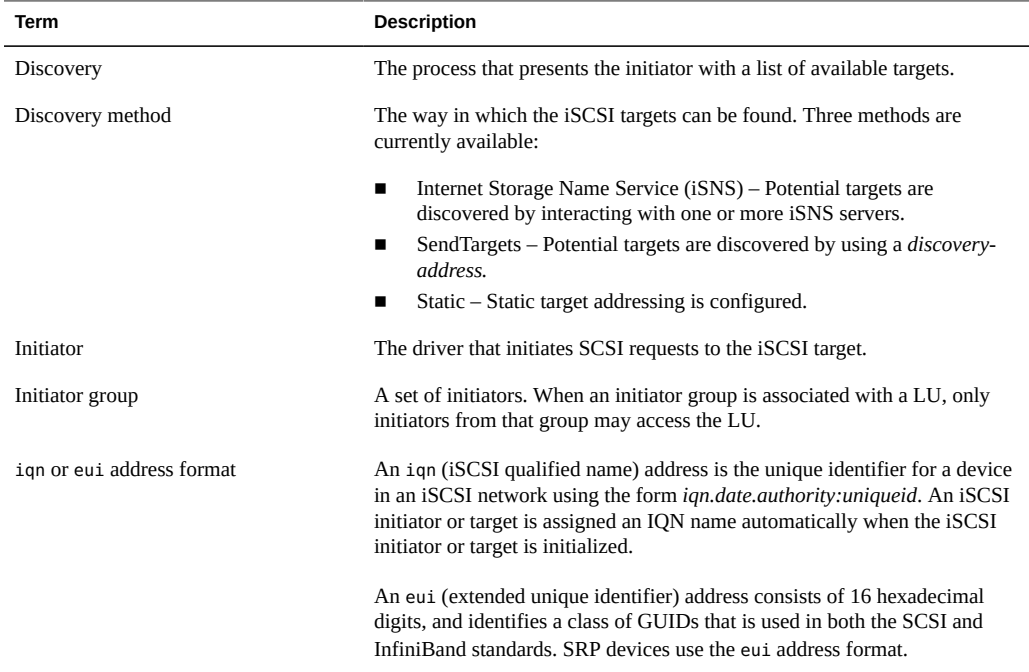

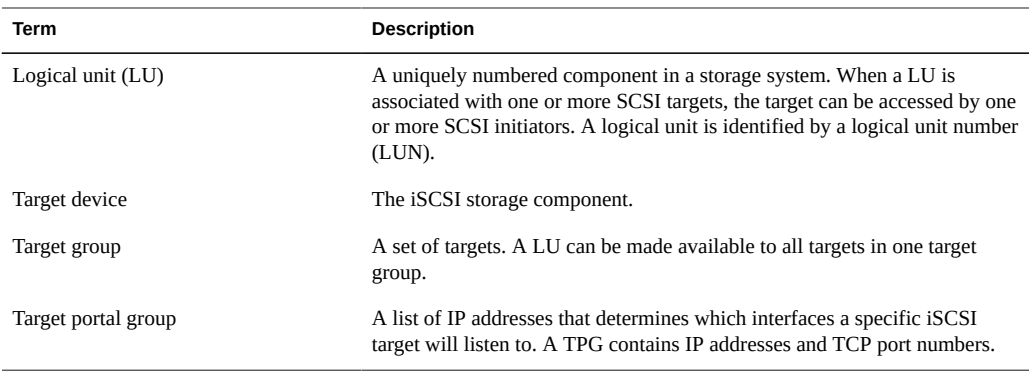

## <span id="page-53-0"></span>**Recommended iSCSI Configuration Practices**

Review the following iSCSI recommendations before configuring iSCSI devices in your network.

- **Devices**
	- Consider using multipathed device paths for increased availability.
	- Multiple connections per session (MCS) support allow multiple TCP/IP connections from the initiator to the target for the same iSCSI session.
- **Network**
	- Deploy iSCSI devices in a fast (gigE or better), dedicated network.
	- Use jumbo frames, if possible to allow more data to be transferred in each Ethernet transaction to reduce the number of frames.
	- Use CAT6 rated cables for Gigabit network infrastructures.
	- Segregate iSCSI storage networks from your local area network traffic.
	- Configure multiple sessions or connections to utilize multiple threads in TCP/IP stack.
	- Consider TCP tuning, such as disabling Nagle algorithm.
- **Security** 
	- In addition to physical security, use CHAP authentication, which ensures that each host has its own password.
	- Consider using iSNS target discovery domains, which enhance security by providing access control to targets that are not enabled with their own access controls, while limiting the logon process of each initiator to a relevant subset of the available targets in the network.

## <span id="page-54-0"></span>**Configuring Dynamic or Static Target Discovery**

Determine whether you want to configure one of the dynamic device discovery methods or use static iSCSI initiator targets to perform device discovery.

- **Dynamic device discovery** Two dynamic device discovery methods are available:
	- SendTargets If an iSCSI node exposes a large number of targets, such as an iSCSI to Fibre-Channel bridge, you can supply the iSCSI node IP address/port combination and allow the iSCSI initiator to use the SendTargets features to perform the device discovery.
	- iSNS The Internet Storage Name Service (iSNS) allows the iSCSI initiator to discover the targets to which it has access using as little configuration information as possible. It also provides state change notification to notify the iSCSI initiator when changes in the operational state of storage nodes occur. To use the iSNS discovery method, you can supply the iSNS server address/port combination and allow the iSCSI initiator to query the iSNS servers that you specified to perform the device discovery. The default port for the iSNS server is 3205. For more information about iSNS, see RFC 4171:

#### <http://www.ietf.org/rfc/rfc4171.txt>

The iSNS discovery service provides an administrative model to discover all targets on a network.

For more information about setting up iSNS support in Oracle Solaris, see [Chapter](http://www.oracle.com/pls/topic/lookup?ctx=E36784&id=SAGDFSgfydr) [9, "Configuring and Managing the Oracle Solaris Internet Storage Name Service](http://www.oracle.com/pls/topic/lookup?ctx=E36784&id=SAGDFSgfydr) [\(iSNS\)," in "Managing Devices in Oracle Solaris 11.2 "](http://www.oracle.com/pls/topic/lookup?ctx=E36784&id=SAGDFSgfydr).

**Static device discovery** – If an iSCSI node has few targets or if you want to restrict the targets that the initiator attempts to access, you can statically configure the *target-name* by using the following static target address naming convention:

*target*,*target-address*[:*port-number*]

You can determine the static target address from the array's management tool.

**Note -** Do not configure an iSCSI target to be discovered by both static and dynamic device discovery methods. The consequence of using redundant discovery methods might be slow performance when the initiator is communicating with the iSCSI target device.

## <span id="page-54-1"></span>**How to Configure an iSCSI Initiator**

Part of the initiator configuration process is to identify the iSCSI target discovery method, which presents an initiator with a list of available targets. You can configure iSCSI targets for static, SendTargets, or iSNS dynamic discovery. Dynamic discovery using the SendTargets option is the optimum configuration for an iSCSI initiator that accesses a large number of

targets, such over an iSCSI to Fibre Channel bridge. SendTargets dynamic discovery requires the IP address and port combination of the iSCSI target for the iSCSI initiator to perform the target discovery. The most common discovery method is SendTargets.

When configuring the target discovery method, you must provide the following information, depending on which method you choose:

- SendTargets Target IP address
- iSNS iSNS server address
- Static Target IP address and target name

For more information about configuring target discovery methods, see ["Configuring Dynamic](#page-54-0) [or Static Target Discovery" on page 55](#page-54-0).

### **1. Enable the iSCSI initiator service.**

initiator# **svcadm enable network/iscsi/initiator**

### **2. Verify the target's name and IP address while logged in to the server that is providing the target.**

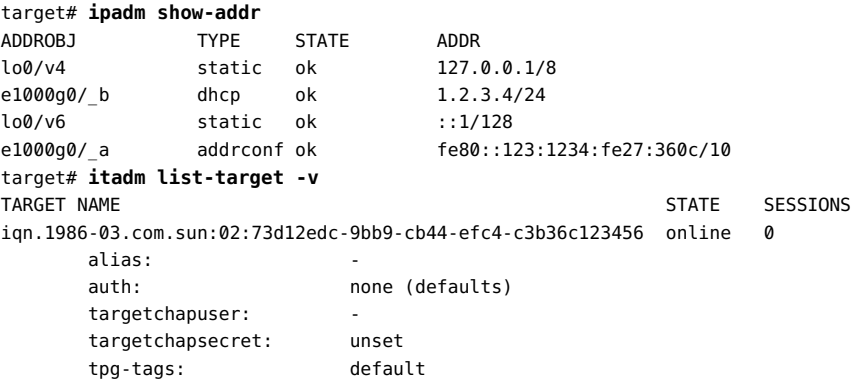

#### **3. Configure the target to be statically discovered.**

initiator# **iscsiadm add static-config iqn.1986-03.com.sun:02:73d12edc-9bb9-cb44-efc4 c3b36c123456, 1.2.3.4**

#### **4. Review the static configuration information.**

```
initiator# iscsiadm list static-config
Static Configuration Target: iqn.1986-03.com.sun:02:73d12edc-9bb9-cb44-efc4-c3b36c123456,
1.2.3.4:3260
```
The iSCSI connection is not initiated until the discovery method is enabled. See the next step.

#### **5. Configure one of the following target discovery methods:**

If you have configured a dynamically discovered (SendTargets) target, configure the SendTargets discovery method.

initiator# **iscsiadm add discovery-address 1.2.3.4**

■ If you have configured a dynamically discovered (iSNS) target, configure the iSNS discovery method.

initiator# **iscsiadm add isns-server 1.2.3.4**

- **6. Enable one of the following the target discovery methods:**
	- If you have configured a dynamically discovered (SendTargets) target, enable the SendTargets discovery method.

initiator# **iscsiadm modify discovery --sendtargets enable**

■ If you have configured a dynamically discovered (iSNS) target, enable the iSNS discovery method.

initiator# **iscsiadm modify discovery --iSNS enable**

■ If you have configured static targets, enable the static target discovery method.

initiator# **iscsiadm modify discovery --static enable**

**7. Reconfigure the /dev namespace to recognize the iSCSI disk, if necessary.**

initiator# **devfsadm -i iscsi**

## <span id="page-56-0"></span>**How to Access iSCSI Disks**

After the devices have been discovered by the Oracle Solaris iSCSI initiator, the login negotiation occurs automatically. The Oracle Solaris iSCSI driver determines the number of available LUs and creates the device nodes. Then, the iSCSI devices can be treated as any other SCSI device.

You can create a ZFS storage pool on the LU and then create a ZFS file system.

You can view the iSCSI disks on the local system by using the format utility.

### **1. Review the iSCSI LU information in the format output.**

#### initiator# **format**

- 0. c0t600144F0B5418B0000004DDAC7C10001d0 <SUN-COMSTAR-1.0 cyl 1022 alt 2 hd 128 sec 32> /scsi\_vhci/disk@g600144f0b5418b0000004ddac7c10001
- 1. c8t0d0 <Sun-STK RAID INT-V1.0 cyl 17830 alt 2 hd 255 sec 63>

```
 /pci@0,0/pci10de,375@f/pci108e,286@0/disk@0,0
       2. c8t1d0 <Sun-STK RAID INT-V1.0-136.61GB>
          /pci@0,0/pci10de,375@f/pci108e,286@0/disk@1,0
       3. c8t2d0 <Sun-STK RAID INT-V1.0-136.61GB>
          /pci@0,0/pci10de,375@f/pci108e,286@0/disk@2,0
       4. c8t3d0 <Sun-STK RAID INT-V1.0 cyl 17830 alt 2 hd 255 sec 63>
          /pci@0,0/pci10de,375@f/pci108e,286@0/disk@3,0
Specify disk (enter its number): 0
selecting c0t600144F0B5418B0000004DDAC7C10001d0
[disk formatted]
```
In the above output, disk 0 is an iSCSI LU under MPxIO control. Disks 1-4 are local disks.

#### **2. You can create a ZFS storage pool and ZFS file systems on the iSCSI LU.**

initiator# **zpool create pool-name c0t600144F0B5418B0000004DDAC7C10001d0** initiator# **zfs create pool-name/fs-name**

The ZFS file system is automatically mounted when created and is remounted at boot time.

## **How to Remove Discovered Target Devices**

The associated targets are logged out after you perform any of the following actions:

- Remove a discovery address
- Remove an iSNS server
- Remove a static configuration
- Disable a discovery method

If these associated targets are still in use, for example, they have mounted file systems, the logout of these devices will fail, and they will remain on the active target list.

This optional procedure assumes that you are logged in to the local system where access to an target device has already been configured.

#### **1. Become an administrator.**

### **2. (Optional) Disable an iSCSI target discovery method by using one of the following:**

If you need to disable the SendTargets discovery method, use the following command:

initiator# **iscsiadm modify discovery --sendtargets disable**

If you need to disable the iSNS discovery method, use the following command:

initiator# **iscsiadm modify discovery --iSNS disable**

If you need to disable the static target discovery method, use the following command:

initiator# **iscsiadm modify discovery --static disable**

- **3. Remove an iSCSI device discovery entry by using one of the following:**
	- Remove an iSCSI SendTargets discovery entry. For example:

initiator# **iscsiadm remove discovery-address 1.2.3.4:3260**

Remove an iSCSI iSNS discovery entry. For example:

# **iscsiadm remove isns-server 1.2.3.4:3205**

Remove a static iSCSI discovery entry. For example:

initiator# **iscsiadm remove static-config eui.5000ABCD78945E2B,1.2.3.4**

**Note -** If you attempt to disable or remove a discovery entry that has an associated logical unit (LU) in use, the disable or remove operation fails with the following message:

logical unit in use

If this errors occurs, stop all associated I/O on the LU, unmount the file systems. Then, repeat the disable or remove operation.

## <span id="page-58-0"></span>**Configuring Authentication in Your iSCSI-Based Storage Network**

Setting up authentication for your iSCSI devices is optional.

In a secure environment, authentication is not required because only trusted initiators can access the targets.

In a less secure environment, the target cannot determine if a connection request is truly from a given host. In that case, the target can authenticate an initiator by using the Challenge-Handshake Authentication Protocol (CHAP).

CHAP authentication uses the notion of a challenge and response, which means that the target challenges the initiator to prove its identity. For the challenge/response method to work, the target must know the initiator's secret key, and the initiator must be set up to respond to a challenge. Refer to the array vendor's documentation for instructions on setting up the secret key on the array.

iSCSI supports unidirectional and bidirectional authentication as follows:

- *Unidirectional authentication* enables the target to authenticate the identity of the initiator. Unidirectional authentication is done on behalf of the target to authenticate the initiator.
- Bidirectional authentication adds a second level of security by enabling the initiator to authenticate the identity of the target. Bidirectional authentication is driven from the initiator, which controls whether bidirectional authentication is performed. The only setup required for the target is that the chap user and chap secret must be correctly defined.

# <span id="page-59-0"></span>**How to Configure CHAP Authentication for Your iSCSI Initiator**

This procedure assumes that you are logged in to the local system where you want to securely access the configured iSCSI target device.

- The length of the CHAP secret key for the COMSTAR iSCSI target must be a minimum of 12 characters and a maximum of 255 characters. Some initiators support only a shorter maximum length for the secret key.
- Each node identifying itself using CHAP must have both a user name and a password. In the Oracle Solaris OS, the CHAP user name is set to the initiator or target node name (that is, the ign name) by default. The CHAP user name can be set to any length of text that is less than 512 bytes. The 512-byte length limit is an Oracle Solaris limitation. However, if you do not set the CHAP user name, it is set to the node name upon initialization.

You can simplify CHAP secret key management by using a third-party RADIUS server, which acts as a centralized authentication service. When you use RADIUS, the RADIUS server stores the set of node names and matching CHAP secret keys. The system performing the authentication forwards the node name of the requester and the supplied secret of the requester to the RADIUS server. The RADIUS server confirms whether the secret key is the appropriate key to authenticate the given node name. Both iSCSI and iSER support the use of a RADIUS server.

For more information about using a third-party RADIUS server, see ["Using a Third-Party](#page-62-0) [RADIUS Server to Simplify CHAP Management in Your iSCSI Configuration" on page 63](#page-62-0).

### **1. Become an administrator.**

For more information, see ["Using Your Assigned Administrative Rights" in "Securing Users](http://www.oracle.com/pls/topic/lookup?ctx=E36784&id=OSSUPrbactask-28) [and Processes in Oracle Solaris 11.2 ".](http://www.oracle.com/pls/topic/lookup?ctx=E36784&id=OSSUPrbactask-28)

#### **2. Determine whether you want to configure unidirectional or bidirectional CHAP.**

Unidirectional authentication, the default method, enables the target to validate the initiator. Complete steps 3–5 only.

■ Bidirectional authentication adds a second level of security by enabling the initiator to authenticate the target. Complete steps 3–9.

#### **3. Unidirectional CHAP: Set the secret key on the initiator.**

The following command initiates a dialogue to define the CHAP secret key:

initiator# **iscsiadm modify initiator-node --CHAP-secret** Enter CHAP secret: \*\*\*\*\*\*\*\*\*\*\*\* Re-enter secret: \*\*\*\*\*\*\*\*\*\*\*\*

#### **4. (Optional) Unidirectional CHAP: Set the CHAP user name on the initiator.**

By default, the initiator's CHAP user name is set to the initiator node name.

Use the following command to use your own initiator CHAP user name:

initiator# **iscsiadm modify initiator-node --CHAP-name** *new-CHAP-name*

#### **5. Unidirectional CHAP – Enable CHAP authentication on the initiator.**

initiator# **iscsiadm modify initiator-node --authentication CHAP**

CHAP requires that the initiator node have both a user name and a password. The user name is typically used by the target to look up the secret key for the given user name.

#### **6. Select one of the following to enable or disable bidirectional CHAP.**

■ Enable bidirectional CHAP for connections with the target.

initiator# **iscsiadm modify target-param -B enable** *target-iqn*

Disable bidirectional CHAP.

initiator# **iscsiadm modify target-param -B disable** *target-iqn*

**7. Bidirectional CHAP: Set the authentication method to CHAP for the target.**

initiator# **iscsiadm modify target-param --authentication CHAP** *target-iqn*

**8. Bidirectional CHAP: Set the target device secret key that identifies the target.**

The following command initiates a dialogue to define the CHAP secret key:

initiator# **iscsiadm modify target-param --CHAP-secret** *target-iqn*

**9. Bidirectional CHAP: If the target uses an alternate CHAP user name, set the CHAP name that identifies the target.**

By default, the target's CHAP name is set to the target name.

You can use the following command to change the target's CHAP name:

initiator# **iscsiadm modify target-param --CHAP-name** *target-CHAP-name*

## **How to Configure CHAP Authentication for Your iSCSI Target**

This procedure assumes that you are logged in to the local system that contains the iSCSI targets.

- **1. Become an administrator.**
- **2. Determine whether you want to configure unidirectional or bidirectional CHAP.**
	- Unidirectional authentication is the default method. Complete steps 3–5 only.
	- For bidirectional authentication. Complete steps 3–7.
- **3. Unidirectional/Bidirectional CHAP: Configure the target to require that initiators identify themselves using CHAP.**

target# **itadm modify-target -a chap** *target-iqn*

**4. Unidirectional/Bidirectional CHAP: Create an initiator context that describes the initiator.**

Create the initiator context with the initiator's full node name and with the initiator's CHAP secret key.

target# **itadm create-initiator -s** *initiator-iqn* Enter CHAP secret: \*\*\*\*\*\*\*\*\*\*\*\* Re-enter secret: \*\*\*\*\*\*\*\*\*\*\*\*

**5. Unidirectional/Bidirectional CHAP: If the initiator uses an alternate CHAP name, then configure the initiator-context with the alternate name.**

target# **itadm modify-initiator -u** *initiator-CHAP-name initiator-iqn*

**6. Bidirectional CHAP: Set the target device secret key that identifies this target.**

```
target# itadm modify-target -s target-iqn
Enter CHAP secret: ************
Re-enter secret: ************
```
**7. (Optional) Bidirectional CHAP: If the target uses an alternate CHAP user name other than the target node name (iqn), modify the target.**

target# **itadm modify-target -u** *target-CHAP-name target-iqn*

## <span id="page-62-0"></span>**Using a Third-Party RADIUS Server to Simplify CHAP Management in Your iSCSI Configuration**

You can use a third-party RADIUS server that acts as a centralized authentication service to simplify CHAP key secret management. With this method, the recommended practice is to use the default CHAP name for each initiator node. In the common case when all initiators are using the default CHAP name, you do not have to create initiator contexts on the target.

### <span id="page-62-1"></span>**How to Configure a RADIUS Server for Your iSCSI Target**

You can use a third-party RADIUS server that acts as a centralized authentication service to simplify CHAP key secret management. With this method, the recommended practice is to use the default CHAP name for each initiator node. In the common case when all initiators are using the default CHAP name, you do not have to create initiator contexts on the target.

This procedure assumes that you are logged in to the local system where you want to securely access the configured iSCSI target device.

#### **1. Become an administrator.**

### **2. Configure the initiator node with the IP address and the port of the RADIUS server.**

The default port is 1812. This configuration is completed once for all iSCSI targets on the target system.

initiator# **itadm modify-defaults -r** *RADIUS-server-IP-address* Enter RADIUS secret: \*\*\*\*\*\*\*\*\*\*\*\* Re-enter secret: \*\*\*\*\*\*\*\*\*\*\*\*

#### **3. Configure the shared secret key that is used for communication between the target system and the RADIUS server.**

initiator# **itadm modify-defaults -d** Enter RADIUS secret: \*\*\*\*\*\*\*\*\*\*\*\* Re-enter secret: \*\*\*\*\*\*\*\*\*\*\*\*

#### **4. Configure the target system to require RADIUS authentication.**

This configuration can be performed for an individual target or as a default for all targets.

initiator# **itadm modify-target -a radius** *target-iqn*

#### **5. Configure the RADIUS server with the following components:**

The identity of the target node (for example, its IP address)

- The shared secret key that the target node uses to communicate with the RADIUS server
- The initiator's CHAP name (for example, it's iqn name) and the secret key for each initiator that needs to be authenticated

### **How to Configure a RADIUS Server for Your iSCSI Initiator**

You can use a third-party RADIUS server that acts as a centralized authentication service to simplify CHAP secret key management. This setup is only useful when the initiator is requesting bidirectional CHAP authentication. You must still specify the initiator's CHAP secret key, but you are not required to specify the CHAP secret key for each target on an initiator when using bidirectional authentication with a RADIUS server. RADIUS can be independently configured on either the initiator or the target. The initiator and the target do not have to use RADIUS.

- **1. Become an administrator.**
- **2. Configure the initiator node with the IP address and the port of the RADIUS server.**

The default port is 1812.

# **iscsiadm modify initiator-node --radius-server** *ip-address*:1812

**3. Configure the initiator node with the shared secret key of the RADIUS server.**

The RADIUS server must be configured with a shared secret for iSCSI to interact with the server.

# **iscsiadm modify initiator-node --radius-shared-secret** Enter secret: Re-enter secret

**4. Enable the use of the RADIUS server.**

# **iscsiadm modify initiator-node --radius-access enable**

**5. Set up the other aspects of CHAP bidirectional authentication.**

# **iscsiadm modify initiator-node --authentication CHAP**

- # **iscsiadm modify target-param --bi-directional-authentication enable** *target-iqn*
- # **iscsiadm modify target-param --authentication CHAP** *target-iqn*

#### **6. Configure the RADIUS server with the following components:**

- The identity of this node (for example, its IP address)
- The shared secret key that this node uses to communicate with the RADIUS server

The target's CHAP name (for example, its iqn name) and the secret key for each target that needs to be authenticated

### **Oracle Solaris iSCSI and RADIUS Server Error Messages**

This section describes the error messages that are related to an Oracle Solaris iSCSI and RADIUS server configuration. Potential solutions for recovery are also provided.

empty RADIUS shared secret

**Cause:** The RADIUS server is enabled on the initiator, but the RADIUS shared secret key is not set.

**Solution:** Configure the initiator with the RADIUS shared secret key. For more information, see ["How to Configure a RADIUS Server for Your iSCSI Target" on page 63.](#page-62-1)

WARNING: RADIUS packet authentication failed

**Cause:** The initiator failed to authenticate the RADIUS data packet. This error can occur if the shared secret key that is configured on the initiator node is different from the shared secret key on the RADIUS server.

**Solution:** Reconfigure the initiator with the correct RADIUS shared secret. For more information, see ["How to Configure a RADIUS Server for Your iSCSI](#page-62-1) [Target" on page 63.](#page-62-1)

## <span id="page-64-0"></span>**Setting Up iSCSI Multipathed Devices in Oracle Solaris**

Multipathed I/O (MPxIO) enables I/O devices to be accessed through multiple host controller interfaces from a single instance of the I/O device.

Consider the following guidelines when using iSCSI multipathed (MPxIO) devices in Oracle Solaris:

- **Oracle Solaris iSCSI and MPxIO** MPxIO supports target port aggregation and availability in Oracle Solaris iSCSI configurations that configure multiple sessions per target (MS/T) on the iSCSI initiator.
	- Use IP network multipathing (IPMP) for aggregation and failover of two or more NICs.
	- A basic configuration for an iSCSI host is a server with two NICs that are dedicated to iSCSI traffic. The NICs are configured by using IPMP. Additional NICs are provided for non-iSCSI traffic to optimize performance.
- Active multipathing can only be achieved by using the iSCSI MS/T feature in Oracle Solaris, and the failover and redundancy of an IPMP configuration.
	- If one NIC fails in an IPMP configuration, IPMP handles the failover. The MPxIO driver does not detect the failure. In a non-IPMP configuration, the MPxIO driver fails and offlines the path.
	- If one target port fails in an IPMP configuration, the MPxIO driver detects the failure and provides the failover. In a non-IPMP configuration, the MPxIO driver detects the failure and provides the failover.

For information about configuring multiple sessions per target, see ["How to Enable](#page-65-0) [Multiple iSCSI Sessions for a Target" on page 66](#page-65-0). For information about configuring IPMP, see [Chapter 3, "Administering IPMP," in "Administering TCP/IP](http://www.oracle.com/pls/topic/lookup?ctx=E36784&id=NWIPAgdysw) [Networks, IPMP, and IP Tunnels in Oracle Solaris 11.2 "](http://www.oracle.com/pls/topic/lookup?ctx=E36784&id=NWIPAgdysw).

- **Oracle Solaris iSCSI, Fibre Channel (FC), and MPxIO** The MPxIO driver provides the following behavior in more complex iSCSI/FC configurations:
	- If you have dual iSCSI to FC bridges in an FC SAN, iSCSI presents target paths to MPxIO. MPxIO matches the unique SCSI per LU identifier, and if they are identical, presents one path to the iSCSI driver.
	- If you have a configuration that connects a target by using both iSCSI and FC, the MPxIO driver can provide different transports to the same device. In this configuration, MPxIO utilizes both paths.
	- If you are using iSCSI and FC with MPxIO, make sure that the MPxIO parameters in the /etc/driver/drv/fp.conf and the /driver/drv/iscsi.conf files match the MPxIO configuration that you want supported. For example, in fp.conf, you can determine whether MPxIO is enabled globally on the HBA or on a per-port basis.
- **Third-party hardware considerations** Find out if your third-party HBA is qualified to work with Oracle Solaris iSCSI and MPxIO.

If you are using a third-party HBA, you might need to ask the vendor for the symmetricoption information for the /driver/drv/scsi\_vhci.conf file.

# <span id="page-65-0"></span>**How to Enable Multiple iSCSI Sessions for a Target**

You can use this procedure to create multiple iSCSI sessions that connect to a single target. This scenario is useful with iSCSI target devices that support login redirection or have multiple target portals in the same target portal group. Use iSCSI multiple sessions per target with the SCSI Multipathing (MPxIO) feature of Oracle Solaris. You can also achieve higher bandwidth if you utilize multiple NICs on the host side to connect to multiple portals on the same target.

The MS/T feature creates two or more sessions on the target by varying the initiator's session ID (ISID). Enabling this feature creates two SCSI layer paths on the network so that multiple

targets are exposed through the iSCSI layer to the Oracle Solaris I/O layer. The MPxIO driver handles the reservations across these paths.

For more information about how iSCSI interacts with MPxIO paths, see ["Setting Up iSCSI](#page-64-0) [Multipathed Devices in Oracle Solaris" on page 65.](#page-64-0)

Review the following items before configuring multiple sessions for an iSCSI target:

A typical MS/T configuration has two or more configured-sessions.

However, if your storage supports multiple TPGTs and if you are using the SendTarget discovery method on your host system, then the number of configured sessions can be set to 1. SendTarget discovery automatically detects the existence of multiple paths, and multiple target sessions are created.

■ Confirm that the mxpio configuration parameter is enabled in the /etc/driver/drv/ iscsi.conf file.

```
# cd /etc/driver/drv
# grep mpxio iscsi.conf iscsi.conf
iscsi.conf:mpxio-disable="no";
```
- Confirm that the multiple network connections are configured by using IPMP.
- Confirm that the multiple network connections are available.

# ipadm show-addr

- **1. Become an administrator.**
- **2. List the current parameter values for the iSCSI initiator and the target.**
	- **a. List the current parameter values for the iSCSI initiator.**

```
initiator# iscsiadm list initiator-node
Initiator node name: iqn.1986-03.com.sun:01:0003ba4d233b.425c293c
Initiator node alias: zzr1200
 .
 .
 .
        Configured Sessions: 1
```
**b. List the current parameter values for the iSCSI target device.**

```
initiator# iscsiadm list target-param -v iqn.1992-08.com.abcstorage:sn.84186266
Target: iqn.1992-08.com.abcstorage:sn.84186266
        Alias: -
 .
 .
 .
        Configured Sessions: 1
```
The configured sessions value is the number of configured iSCSI sessions that will be created for each target name in a target portal group.

- **3. Select one of the following to modify the number of configured sessions either at the initiator node to apply to all targets or at a target level to apply to a specific target:**
	- Apply the desired parameter value to the iSCSI initiator node.

initiator# **iscsiadm modify initiator-node -c 2**

Apply the desired parameter value to the iSCSI target.

initiator# **iscsiadm modify target-param -c 2 iqn.1992-08.com.abcstorage:sn.84186266**

Bind configured sessions to one or more local IP addresses.

Configured sessions can also be bound to a local IP address. Using this method, one or more local IP addresses are supplied in a comma-separated list. Each IP address represents an iSCSI session. This method can also be used at the initiator-node or target-param level. For example:

```
initiator# iscsiadm modify initiator-node -c 10.0.0.1,10.0.0.2
```
**Note -** If the specified IP address is not routable, the address is ignored and the default Oracle Solaris route and IP address are used for this session.

#### **4. Verify that the parameter was modified.**

**a. Display the updated information for the initiator node.**

```
initiator# iscsiadm list initiator-node
Initiator node name: iqn.1986-03.com.sun:01:0003ba4d233b.425c293c
Initiator node alias: zzr1200
 .
 .
 .
        Configured Sessions: 2
```
**b. Display the updated information for the target node.**

```
initiator# iscsiadm list target-param -v iqn.1992-08.com.abcstorage:sn.84186266
Target: iqn.1992-08.com.abcstorage:sn.84186266
        Alias: -
 .
 .
 .
        Configured Sessions: 2
```
**5. List the multiple paths to confirm that the OS device name matches the iscsiadm list output, and that the path count is 2 or more.**

initiator# **mpathadm list lu**

## <span id="page-68-0"></span>**Monitoring Your iSCSI Configuration**

You can display information about the iSCSI initiator and target devices by using the iscsiadm list command.

#### **How to Display iSCSI Configuration Information**  $\blacktriangledown$

- **1. Become an administrator.**
- **2. Display information about the iSCSI initiator.**

For example:

```
# iscsiadm list initiator-node
Initiator node name: iqn.1986-03.com.sun:01:0003ba4d233b.425c293c
Initiator node alias: zzr1200
         Login Parameters (Default/Configured):
                 Header Digest: NONE/-
                 Data Digest: NONE/-
         Authentication Type: NONE
         RADIUS Server: NONE
         RADIUS access: unknown
         Configured Sessions: 1
```
**3. Display information about which discovery methods are in use.**

For example:

# **iscsiadm list discovery** Discovery: Static: enabled Send Targets: enabled iSNS: enabled

#### **Example 4-1** Displaying iSCSI Target Information

The following example shows how to display the parameter values for a specific iSCSI target:

# **iscsiadm list target-param iqn.1992-08.com.abcstorage:sn.33592219** Target: iqn.1992-08.com.abcstorage:sn.33592219

The iscsiadm list target-param -v command displays the following information:

- The authentication values for the target
- The default values for the target login parameters
- The configured value for each login parameter

The iscsiadm list target-param -v command displays the *default* parameter value before the / designator and the *configured* parameter value after the / designator. If you have not configured a parameter, its value displays as a hyphen (-). For more information, see the following examples.

```
# iscsiadm list target-param -v eui.50060e8004275511 Target: eui.50060e8004275511
```

```
 Alias: -
 Bi-directional Authentication: disabled
 Authentication Type: NONE
 Login Parameters (Default/Configured):
         Data Sequence In Order: yes/-
         Data PDU In Order: yes/-
         Default Time To Retain: 20/-
         Default Time To Wait: 2/-
         Error Recovery Level: 0/-
         First Burst Length: 65536/-
         Immediate Data: yes/-
         Initial Ready To Transfer (R2T): yes/-
         Max Burst Length: 262144/-
         Max Outstanding R2T: 1/-
         Max Receive Data Segment Length: 65536/-
         Max Connections: 1/-
         Header Digest: NONE/-
         Data Digest: NONE/-
 Configured Sessions: 1
```
The following example output displays the parameters that were negotiated between the target and the initiator:

```
# iscsiadm list target -v eui.50060e8004275511
Target: eui.50060e8004275511
         TPGT: 1
         ISID: 4000002a0000
         Connections: 1
                 CID: 0
                   IP address (Local): 172.20.101.71:32813
                   IP address (Peer): 172.20.101.40:3260
                   Discovery Method: Static
                   Login Parameters (Negotiated):
                         Data Sequence In Order: yes
                         Data PDU In Order: yes
                         Default Time To Retain: 0
                         Default Time To Wait: 3
                         Error Recovery Level: 0
                         First Burst Length: 65536
                         Immediate Data: yes
                         Initial Ready To Transfer (R2T): yes
                         Max Burst Length: 262144
                         Max Outstanding R2T: 1
```

```
 Max Receive Data Segment Length: 65536
 Max Connections: 1
 Header Digest: NONE
 Data Digest: NONE
```
## <span id="page-70-0"></span>**Modifying iSCSI Initiator and Target Parameters**

You can modify parameters on both the iSCSI initiator and the iSCSI target device. However, the only parameters that can be modified on the iSCSI initiator are the following:

- iSCSI initiator node name You can change the initiator node name to a different name. If you change the initiator node name, the targets that were discovered by iSNS might be removed from the initiator's target list, depending on the discovery domain configuration on the iSNS server at the time when the name was changed. For more information, see ["How to Modify iSCSI Initiator and Target Parameters" on page 74.](#page-73-0)
- Header digest  $-$  NONE, the default value or CRC32.
- Data digest NONE, the default value or CRC32.
- Authentication and CHAP secret key For more information about setting up authentication, see ["How to Configure CHAP Authentication for Your iSCSI](#page-59-0) [Initiator" on page 60.](#page-59-0)
- Configured sessions For more information about configuring multiple sessions, see ["How to Enable Multiple iSCSI Sessions for a Target" on page 66](#page-65-0).

The iSCSI driver provides default values for the iSCSI initiator and iSCSI target device parameters. If you modify the parameters of the iSCSI initiator, the modified parameters are inherited by the iSCSI target device, unless the iSCSI target device already has different values.

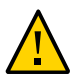

**Caution -** Ensure that the target software supports the parameter to be modified. Otherwise, you might be unable to log in to the iSCSI target device. See your array documentation for a list of supported parameters.

You can modify the iSCSI parameters only after I/O between the initiator and the target is complete. The iSCSI driver reconnects the session after the changes are made by using the iscsiadm modify command.

## **Tuning iSCSI Parameters**

iSCSI parameters can be tuned to adjust various response or connection time values of the iSCSI initiator. You can tune the iSCSI parameters depending on whether you want to adjust a parameter on the initiator for all targets for which the initiator system is connected or if you want to adjust parameters for a specific target.

Use the following command to change a parameter value of a specific iSCSI target.

iscsiadm modify target-param -T *tunable-prop*=*value target-name*

Use the following command to adjust a parameter value for all targets:

iscsiadm modify initiator-node -T *tunable-prop*=*value*

The tunable parameters below apply to the active connection, and change the behavior of the iSCSI initiator and the targets that connect to the initiator. The capability to dynamically tune parameters provides flexibility when configuring your iSCSI initiators.

**TABLE 4-1** iSCSI Tunable Parameters

| <b>Parameter Name</b>  | <b>Description</b>                                                                                                    | Valid Values (seconds) | <b>Default Value</b><br>(seconds) |
|------------------------|----------------------------------------------------------------------------------------------------|------------------------|-----------------------------------|
| recv-login-rsp-timeout | Session login response time – Specifies<br>how long an iSCSI initiator waits for the<br>response of an iSCSI session login request<br>from a given iSCSI target.                                                   | $0 - 3600$             | 60                                |
| conn-login-max         | Maximum connection retry time -<br>Determines the maximum number of times<br>the iSCSI initiator tries to connect to the<br>target, after the iSCSI initiator to target I/O<br>times out, or the connection fails. | $0 - 3600$             | 180                               |
| polling-login-delay    | Login retry time interval – Determines the<br>time interval between each iSCSI session<br>login retry, after the iSCSI initiator to target<br>I/O times out or the connection fails.                               | $0 - 3600$             | 60                                |

### **How to Tune iSCSI Parameters**

#### **1. Display all tunable iSCSI parameters.**

Display the iSCSI parameter information for all targets.

#### # **iscsiadm list initiator-node**

Initiator node name: iqn.1986-03.com.sun:01:e00000000000.4e36d278 Initiator node alias: unknown Login Parameters (Default/Configured): Header Digest: NONE/- Data Digest: NONE/- Max Connections: 65535/- Authentication Type: NONE RADIUS Server: NONE RADIUS Access: disabled Tunable Parameters (Default/Configured): Session Login Response Time: 60/- Maximum Connection Retry Time: 180/- Login Retry Time Interval: 60/-
Configured Sessions: 1

Display the iSCSI parameter information for a specific target.

# **iscsiadm list target-param** [*target-name*]

For example:

#### # **iscsiadm list target-param -v iqn.1986-03.com.sun:02:47ac0 506-cd48-67f5-fc0d-ab7544d37538** Target: iqn.1986-03.com.sun:02:47ac0506-cd48-67f5-fc0d-ab7544d37538 Alias: - Bi-directional Authentication: disabled Authentication Type: NONE Login Parameters (Default/Configured): Data Sequence In Order: yes/- Data PDU In Order: yes/- Default Time To Retain: 20/- Default Time To Wait: 2/- Error Recovery Level: 0/- First Burst Length: 65536/- Immediate Data: yes/- Initial Ready To Transfer (R2T): yes/- Max Burst Length: 262144/- Max Outstanding R2T: 1/- Max Receive Data Segment Length: 8192/- Max Connections: 65535/- Header Digest: NONE/- Data Digest: NONE/- Tunable Parameters (Default/Configured): Session Login Response Time: 60/- Maximum Connection Retry Time: 180/- Login Retry Time Interval: 60/-

```
 Configured Sessions: 1
```
#### **2. Tune an iSCSI parameter.**

For example, to set the maximum connection retry time to 90 seconds for one target:

# **iscsiadm modify target-param -T conn-login-max=90 iqn.1986-03.com.sun: 02:47ac0506-cd48-67f5-fc0d-ab7544d37538**

For example, to set the maximum connection retry time to 90 seconds for all targets:

# **iscsiadm modify initiator-node -T conn-login-max=90**

## **How to Modify iSCSI Initiator and Target Parameters**

The first part of this procedure illustrates how modified parameters of the iSCSI initiator are inherited by the iSCSI target device. The second part of this procedure shows how to actually modify parameters on the iSCSI target device.

This optional procedure assumes that you are logged in to the local system where access to an iSCSI target device has already been configured.

#### **1. Become an administrator.**

- **2. List the current parameter values for the iSCSI initiator and the target device.**
	- **a. List the current parameter values for the iSCSI initiator.**

```
initiator# iscsiadm list initiator-node
Initiator node name: iqn.1986-03.com.sun:01:0003ba4d233b.425c293c
Initiator node alias: zzr1200
         Login Parameters (Default/Configured):
                 Header Digest: NONE/-
                 Data Digest: NONE/-
         Authentication Type: NONE
         RADIUS Server: NONE
         RADIUS access: unknown
         Configured Sessions: 1
```
**b. List the current parameter values for the iSCSI target device.**

```
initiator# iscsiadm list target-param -v iqn.1992-08.com.abcstorage:sn.84186266
Target: iqn.1992-08.com.abcstorage:sn.84186266
         Alias: -
         Bi-directional Authentication: disabled
         Authentication Type: NONE
         Login Parameters (Default/Configured):
                 Data Sequence In Order: yes/-
                 Data PDU In Order: yes/-
                 Default Time To Retain: 20/-
                 Default Time To Wait: 2/-
                 Error Recovery Level: 0/-
                 First Burst Length: 65536/-
                 Immediate Data: yes/-
                 Initial Ready To Transfer (R2T): yes/-
                 Max Burst Length: 262144/-
                 Max Outstanding R2T: 1/-
                 Max Receive Data Segment Length: 65536/-
                 Max Connections: 1/-
                 Header Digest: NONE/-
                 Data Digest: NONE/-
          Configured Sessions: 1
```
Note that both header digest and data digest parameters are currently set to NONE for both the iSCSI initiator and the iSCSI target device.

To review the default parameter values for the iSCSI target device, see the iscsiadm list target-param output in [Example 4-1.](#page-68-0)

#### **3. Modify the parameter of the iSCSI initiator.**

For example, set the header digest to CRC32.

#### initiator# **iscsiadm modify initiator-node -h CRC32**

If you change the initiator node name, the targets that were discovered by iSNS might be logged out and removed from the initiator's target list, if the new name does not belong to the same discovery domain as that of the targets. However, if the targets are in use, they are not removed. For example, if a file is open or a file system is mounted on these targets, the targets will not be removed.

You might also see new targets after the name change if these targets and the new initiator node name belong to the same discovery domain.

#### **4. Verify that the parameter was modified.**

#### **a. Display the updated parameter information for the iSCSI initiator.**

```
initiator# iscsiadm list initiator-node
Initiator node name: iqn.1986-03.com.sun:01:0003ba4d233b.425c293c
Initiator node alias: zzr1200
         Login Parameters (Default/Configured):
                 Header Digest: NONE/CRC32
                 Data Digest: NONE/-
         Authentication Type: NONE
         RADIUS Server: NONE
         RADIUS access: unknown
         Configured Sessions: 1
```
Note that the header digest is now set to CRC32.

#### **b. Display the updated parameter information for the iSCSI target device. For example:**

```
initiator# iscsiadm list target-param -v iqn.1992-08.com.abcstorage:sn.84186266
Target: iqn.1992-08.com.abcstorage:sn.84186266
         Alias: -
         Bi-directional Authentication: disabled
         Authentication Type: NONE
         Login Parameters (Default/Configured):
                 Data Sequence In Order: yes/-
                 Data PDU In Order: yes/-
                 Default Time To Retain: 20/-
                 Default Time To Wait: 2/-
```

```
 Error Recovery Level: 0/-
         First Burst Length: 65536/-
        Immediate Data: yes/-
        Initial Ready To Transfer (R2T): yes/-
         Max Burst Length: 262144/-
         Max Outstanding R2T: 1/-
         Max Receive Data Segment Length: 65536/-
         Max Connections: 1/-
         Header Digest: CRC32/-
         Data Digest: NONE/-
 Configured Sessions: 1
```
Note that the header digest is now set to CRC32.

#### **5. Verify that the iSCSI initiator has reconnected to the iSCSI target.**

```
initiator# iscsiadm list target -v iqn.1992-08.com.abcstorage:sn.84186266
Target: iqn.1992-08.com.abcstorage:sn.84186266
       TPGT: 2
       ISID: 4000002a0000
       Connections: 1
              CID: 0
                IP address (Local): nnn.nn.nn.nnn:64369
               IP address (Peer): nnn.nn.nn.nnn:3260
                Discovery Method: SendTargets
                Login Parameters (Negotiated):
 .
 .
 .
                     Header Digest: CRC32
                     Data Digest: NONE
```
#### **6. (Optional) Reset an iSCSI initiator parameter or an iSCSI target device parameter.**

You can reset a parameter to its default value by using the iscsiadm modify command. Or, you can use the iscsiadm remove command to reset all parameters to their default values.

The iscsiadm modify target-param command changes only the parameters that are specified on the command line.

The following example shows how to reset the header digest to NONE:

initiator# **iscsiadm modify target-param -h none iqn.1992-08.com.abcstorage:sn...**

For information about the [iscsiadm](http://www.oracle.com/pls/topic/lookup?ctx=E36784&id=REFMAN1Miscsiadm-1m) remove target-param command, see iscsiadm(1M).

## **Troubleshooting iSCSI Configuration Problems**

The following tools are available to troubleshoot general iSCSI configuration problems:

- snoop This tool has been updated to support iSCSI packets.
- wireshark This product is available from <http://www.wireshark.org/>.

Both tools can filter iSCSI packets on port 3260.

The following sections describe how to troubleshoot various iSCSI issues and error messages.

## **No Connections to the iSCSI Target From the Local System**

#### **How to Troubleshoot iSCSI Connection Problems** ▼ 1

- **1. Become an administrator.**
- **2. List your iSCSI target information.**

For example:

```
initiator# iscsiadm list target
Target: iqn.2001-05.com.abcstorage:6-8a0900-37ad70401-bcfff02df8a421df-zzr1200-01
         TPGT: default
         ISID: 4000002a0000
         Connections: 0
```
#### **3. If no connections are listed in the iscsiadm list target output, check the /var/ adm/messages file for possible reasons why the connection failed.**

You can also verify whether the connection is accessible by using the ping command or by connecting to the storage device's iSCSI port by using the telnet command to ensure that the iSCSI service is available. The default port is 3260.

In addition, check the storage device's log file for errors.

**4. If your target is not listed in the iscsiadm list target output, check the /var/adm/ messages file for possible causes.**

If you are using SendTargets as the discovery method, try listing the *discovery-address* by using the -v option to ensure that the expected targets are visible to the host. For example:

```
initiator# iscsiadm list discovery-address -v 10.0.0.1
Discovery Address: 10.0.0.1:3260
 Target name: eui.210000203787dfc0
  Target address: 10.0.0.1:11824
 Target name: eui.210000203787e07b
  Target address: 10.0.0.1:11824
```
. .

If you are using iSNS as the discovery method, try enabling the iSNS discovery method and listing the *isns-server* using the -v option to ensure that the expected targets are visible to the host. For example:

```
initiator# iscsiadm list isns-server -v
iSNS Server IP Address: 10.20.56.56:3205
        Target name: iqn.1992-08.com.xyz:sn.1234566
                Target address: 10.20.57.161:3260, 1
        Target name: iqn.2003-10.com.abc:group-0:154:abc-65-01
               Target address: 10.20.56.206:3260, 1
        Target name: iqn.2003-10.com.abc:group-0:154:abc-65-02
               Target address: 10.20.56.206:3260, 1
.
```
## **iSCSI Device or Disk Is Not Available on the Local System**

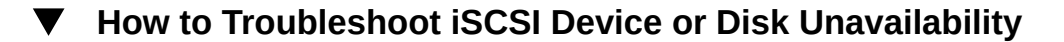

- **1. Become an administrator.**
- **2. Identify the LUNs that were discovered on this target during enumeration.**

The -S option shows which LUNs were discovered on this target during enumeration.

For example:

```
# iscsiadm list target -S
Target: iqn.2001-05.com.abcstorage:6-8a0900-37ad70401-bcfff02df8a421df-zzr1200-01
        TPGT: default
        ISID: 4000002a0000
        Connections: 1
        LUN: 0
            Vendor: ABCSTOR
            Product: 0010 
            OS Device Name: /dev/rdsk/c3t34d0s2
```
**3. Review the /var/adm/messages file to see if an error was reported.**

If you think a LUN should be listed but it is not, then check this log file.

- **4. Check the storage device's log files for errors.**
- **5. Ensure that any storage device LUN masking is properly configured.**

## **Use LUN Masking When Using the iSNS Discovery Method**

Avoid using the iSNS discovery domain as the means to control storage authorization to specific initiators. Use *LUN masking* instead to ensure that only authorized initiators can access a LUN.

If you remove a target from a discovery domain while the target is in use, the iSCSI initiator does not log out from this target. If you do not want this initiator to access this target (and the associated LUNs), you must use LUN masking. Removing the target from the discovery domain is not sufficient.

## **General iSCSI Error Messages**

This section describes the iSCSI messages that might be found in the /var/adm/messages file and potential solutions for recovery.

The message format is as follows:

iscsi *TYPE* (*OID*) *STRING* (*STATUS-CLASS#*/*STATUS-DETAIL#*)

*TYPE* Is either connection or session.

*OID* Is the object ID of the connection or session. This ID is unique for an OS instance.

*STRING* Is a description of the condition.

*STATUS-CLASS#/ STATUS-DETAIL#* These values are returned in an iSCSI login response as defined by RFC 3720.

iscsi connection(*OID*) login failed - Miscellaneous iSCSI initiator errors.

**Cause:** The device login failed due to some form of initiator error.

iscsi connection(*OID*) login failed - Initiator could not be successfully authenticated.

**Cause:** The device could not successfully authenticate the initiator.

**Solution:** If applicable, verify that the settings for CHAP names, CHAP passwords, or the RADIUS server are correct.

iscsi connection(*OID*) login failed - Initiator is not allowed access to the given target.

**Cause:** The device cannot allow the initiator access to the iSCSI target device.

**Solution:** Verify your initiator name and confirm that it is properly masked or provisioned by the storage device.

iscsi connection(*OID*) login failed - Requested ITN does not exist at this address.

**Cause:** The device does not provide access to the iSCSI target name (ITN) that you are requesting.

**Solution:** Verify that the initiator discovery information is specified properly and that the storage device is configured properly.

iscsi connection(*OID*) login failed - Requested ITN has been removed and no forwarding address is provided.

**Cause:** The device can no longer provide access to the iSCSI target name (ITN) that you are requesting.

**Solution:** Verify that the initiator discovery information has been specified properly and that the storage device has been configured properly.

iscsi connection(*OID*) login failed - Requested iSCSI version range is not supported by the target.

**Cause:** The initiator's iSCSI version is not supported by the storage device.

iscsi connection(*OID*) login failed - No more connections can be accepted on this Session ID (SSID).

**Cause:** The storage device cannot accept another connection for this initiator node to the iSCSI target device.

iscsi connection(*OID*) login failed - Missing parameters (e.g., iSCSI initiator and/or target name).

**Cause:** The storage device is reporting that the initiator or target name has not been properly specified.

**Solution:** Properly specify the iSCSI initiator or target name.

iscsi connection(*OID*) login failed - Target hardware or software error.

**Cause:** The storage device encountered a hardware or software error.

**Solution:** Consult the storage documentation, or contact the storage vendor for further assistance.

iscsi connection(*OID*) login failed - iSCSI service or target is not currently operational.

**Cause:** The storage device is currently not operational.

**Solution:** Consult the storage documentation, or contact the storage vendor for further assistance.

iscsi connection(*OID*) login failed - Target has insufficient session, connection or other resources.

**Cause:** The storage device has insufficient resources.

**Solution:** Consult the storage documentation, or contact the storage vendor for further assistance.

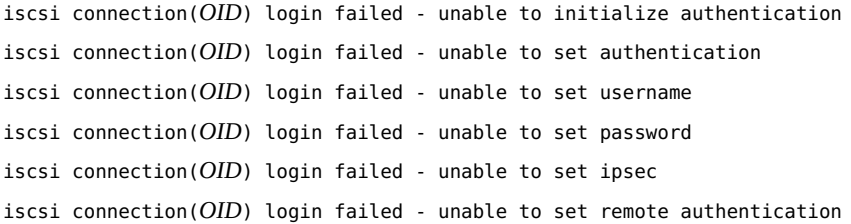

**Cause:** The initiator was unable to initialize or set authentication properly.

**Solution:** Verify that your initiator settings for authentication are properly configured.

iscsi connection(*OID*) login failed - unable to make login pdu

**Cause:** The initiator was unable to make a login payload data unit (PDU) based on the initiator or storage device settings.

**Solution:** Try resetting any target login parameters or other nondefault settings.

iscsi connection(*OID*) login failed - failed to transfer login iscsi connection(*OID*) login failed - failed to receive login response

**Cause:** The initiator failed to transfer or receive a login payload data unit (PDU) across the network connection.

**Solution:** Verify that the network connection is reachable.

iscsi connection(*OID*) login failed - received invalid login response (*OP CODE*)

**Cause:** The storage device has responded to a login with an unexpected response.

iscsi connection(*OID*) login failed - login failed to authenticate with target

**Cause:** The initiator was unable to authenticate the storage device.

**Solution:** Verify that your initiator settings for authentication are properly configured.

iscsi connection(*OID*) login failed - initiator name is required

**Cause:** An initiator name must be configured to perform all actions.

**Solution:** Verify that the initiator name is configured.

iscsi connection(*OID*) login failed - authentication receive failed iscsi connection(*OID*) login failed - authentication transmit failed

**Cause:** The initiator was unable to transmit or receive authentication information.

**Solution:** Verify network connectivity with the storage device or the RADIUS server, as applicable.

iscsi connection(*OID*) login failed - login redirection invalid

**Cause:** The storage device attempted to redirect the initiator to an invalid destination.

**Solution:** Consult the storage documentation, or contact the storage vendor for further assistance.

iscsi connection(*OID*) login failed - target protocol group tag mismatch, expected <TPGT>, received <TPGT>

**Cause:** The initiator and target had a TPGT (target portal group tag) mismatch.

**Solution:** Verify your TPGT discovery settings on the initiator or the storage device.

iscsi connection(*OID*) login failed - can't accept *PARAMETER* in security stage

**Cause:** The device responded with an unsupported login parameter during the security phase of login.

**Solution:** The parameter name is noted for reference. Consult the storage documentation, or contact the storage vendor for further assistance.

iscsi connection(*OID*) login failed - HeaderDigest=CRC32 is required, can't accept *VALUE*

iscsi connection(*OID*) login failed - DataDigest=CRC32 is required, can't accept *VALUE*

**Cause:** The initiator is only configured to accept a HeaderDigest or DataDigest that is set to CRC32 for this target. The device returned the value of *VALUE*.

**Solution:** Verify that the initiator and device digest settings are compatible.

iscsi connection(*OID*) login failed - HeaderDigest=None is required, can't accept *VALUE* iscsi connection(*OID*) login failed - DataDigest=None is required, can't accept *VALUE*

**Cause:** The initiator is only configured to accept a HeaderDigest or DataDigest that is set to NONE for this target. The device returned the value of *VALUE*.

**Solution:** Verify that the initiator and device digest settings are compatible.

iscsi connection(*OID*) login failed - can't accept *PARAMETER*

**Cause:** The initiator does not support this parameter.

iscsi connection(*OID*) login failed - can't accept MaxOutstandingR2T *VALUE*

**Cause:** The initiator does not accept MaxOutstandingR2T of the noted *VALUE*.

iscsi connection(*OID*) login failed - can't accept MaxConnections *VALUE*

**Cause:** The initiator does not accept the maximum connections of the noted *VALUE*.

iscsi connection(*OID*) login failed - can't accept ErrorRecoveryLevel *VALUE*

**Cause:** The initiator does not accept an error recovery level of the noted *VALUE*.

iscsi session(*OID*) *NAME* offline

**Cause:** All connections for this target *NAME* have been removed or have failed.

iscsi connection(*OID*) failure - unable to schedule enumeration

**Cause:** The initiator was unable to enumerate the LUNs on this target.

**Solution:** You can force LUN enumeration by running the devfsadm -i iscsi command. For more information, see [devfsadm](http://www.oracle.com/pls/topic/lookup?ctx=E36784&id=REFMAN1Mdevfsadm-1m)(1M).

iscsi connection(*OID*) unable to connect to target *NAME* (errno:*ERRNO*)

**Cause:** The initiator failed to establish a network connection.

**Solution:** For information about the specific *ERRNO* on the connection failure, see the /usr/ include/sys/errno.h file.

$$
\begin{array}{cc}\n\bullet & \bullet & \bullet \\
\bullet & \bullet & \bullet \\
\hline\n\end{array}
$$

## Configuring Virtual Fibre Channel Ports

This chapter provides the steps used to configure *N* Port ID Virtualization (NPIV) ports, also known as virtual Fibre Channel ports.

The following topics are covered:

- ["What Is NPIV?" on page 85](#page-84-0)
- ["Limitations of NPIV" on page 85](#page-84-1)
- ["Working With NPIV Ports" on page 86](#page-85-0)

## <span id="page-84-0"></span>**What Is NPIV?**

NPIV is a Fibre Channel facility that enables one Fibre Channel adapter to have many N Port IDs. Each N Port has a unique identity (port WWN and node WWN) on the SAN and can be used for zoning and LUN masking. Soft zoning, which you can use to group ports together by port WWN, is the preferred method of zoning.

## <span id="page-84-1"></span>**Limitations of NPIV**

NPIV limitations when used to virtualize Fibre Channel ports are as follows:

- NPIV ports may not be used for booting.
- NPIV ports are best used in SANs with a relatively small number of ports, either virtual or physical. Also, some targets might not have enough resources to process the large number of ports that NPIV can create. This limitation exists because processing state change notifications (SCN) on the SAN takes significant time if a large number of ports are on the SAN. You can work around this limitation on a large SAN by using zoning, which can limit the number of visible ports.
- MPxIO can be used with NPIV, although you should ensure that different paths are physically redundant.
- NPIV is supported only in a Fabric topology, and not in an FC-AL or point-to-point topology.
- Not all hardware supports NPIV. Both switches and HBAs (although not targets) must support NPIV in a SAN. By specification, HBAs should support up to 255 virtual ports, although this capability is defined by the resources on the switch. Switches might have to be updated to the latest firmware levels for NPIV support.

## <span id="page-85-0"></span>**Working With NPIV Ports**

You can configure NPIV for non-virtualized environments by using the fcadm command.

The fcinfo and fcadm status commands are available to determine the status of NPIV ports, regardless of whether the ports are created from fcadm. The commands also report the relationship between the physical port and the virtual ports hosted on that port.

Other Fibre Channel commands, such as luxadm and cfgadm, report NPIV information, although no distinction is made between virtual and physical ports.

## **How to Create an NPIV Port**

**Before You Begin** Each virtual port must have a port and node name. The port name must be unique on the SAN. You can assign names manually or use the built-in random WWN generator. If you attempt to register duplicate names, most switches will report an error status on the newly registered WWN, and the switch will not register the new WWN.

> For more information on acceptable name formats, refer to the T11 standard: Fibre Channel Framing and Signaling (FC-FS 2).

If you try to create an NPIV port on an HBA that does not support NPIV, an error will occur. If you try to create an NPIV port on an HBA that supports NPIV but it is attached to a switch which does not support NPIV, the port will be created with an offline status. The status will be reported in the fcinfo(1M) output.

#### **1. Become an administrator.**

#### **2. Create an NPIV port.**

# **fcadm create-npiv-port -p** *Virtual\_Port\_WWN* -n *Virtual\_Node\_WWN PhysicalPort\_port\_WWN*

Without the -p and -n options, a random WWN will be assigned for the virtual port and virtual node, respectively.

**Example 5-1** Creating an NPIV Port

The following example creates an NPIV port on a physical HBA port with a WWN of 210000e08b170f1c, a virtual port WWN set to 2000000000000001, and a virtual node WWN set to 2100000000000001.

# **fcadm create-npiv-port -p 2000000000000001 -n 2100000000000001 210000e08b170f1c**

## **How to Delete an NPIV Port**

- **Before You Begin** You can use the fcinfo hba-port command to display the current WWN values for the NPIV ports.
	- **1. Become an administrator.**

#### **2. Delete an NPIV port.**

# **fcadm delete-npiv-port -p** *Virtual\_Port\_WWN* -n *Virtual\_Node\_WWN PhysicalPort\_port\_WWN*

#### **Example 5-2** Deleting an NPIV Port

The following example deletes an NPIV port on a physical HBA port with a WWN of 210000e08b170f1c.

# **fcadm delete-npiv-port -p 2000000000000001 -n 2100000000000001 210000e08b170f1c**

#### **How to Display NPIV Port Status** V.

**1. Become an administrator.**

#### **2. Display the currently configured NPIV ports.**

# **fcinfo hba-port**

The NPIV port list shows the lists of currently configured NPIV ports.

#### **Example 5-3** Displaying Status on NPIV Ports

The following example shows that HBA port 210000e08b84f7eb has one virtual port.

# **fcinfo hba-port** HBA Port WWN: 210000e08b84f7eb Port Mode: Initiator Port ID: 10100

 OS Device Name: /dev/cfg/c7 Manufacturer: QLogic Corp. Model: 375-3294-01 Firmware Version: 04.04.00 FCode/BIOS Version: BIOS: 1.4; fcode: 1.11; EFI: 1.0; Serial Number: 0402F00-0549112895 Driver Name: qlc Driver Version: 20080430-0.00 Type: N-port State: online Supported Speeds: 1Gb 2Gb 4Gb Current Speed: 4Gb Node WWN: 200000e08b84f7eb Max NPIV Ports: 63 NPIV port list: Virtual Port1: Node WWN: 1110000000000000 Port WWN: 1210000000000000

# **♦ ♦ ♦ C H A P T E R 6**  6

## Configuring FCoE Ports

This chapter provides the steps used to configure FCoE ports hosted on normal Ethernet interfaces. This chapter does not apply to hardware FCoE ports on Converged Network Adapters (CNA).

The following topics are covered:

- ["What Is FCoE?" on page 89](#page-88-0)
- ["Limitations of FCoE" on page 89](#page-88-1)
- ["Configuring FCoE Ports" on page 90](#page-89-0)

## <span id="page-88-0"></span>**What Is FCoE?**

FCoE is a new T11 standard that transports encapsulated Fibre Channel frames over Enhanced Ethernet. FCoE is designed to enable network convergence and cost-effective SAN expansion in data centers.

## <span id="page-88-1"></span>**Limitations of FCoE**

The Solaris FCoE initiator is a software implementation that is designed to work with normal Ethernet controllers. However, you must comply with the following limitations of Solaris FCoE implementations:

- FCoE ports cannot be used for booting.
- FCoE ports cannot be configured in Oracle VM Server for SPARC or Oracle VM Server 3.0 for x86 guest operating systems.
- FCoE is supported in fabric and point-to-point topologies.

FCoE is not supported on all hardware. FCoE works with Ethernet controllers that support 802.3x PAUSE and jumbo frames and have a GLDv3 driver.

## <span id="page-89-0"></span>**Configuring FCoE Ports**

You can configure FCoE ports by using the fcadm command. Use the fcinfo and fcadm commands to determine the status of FCoE ports. These commands also report the relationship between the Ethernet interface and the FCoE port hosted on that interface.

Other Fibre Channel commands, such as luxadm and cfgadm, report FCoE information, although no distinction is made between FCoE and native FC ports.

## **How to Create an FCoE Port**

**Before You Begin** Before you begin this procedure, you must perform the following tasks:

- Enable the 802.3x (also called PAUSE) setting on the Ethernet interface. This setting ensures a lossless Ethernet transport.
- Enable jumbo frames (greater than 2.5 KB) on the Ethernet interface. A Fibre Channel data frame can be as large as 2136 bytes.

These settings can vary for different Ethernet hardware and drivers. In most cases, you must modify the driver.conf file of the Ethernet interface and then reboot. See the driver.conf file for your Ethernet interface for details on how to enable these features.

Each virtual port must have a port and node name. The port name must be unique on the SAN. You can assign names manually or use the built-in WWN generator. If you attempt to register duplicate names, the switch will report an error status on the newly registered WWN, and the switch will not register the new WWN. For more information on acceptable name formats, refer to the T11 standard: Fibre Channel Framing and Signaling (FC-FS 2).

If you try to create an FCoE port on a network interface that does not support FCoE, an error occurs and the FCoE port is not created.

Enable the following services:

# **svcadm enable svc:/system/fcoe\_target:default** # **svcadm enable svc:/system/stmf:default**

#### **1. Become an administrator.**

#### **2. Create an FCoE port.**

# **fcadm create-fcoe-port -i -p** *Port\_WWN* **-n** *Node\_WWN Ethernet\_Interface*

If the selected Ethernet interface does not support Multiple Unicast Address, you are prompted to explicitly enable promiscuous mode on that interface.

```
# fcadm create-fcoe-port -i -f Ethernet_Interface
```
For example:

# **fcadm create-fcoe-port -i net0**

## **How to Delete an FCoE Port**

**Before You Begin** You can use the fcadm list-fcoe-ports command to display the Ethernet interfaces hosting the FCoE ports.

- **1. Become an administrator.**
- **2. Delete an FCoE port.**

# **fcadm delete-fcoe-port** *network\_interface*

For example:

# **fcadm delete-fcoe-port net0**

#### **How to Display FCoE Port Status** ▼

- **1. Become an administrator.**
- **2. Display the status of currently configured FCoE ports.**
	- # **fcinfo hba-port -e**

For example:

```
# fcinfo hba-port -e
HBA Port WWN: 200000144fc1f5c8
  Port Mode: Initiator
  Port ID: 9a0042
  OS Device Name: /dev/cfg/c6
  Manufacturer: Sun Microsystems, Inc.
  Model: FCoE Virtual FC HBA
  Firmware Version: N/A
  FCode/BIOS Version: N/A
  Serial Number: N/A
  Driver Name: SunFC FCoEI v20090422-1.00
  Driver Version: v20090422-1.00
  Type: N-port
   State: online
   Supported Speeds: 1Gb 10Gb
   Current Speed: 10 Gb
   Node WWN: 100000144fc1f5c8
```
List FC specific information for all FCoE ports in the system.

```
# fcadm list-fcoe-ports
For example:
# fcadm list-fcoe-ports
HBA Port WWN: 2000001b2165a630
         Port Mode: Initiator
         Port ID: e00033
         VLAN ID: 7
         Link Name: net2
         MTU Size: 2500
         Primary MAC Address: 00:1b:21:65:a6:30
         FCoE MAC Address: 0e:fc:00:e0:00:33
         Promiscuous Mode: Off
         State: Online
         FIP Mode: On
         FCoE Hardware Offload: Supported
HBA Port WWN: 2000001b2165a631
         Port Mode: Target
         Port ID: e00034
         VLAN ID: 7
         Link Name: net3
         MTU Size: 2500
         Primary MAC Address: 00:1b:21:65:a6:31
         FCoE MAC Address: 0e:fc:00:e0:00:34
         Promiscuous Mode: Off
         State: Online
         FIP Mode: On
         FCoE Hardware Offload: Supported
```
## **How to Force an FCoE Port Reinitialization**

Use the steps below when an FCoE port needs to be reinitialized. You might need to force an FCoE port reinitialization when new devices are added to an FC SAN or because of some misbehaving device on the SAN. In many cases, this operation can resolve problems in an FC-SAN.

When this command issued on the target port side, the target port is reset. When this command is issued from the host port side, the host port is reset.

When an FC switch is connected, other FC ports in the SAN get a remote state change notification (RSCN). Furthermore, other initiators will always rediscover the port after this operation, and the FC login session will be established or reused. This command is disruptive to I/Os, but I/Os continue. This command is not destructive because it does not cause any data loss.

- **1. Become an administrator.**
- **2. Force a link that is connected to a port to reinitialize.**

For example:

# **fcadm force-lip 200000144fc2d508**

## **Configuring FCoE Hardware Offload**

You can use the tunables listed in the following table to reduce CPU utilization and improve performance on a system with FCoE ports. These tunables are supported by the Intel 10 Gb Ethernet devices and set in the ixgbe.conf file.

Copy the /kernel/drv/ixgbe.conf to /etc/driver/drv/ixgbe.conf and modify the tunable values for your FCoE environment.

| <b>Tunable Parameter</b> | <b>Description</b>                                                                                           | Range                                          | <b>Default Value</b> |
|--------------------------|----------------------------------------------------------------------------------------------------|------------------------------------------------|----------------------|
| fcoe txcrc enable        | Controls whether the ixgbe driver<br>offloads FC CRC transactions for<br>transmitted FCoE packets.           | $0 - Disable$ FC CRC transaction<br>offload    | 1                    |
|                          |                                                                                                    | 1 - Enable FC CRC transaction<br>offload       |                      |
| fcoe lso enable          | Controls whether the ixgbe driver<br>offloads FC large send transactions<br>for transmitted FCoE packets.    | $0 - Disable$ FC LSO transaction<br>offload    | $\mathbf{1}$         |
|                          |                                                                                                    | 1 – Enable FC LSO transaction<br>offload       |                      |
| fcoe rxcrc enable        | Controls whether the ixgbe driver<br>offloads RC CRC transactions for<br>received FCoE packets.              | $0$ – Disable FC RX CRC<br>transaction offload | 1                    |
|                          |                                                                                                    | 1 – Enable FC RX CRC<br>transaction offload    |                      |
| fcoe lro enable          | Controls whether the ixgbe<br>driver offloads FC large receive<br>transactions for received FCoE<br>packets. | $0 - Disable FC LRO$ transaction<br>offload    | 0                    |
|                          |                                                                                                    | 1 – Enable FC LRO transaction<br>offload       |                      |

**TABLE 6-1** FCoE Hardware Offload Tunable Parameters

94 Managing SAN Devices and Multipathing in Oracle Solaris 11.2 • December 2014

## Configuring SAS Domains

This chapter provides SAS domain considerations, SAS device discovery, and SAS boot device configuration.

The following topics are covered:

- ["SAS Multipathing Considerations" on page 95](#page-94-0)
- ["Dynamic Discovery of SAS Devices" on page 95](#page-94-1)
- ["Configuring SAS Boot Devices" on page 96](#page-95-0)

## <span id="page-94-0"></span>**SAS Multipathing Considerations**

- SAS multipathing is supported in the Oracle Solaris release when using the bundled mpt driver.
- SAS expanders are not supported in the Oracle Solaris release.
- LUN masking is not supported with SAS-attached devices in the Oracle Solaris release.
- Disable power management on system connected to the SAS Domain to prevent unexpected results as one server attempts to power down a device while another attempts to gain access. For information about power management, see [poweradm](http://www.oracle.com/pls/topic/lookup?ctx=E36784&id=REFMAN1Mpoweradm-1m)(1M).

## <span id="page-94-1"></span>**Dynamic Discovery of SAS Devices**

Adding and removing SAS devices is performed dynamically when using the mpt driver. You are no longer required to edit the sd.conf file to enable your system to detect specific targets and LUNs attached with the [mpt](http://www.oracle.com/pls/topic/lookup?ctx=E36784&id=REFMAN7mpt-7d) driver. For more information see  $mpt(7D)$  and  $mpt$  sas(7D).

If you add or remove a device in your SAS domain, messages are written to the /var/adm/ messages file indicating its presence or removal. If a device has been added, it is visible to and available through the format command.

## <span id="page-95-0"></span>**Configuring SAS Boot Devices**

Systems running the Oracle Solaris OS can boot from a multipathed SAS device or from a SATA device connected to a SAS controller. Only the bundled mpt driver is supported for SAS multipathing in the Oracle Solaris release.

Some SAS and SATA devices might not support multipathing but will still function as nonmultipathed devices. For more information, go to the My Oracle support site.

## Configuring IPFC SAN Devices

This chapter provides Internet Protocol over Fibre Channel (IPFC) configuration information for a host system to describe recognition of IPFC devices and implementation of IP over FC in a SAN. The IPFC driver is based on RFC 2625 and allows IP traffic to run over FC.

The following topics are covered:

- ["IPFC Considerations" on page 97](#page-96-0)
- ["Invoking and Configuring IPFC" on page 100](#page-99-0)

## <span id="page-96-0"></span>**IPFC Considerations**

The following table shows the supported features available for IPFC.

| Feature                                    | Supported                                                                  |  |  |
|--------------------------------------------|----------------------------------------------------------------------------|--|--|
| Cascading                                  | Yes, with fabric zones only                                                |  |  |
| Zone type                                  | Fabric zone with the HBA configured as an F-port point-to-point connection |  |  |
| Maximum number of<br>device ports per zone | 253                                                                        |  |  |

**TABLE 8-1** IPFC (NFS/NAS and SNDR)

The following restrictions apply:

- IPFC is not supported on Oracle 1 Gbit switches.
- Promiscuous mode is not supported. The snoop utility cannot be used.
- Multicasting is supported through broadcasting only.
- Network cards using IPFC cannot be used as routers. In the Oracle Solaris OS, IP forwarding is disabled by default.
- Any standard network commands can be used after IPFC is attached. These commands (telnet, ping, or ftp) are used in this environment in the same way as in an Ethernet setup.

## **Determining Fibre Channel Adapter Port Instances**

This section explains how to configure the desired host system for IPFC. It includes the procedures to determine the port instance and to plumb an IPFC instance.

### **How to Determine Port Instances**

#### **1. Determine the HBA PCI adapter slot and the I/O board PCI slot.**

You need the slot information to calculate the Fibre Channel (FC) adapter port instances. You can also determine the slot in which the card exists and the number that is associated with the card by using the command:

**prtdiag | grep -i pci**

The examples in this procedure assume that you have an array with an HBA card that is located in PCI adapter slot 5, and the PCI adapter is in slot 1 of the I/O board.

#### **2. Determine the instance number.**

**a. Search for the fp driver binding name in the /etc/path\_to\_inst file.**

**Note -** Determine the correct entry by finding the hardware path described in your server hardware manual.

#### **b. Narrow the search by using the I/O board and slot information from Step 1.**

**Note -** The following method of deriving the device path of an HBA from its physical location in server might not work for all Oracle's Sun server hardware.

#### **i.** Multiply the PCI adapter slot number by the number of adapter ports.

For example, if the HBA has two ports, multiply by 2. Using the array with an HBA in the PCI adapter slot 5, multiply 5 by 2 to get 10.

#### **ii. Add the PCI adapter I/O board slot number to the number derived in Step i.**

Using an HBA in PCI adapter slot 5 and PCI slot 1 of the I/O board, add 1 to 10 for a sum of 11.

#### iii. Convert the number derived in Step ii to hexadecimal.

The number 11 converts to "b" in hexadecimal.

#### **iv. Search for the fp entry with pci@** *hex* **where** *hex* **is the number you derived in Step iii.**

The following table shows the elements of the device path for a PCI single FC network adapter device that has the following path:

"/pci@b,2000/SUNW,qlc@2/fp@0,0" 7 "fp"

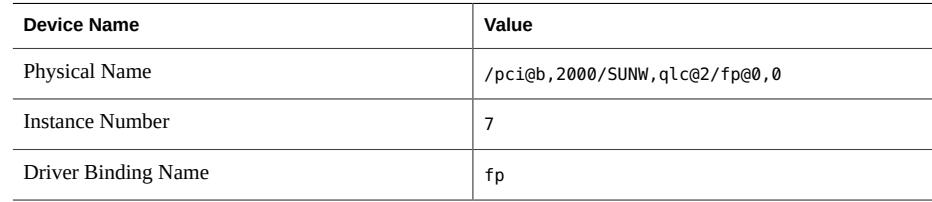

#### **c. Manually create each FP instance.**

In this example, the value of *interface-number* is fcip7.

# **ipadm create-ip fcip7**

If the command is successful, a message appears on both the console and in the messages file. For example:

Sep 13 15:52:30 bytownite ip: ip: joining multicasts failed (7) on fcip0 will use link layer brocasts for multicast

## **How to Create an IPFC Instance**

Each FP instance on the system has an entry in /dev/fc. If HBAs have been removed, some stale links might exist. Use this procedure to load and create IPFC.

### **1. For each entry in /dev/fc file, display all the devices that are visible through that HBA port:**

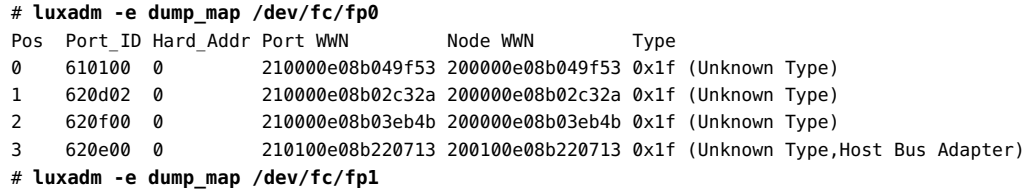

No FC devices found. - /dev/fc/fp1

**2. Based on the list of devices, determine which destination HBAs are visible to the remote host with which you want to establish IPFC communications.**

In the example for this procedure, the destination HBAs have port IDs 610100 and 620d02. The originating HBA's port ID is 620e00.

**3. List the physical path of the originating HBA port from which you can see the destination HBA port, where** *originating-hba-link* **is a variable for the link determined in Step 2.**

```
# ls -l /dev/fc/fp originating-hba-link
```
In the following example, 0 is the number for the *originating-hba-link*:

```
# ls -l /dev/fc/fp 0
lrwxrwxrwx 1 root root 51 Sep 4 08:23 /dev/fc/fp0 ->
../../devices/pci@8,600000/SUNW,qlc@1/fp@0,0:devctl
```
#### **4. Search the physical path identified in Step 3.**

You must remove the leading ... / ... / devices from the path name output. For example:

```
# grep pci@8,600000/SUNW,qlc@1/fp@0,0 /etc/path_to_inst 
"/pci@8,600000/SUNW,qlc@1/fp@0,0" 0 "fp"
```
**5. Determine the fp instance for the originating HBA port from the output of the command in Step 4.**

The instance number precedes " $fp$ " in the output. In the following example output, the instance number is 0.

"/pci@8,600000/SUNW,qlc@1/fp@0,0" 0 "fp"

**6. Use the instance number from Step 5 to load IPFC and create the IPFC interface.**

In this example, the instance is 0.

```
# ipadm create-ip fcip 0
```
## <span id="page-99-0"></span>**Invoking and Configuring IPFC**

Immediately upon installation, start IPFC manually with the ipadm command. You can configure the host so that on subsequent reboot, the IPFC network interface starts automatically. This section describes the procedures to start a network interface manually and to configure the host for automatic plumbing upon reboot.

## **How to Start a Network Interface Manually**

Use this procedure when you want to plumb IPFC with specific netmask values and get the IPFC interface up and running.

- **1. Become an administrator.**
- **2. Configure the appropriate network interface.**

Ask your network administrator for an appropriate IP address and netmask information. For example, to enable an IPFC interface associated with fp instance 0 and an IP address of 192.168.201.10, type:

# **ipadm create-ip fcip0** # **ipadm create-addr -T static -a 192.168.201.10 fcip0/ipv4**

For more information, see  $ipadm(1M)$  $ipadm(1M)$ .

**3. Confirm that the network is operational.**

# **ipadm show-if**

## **How to Configure the Host for Automatic Network Configuration**

A system's hostname is set in the svc:/system/identity:node service. For example, the hostname is sys-A and the IPFC network interface is fcip0.

- **1. Become an administrator.**
- **2. Confirm that the hostname is set.**

```
# svccfg -s identity:node
svc:/system/identity:node> listprop config/nodename
config/nodename astring sys-A
```
If you need to set the hostname, use syntax similar to the following:

# **svccfg -s identity:node setprop config/nodename = "neo-1"**

#### **3. Make any additional entries to the /etc/inet/hosts file.**

The installation program creates the /etc/inet/hosts file with minimum entries. You must manually make additional entries with a text editor. For additional information, see [hosts](http://www.oracle.com/pls/topic/lookup?ctx=E36784&id=REFMAN4hosts-4)(4). The /etc/inet/hosts file contains the hosts database. This file contains the host names and the primary network interface IP addresses, as well as the IP addresses of other network interfaces attached to the system and of any other network interfaces that the machine must know about.

The following example shows an etc/inet/host file.

127.0.0.1 localhost loghost 192.168.200.70 neo-1 #This is the local host name 192.168.201.10 fcip0 #Interface to network 192.168.201.10

**4. Confirm that the name service SMF service is configured with files nis for hosts.**

```
# svccfg
svc:> select network/nis/client:default
svc:/network/nis/client:default> select name-service/switch
svc:/system/name-service/switch> listprop config/host
config/host astring "files nis"
svc:/system/name-service/switch> quit
```
# **♦ ♦ ♦ C H A P T E R 9**  9

## Booting the Oracle Solaris OS From Fibre Channel Devices on x86 Based Systems

This chapter describes how to manually install the Oracle Solaris OS that includes the Solaris multipathing I/O features with 2-Gbit and 4-Gbit Fibre Channel (FC) HBA drivers on x86 based systems. You can select Fibre Channel (FC) devices to boot from in the disk selection portion of Solaris installation program.

The following topics are covered:

- ["Oracle Solaris OS Setup Requirements" on page 103](#page-102-0)
- ["Oracle Solaris OS Installation Overview" on page 104](#page-103-0)
- ["Oracle Solaris OS Installation Procedure" on page 105](#page-104-0)

## <span id="page-102-0"></span>**Oracle Solaris OS Setup Requirements**

You must have the following items for installation:

- Any one of Oracle Solaris 11, Oracle Solaris 11.1, or Oracle Solaris 11.2 installation DVD – The following installation methods are available for configuring FC devices on an x86 based system:
	- Automatic installation Install multiple client systems on the network. You can boot from media for installing a single system, but if you want to customize the installation for multiple client systems, you will need an installation server.
	- Text installation Installs a single system from media or from an installation server.
- FC HBA that is connected to an x86 based system
- 10/100/1000 Mbit/sec Ethernet network for network-based OS installation

Oracle's 1 Gb HBAs do *not* support booting over a SAN on x86 based systems. Oracle's 4 Gb HBAs do support booting over a SAN on x86 based systems. Most 2 Gb HBAs do support booting over a SAN on x86 based systems, except for the following:

- Oracle's StorageTek 2 Gb Enterprise Class Dual-Port Fibre HBA, SG-XPCI2FC-QF2-Z
- Oracle's StorageTek 2 Gb PCI Dual-Port Fibre HBA, SG-XPCI2FC-QF2
- Oracle's StorageTek 2 Gb FC PCI Single-Channel Network Adapter, X6767A
- Oracle's StorageTek 2 Gb FC PCI Dual-Channel Network Adapter, X6768A
- Oracle's StorageTek 2 Gb FC PCI–X Enterprise Single-Port HBA, SG-XPCI1FC-QL2
- Oracle's StorageTek 2 Gb FC PCI Single-Port Host Adapter, SG-XPCI1FC-QF2

## <span id="page-103-0"></span>**Oracle Solaris OS Installation Overview**

In order to successfully complete the installation, use an FC-based device during the disk selection portion of the installation. At the end of the interactive installation, you must change the x86 BIOS and FC HBA BIOS to identify the FC initiator that will be used to boot Oracle Solaris from a remote multipathed disk.

After OS installation and before rebooting, gather the configuration information by issuing the luxadm command on the newly installed logical unit number (LUN). The luxadm command output provides a map from c#t#d# to the array WWN and LUN. Record the HBA World Wide Name (WWN) and array WWN port information.

During rebooting, use the WWN and LUN to set the HBA BIOS for each HBA to be used to boot from each LUN on the same array. Change the system BIOS to perform booting from CD-ROM or Network to disk.

**Note -** Console access is required for HBA and system BIOS changes.

In addition, note the following during an Oracle Solaris OS installation:

- If using a custom disk layout, do not remove the overlap (s2) partition. The x86 boot installer has a dependency on this partition.
- By default, Solaris I/O multipathing features manage the FC boot devices with multiple paths to a single boot device.

## <span id="page-104-0"></span>**Oracle Solaris OS Installation Procedure**

The following procedures describe how to install Oracle Solaris OS.

## **How to Install the Oracle Solaris OS**

#### **1. Install the HBA hardware.**

Follow the instructions in the appropriate Oracle HBA installation guide found at [http://](http://www.oracle.com/technetwork/documentation/oracle-storage-networking-190061.html) [www.oracle.com/technetwork/documentation/oracle-storage-networking-190061.html](http://www.oracle.com/technetwork/documentation/oracle-storage-networking-190061.html).

#### **2. Install the Oracle Solaris OS.**

If you select an automatic installation and you want to select specific devices to be installed during the installation, see ["Installing Oracle Solaris 11.2 Systems ".](http://www.oracle.com/pls/topic/lookup?ctx=E36784&id=IOSUI)

## **How to Perform a DVD or Network-Based OS Installation**

After installing the HBA, perform the following steps for a DVD installation or a networkbased installation of the Oracle Solaris OS on an x86 based system.

For more information, refer to ["Installing Oracle Solaris 11.2 Systems "](http://www.oracle.com/pls/topic/lookup?ctx=E36784&id=IOSUI).

- **1. If you are installing from a DVD-ROM rather than from the network, insert the Oracle Solaris Software DVD into the DVD-ROM drive.**
- **2. Upon initial power up, provide the system BIOS and configure it to boot from either the network or DVD-ROM as applicable.**
- **3. Install the Oracle Solaris OS by selecting one of the following methods.**
	- Automatic installation You can begin the automated installation by selecting a network boot from the x86 based system's BIOS. If you select an automatic installation, skip to step 7.
	- Text installation You can begin a text installation by selecting the following option from the GRUB menu when booted from media or when booted from an installation server.

Oracle Solaris 11.2 Text Installer and command line

After the installation is complete, you can exit the installer and configure the devices.

- **4. Text installation Select a desired array and its associated LUN.**
- **5. Text installation Continue the installation by selecting the desired installation options from each installation menu.**
- **6. Text installation At the end of the installation screens, verify your selections to start the Oracle Solaris OS installation.**
- **7. After the installation is complete, select one of the following based on whether you performed an automatic or text installation.**
	- Automatic installation By default, a system is not rebooted after the installation because of the following manifest keywords in the /usr/share/auto\_install/default.xml file. This means you can configure your devices before the system reboots.

```
<auto install>
   <ai_instance name="default">
.
.
.
```
If a previous installation set the following keyword value to true, change this value to false so that you can configure your devices before the system reboots.

```
<auto_install>
  <ai instance name="default" auto reboot="true">
.
.
.
```
- Text installation When the installation is complete, select the Quit option to exit the installer to configure your devices.
- **8. Before rebooting after the installation completes, issue the luxadm display command on the LUN that was selected during installation.**

See [Figure 9-1.](#page-106-0)

```
# luxadm display /dev/rdsk/c0t600015D0002028000000000000001142d0s2
DEVICE PROPERTIES for disk: /dev/rdsk/c0t600015D0002028000000000000001142d0s2
  Vendor: SUN
  Product ID: SE6920
 Revision: 0202
  Serial Num: 00500057
  Unformatted capacity: 10240.000 MBytes
  Read Cache: Enabled
    Minimum prefetch: 0x0
    Maximum prefetch: 0xffff
  Device Type: Disk device
  Path(s):
```

```
 /dev/rdsk/c0t600015D0002028000000000000001142d0s2
  /devices/scsi_vhci/disk@g600015d0002028000000000000001142:c,raw
  Controller /dev/cfg/c4
   Device Address 213600015d207200,0
   Host controller port WWN 210100e08b206812
 Class primary
 State ONLINE
  Controller /dev/cfg/c11
   Device Address 213600015d207200,0
   Host controller port WWN 210100e08b30a2f2
   Class primary
   State ONLINE
```
<span id="page-106-0"></span>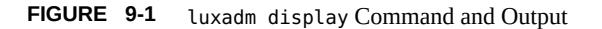

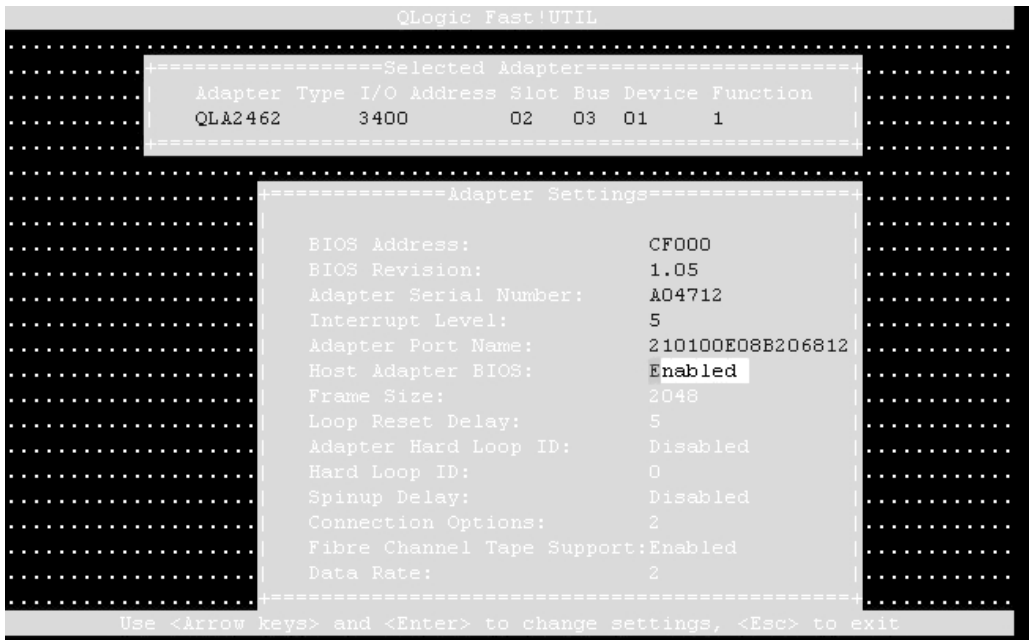

The following luxadm command output from the example in the figure can be used to map the MPxIO based c#t#d# to the HBA WWN and array WWN:

- $\blacksquare$  MPxIO c#t#d# = c0t600015d0002028000000000000000001142d0
- Array WWN = 213600015d207200, LUN 0
- HBA WWNs = 210100e08b206812 and 210100e08b30a2f2

#### **9. During the reboot process, watch the monitor so you can enter the HBA #1 BIOS screen and specify the boot device to be the FC LUN onto which you just installed the Oracle Solaris OS.**

Follow this step for each HBA to be used for multipathing, and specify the boot device to be the FC LUN on which you installed the Oracle Solaris OS. See [Figure 9-2](#page-108-0) and [Figure 9-3.](#page-109-0)

- For the QLogic HBA BIOS, perform the following steps.
	- **a. During host rebooting, press Control-Q to display the HBA BIOS screen.**
	- **b. Select the HBA that you want to enable as the boot device and enable boot.**
	- **c. Configure the boot device:**
		- *i* Select Configuration Settings.
		- **ii Select Selectable Boot Settings.**
		- **iii Make sure that Selectable Boot is set to enable.**

In this menu, you can select the boot device/LUN by the array WWPN.

- **iv Save and then exit the HBA BIOS screen.**
- For the Emulex HBA BIOS, perform the following steps.
	- **a. During host rebooting, press Alt-E to display the HBA BIOS screen.**
	- **b. Select the HBA that you want to enable as the boot device and enable boot.**
	- **c. Select Configure Boot Devices.**
	- **d. Select a boot entry.**
	- **e. Select the WWPN of the desired boot device.**
	- **f.** Type the LUN number.
	- **g. Select the boot LUN.**
	- h. Select Boot Device with the Array WWPN.
**i.** Save and exit the HBA BIOS screen.

**FIGURE 9-2** HBA BIOS Screen for an HBA WWN

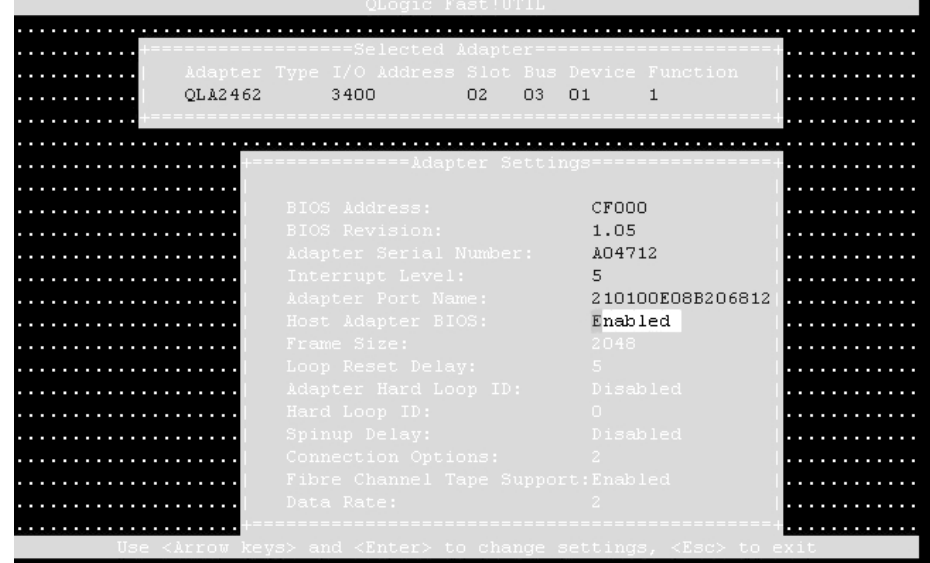

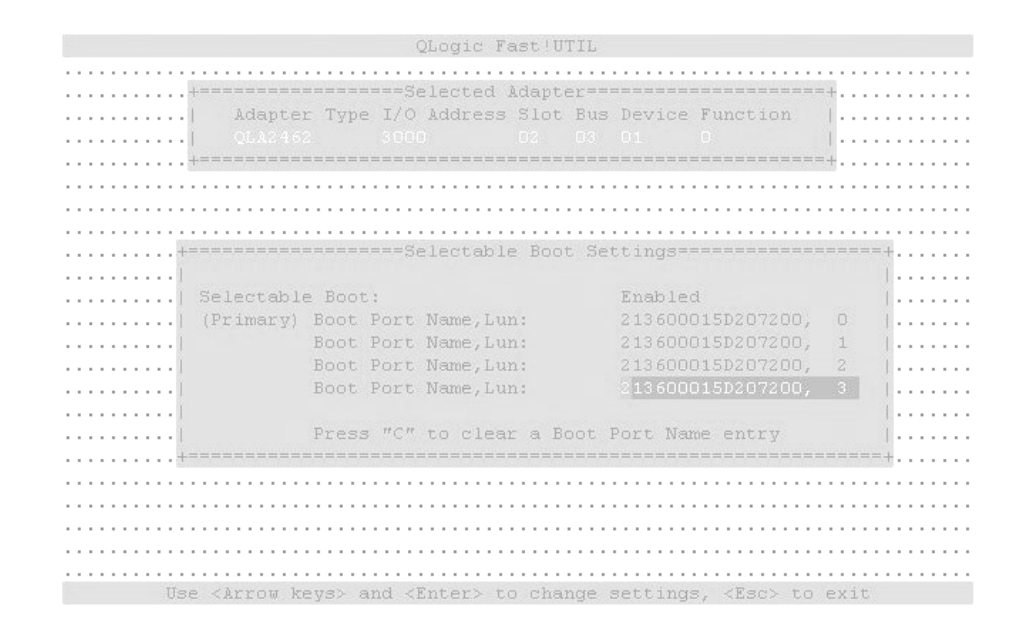

**FIGURE 9-3** HBA BIOS Screen for Enabling Boot From the FC LUN

**Note -** The figure shows the following modifications:

- $Selectable boot = Enabled$
- ARRAY WWN = 213600015d207200
- $\blacksquare$  ARRAY LUN = 0
- HBA WWN = 210100e08b206812
- **10. Repeat the appropriate modifications for all HBAs and all LUNs.**
- **11. Type the system BIOS per the vendor's access method and specify the boot device to be the FC LUN on which you installed the Oracle Solaris OS.**
- **12. Reboot to the newly installed Oracle Solaris OS by using the FC LUN specified in the system BIOS.**

# **\*\*\*** CHAPTER 10

# Persistent Binding for Tape Devices

This chapter describes how to create persistent bindings for tape devices to ensure the /dev entries are identical across multiple servers on a SAN.

The following topics are covered:

- ["Persistent Binding Overview" on page 111](#page-110-0)
- ["Creating Tape Links" on page 112](#page-111-0)

# <span id="page-110-0"></span>**Persistent Binding Overview**

To simplify management of servers in SAN-based data-centers, Oracle's StorageTek™ SAN Foundation software stack in the Solaris OS dynamically detects devices in a SAN and builds associated /dev tree entries without requiring you to edit configuration files.

In most cases, this process greatly simplifies SAN management. However, for tape devices, you might like the ability to explicitly specify how that /dev entries are created and to ensure the / dev entries are identical across multiple servers on a SAN. This chapter describes how you can specify this tape binding in the Solaris OS while retaining the benefits of automatic discovery for disk-based devices.

The /dev/rmt directory contains links to physical devices under /devices for tape devices. Each tape LUN seen by the system is represented by 24 minor nodes in the form of /dev/ rmt/*N*, /dev/rmt/*N*b, and /dev/rmt/*N*bn, where *N* is an integer counter starting from 0. This number is picked by devfsadm during enumeration of new devices. Every new tape logical unit number (LUN) found by devfsadm gets the next available number in /dev/rmt.

Because the /dev/rmt name depends on the order in which devices appear in the device tree, it changes from system to system. For a given tape drive that is seen by two or more different systems, the /dev/rmt link can be different on each of these systems. This difference can cause problems for the most common usage of Symantec (VERITAS) NetBackup (SSO option). Also, if the drive is replaced, the links change unless the vendor provides a way to retain the port World-Wide Name (*PWWN*) of the drive.

# <span id="page-111-0"></span>**Creating Tape Links**

The /etc/devlink.tab file is called the default device table file. It specifies rules that devfsadm uses to create links in the /dev directory. This file does not contain any entries for tapes because devfsadm is already able to create links for tape drives, but rules can be added that will modify the default behavior for creating tape links. For more information, see [devlinks](http://www.oracle.com/pls/topic/lookup?ctx=E36784&id=REFMAN1Mdevlinks-1m)(1M).

For any tape drive visible to Oracle Solaris OS but not specified in the devlink file, devfsadm automatically assigns a minor node number starting from 0. These minor node numbers will conflict with any lower numbers assigned manually in /etc/devlink.tab, so be sure to assign numbers there that are high enough to avoid conflicts.

This approach can easily lead to duplicate links in /dev/rmt. Any tapes discovered before entries were specified in /etc/devlink.tab have automatically created links. When entries are added and devfsadm is run, the original links remain in /dev/rmt, resulting in duplicate links. To remove the original links in /dev/rmt, run the rm /dev/rmt/\* command before running devfsadm.

This approach cannot be used with multiple-port tape drives that are attached to multiple HBA ports. If multiple HBA ports are attached to the same tape LUN, the system detects two tape drives instead of one. The one that appears last in the prtconf output gets the link generated by the /etc/devlink.tab.

The following example shows a sample entry for tape in the devlink.tab file.

type=ddi\_byte:tape;addr=*PWWN*,*LUN-number*; rmt/*rmt-number*\M0

Change the rmt # to whatever /dev/rmt/*N* is required. Then change the PWWN and LUN to match the desired tape device. You can obtain this value by running the ls -l command on the existing /dev/rmt/ link as shown below.

```
# ls -l /dev/rmt/4
lrwxrwxrwx 1 root root 69 Oct 6 14:57 /dev/rmt/4 ->
../../devices/pci@1f,700000/SUNW,qlc@2/fp@0,0/st@w5005076300617717,0:
```
If, for example, you wanted the /dev/rmt/ number to be 40, you would create an entry in /etc/ devlink.tab like the following example:

# **type=ddi\_byte:tape;addr=w5005076300617717,0; rmt/40\M0**

You can then add this line to the devlink file on every Solaris server on the SAN that uses this drive so that it always appears as minor node 40.

### **How to Create Tape Device Links**  $\blacktriangledown$

- **1. Become an administrator.**
- **2. Create the entries in /etc/devlink.tab as described in ["Creating Tape](#page-111-0) [Links" on page 112](#page-111-0).**

If devfsadm has previously discovered the devices, you must determine the device address by running the ls -l command on the existing link.

**Note -** Be sure to assign /dev/rmt/ *N* numbers to avoid conflicts with any automatically configured devices, as described above.

**3. Remove existing links from /dev/rmt by running the rm /dev/rmt/\* command.**

# **4. Run devfsadm.**

This command creates new links as per the entries in /etc/devlink.tab in addition to automatically creating links for any unspecified devices.

114 Managing SAN Devices and Multipathing in Oracle Solaris 11.2 • December 2014

# **\*\*\*** APPENDIX A

# Manual Configuration for Fabric-Connected Devices

This appendix explains how to configure and unconfigure the fabric devices in the Oracle Solaris OS. It explains how the visible fabric devices on a host are detected and configured with and without enabling the multipathing software.

The following topics are covered:

- ["Manually Configuring FC Devices" on page 115](#page-114-0)
- ["Configuring Fabric Device Nodes" on page 116](#page-115-0)
- ["Configuring Device Nodes Without Multipathing Enabled" on page 118](#page-117-0)
- ["Configuring Device Nodes With Solaris Multipathing Enabled" on page 121](#page-120-0)
- ["Unconfiguring Fabric Devices" on page 125](#page-124-0)

# <span id="page-114-0"></span>**Manually Configuring FC Devices**

In the Oracle Solaris release, fabric-connected devices are available automatically to the Oracle Solaris system.

If you want to manually configure the fabric-connected devices, use the following steps to change the default behavior.

**Note -** Changing the default behavior makes all of your fabric-connected devices unavailable, which can cause problems for fabric-connected devices that are required to be available at boot time.

# **How to Manually Configure a FC Device**

**1. Become an administrator.**

- **2. Copy the /kernel/drv/fp.conf file to the /etc/driver/drv/fp.conf file.**
- **3. Enable manual configuration by making sure that the following line in the/etc/ driver/drv/fp.conf file is uncommented.**

manual\_configuration\_only=1;

For more information about this setting, see  $cf$ gadm  $fp(1M)$  and  $fp(7d)$ .

- **4. Reboot the system.**
- **5. For each fabric-connected device to be made available, select one of the following tasks, depending on whether you are using the Solaris I/O multipathing features.**
	- ["Configuring Device Nodes Without Multipathing Enabled" on page 118](#page-117-0)
	- ["Configuring Device Nodes With Solaris Multipathing Enabled" on page 121](#page-120-0)

If the original default behavior for fabric-connected devices is desired, see the next step.

**6. Disable manual configuration by making sure that the following line in the /etc/ driver/drv/fp.conf file is commented:**

# manual configuration only=1;

- **7. Reboot the system.**
	- # **init 6**

# <span id="page-115-0"></span>**Configuring Fabric Device Nodes**

After you configure the hardware in your direct-attach system or SAN, you must ensure that the systems recognize the devices. This section explains host recognition of fabric devices, also known as 24-bit FC addressing devices on the SAN. After configuring the devices, ports, and zones in your SAN, make sure that the system is aware of the devices. You can have up to 16 million fabric devices connected together on a SAN with FC support.

This section is limited to the operations required from the perspective of the Oracle Solaris OS. It does *not* cover other aspects, such as device availability and device-specific management. If devices are managed by other software, such as a volume manager, refer to the volume manager product documentation for additional instructions.

# <span id="page-116-0"></span>**Ensuring That LUN Level Information Is Visible**

#### **How to Ensure LUN Level Information is Visible** v

- **1. Become an administrator.**
- **2. Identify the LUN level information.**

# **cfgadm -al -o show\_SCSI\_LUN**

If you issue the cfgadm -al -o show\_SCSI\_LUN *controller-ID* command immediately after a system boots, the output might not show the Fibre Channel Protocol (FCP) SCSI LUN level information. The information does not appear because the storage device drivers, such as the ssd and st driver, are not loaded yet on the running system.

# **3. Determine whether the drivers are loaded.**

For example:

# **modinfo | grep ssd**

After the drivers are loaded, the LUN level information is visible in the cfgadm output.

# **How to Detect Visible Fabric Devices on a System**

This section provides an example of the procedure for detecting fabric devices using FC host ports c0 and c1. This procedure also shows the device configuration information that is displayed with the cfgadm command.

**Note -** In the following examples, only failover path attachment point IDs (Ap\_Ids) are listed. The Ap\_Ids displayed on your system depend on your system configuration.

# **1. Become an administrator.**

**2. Display the information about the attachment points on the system.**

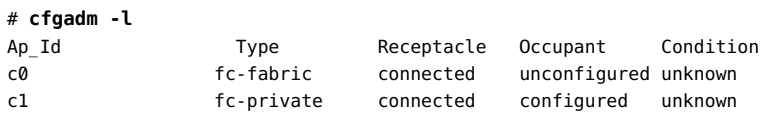

In this example, c0 represents a fabric-connected host port, and c1 represents a private, loopconnected host port. Use the cfgadm command to manage the device configuration on fabricconnected host ports.

By default, the device configuration on private, loop-connected host ports is managed by a system running the Oracle Solaris OS.

## **3. Display information about the host ports and their attached devices.**

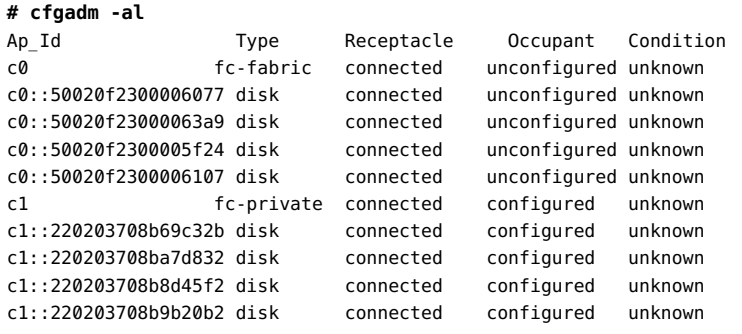

**Note -** The cfgadm -l command displays information about FC host ports. You can also use the cfgadm -al command to display information about FC devices. The lines that include a port world wide name (WWN) in the Ap\_Id field associated with c0 represent a fabric device. Use the cfgadm configure and unconfigure commands to manage those devices and make them available to systems using the Oracle Solaris OS. The Ap\_Id devices with port WWNs under c1 represent private-loop devices that are configured through the c1 host port.

# <span id="page-117-0"></span>**Configuring Device Nodes Without Multipathing Enabled**

This section describes fabric device configuration tasks on a system that does not have multipathing enabled.

The procedures in this section show how to detect fabric devices that are visible on a system and to configure and make them available to a system running the Oracle Solaris OS. The procedures in this section use specific devices as examples to illustrate how to use the cfgadm command to detect and configure fabric devices.

The device information that you supply and that is displayed by the cfgadm command depends on your system configuration.

# **How to Manually Configure an FC Device Without Multipathing**

This sample procedure describes how to configure a fabric device that is attached to the fabricconnected host port c0.

## **1. Become an administrator.**

## **2. Identify the device to be configured.**

```
# cfgadm -al
Ap_Id Type Receptacle Occupant Condition
c0 fc-fabric connected unconfigured unknown
c0::50020f2300006077 disk connected unconfigured unknown
c0::50020f23000063a9 disk connected unconfigured unknown
c0::50020f2300005f24 disk connected unconfigured unknown
c0::50020f2300006107 disk connected unconfigured unknown
c1 fc-private connected configured unknown
c1::220203708b69c32b disk connected configured unknown
c1::220203708ba7d832 disk connected configured unknown
c1::220203708b8d45f2 disk connected configured unknown
c1::220203708b9b20b2 disk connected configured unknown
```
## **3. Configure the fabric device.**

# **cfgadm -al**

# **cfgadm -c configure c0::50020f2300006077**

## **4. Verify that the selected fabric device is configured.**

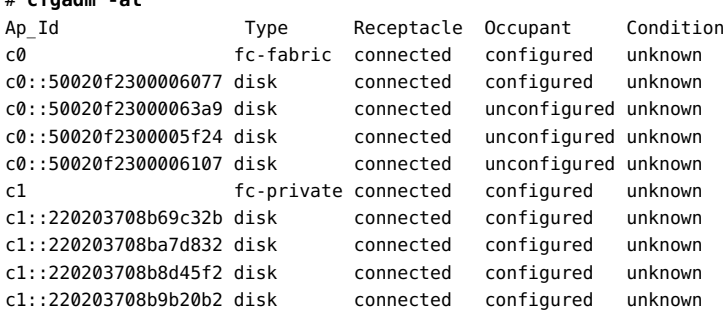

Notice that the Occupant column for both c0 and c0::50020f2300006077 displays as configured, indicating that the c0 port has a configured occupant and that the c0::50020f2300006077 device is configured.

## **5. Display FCP SCSI LUN information for multi-LUN SCSI devices.**

The following code example shows that the physical devices connected through Ap\_Id c0:50020f2300006077 have four LUNs configured.

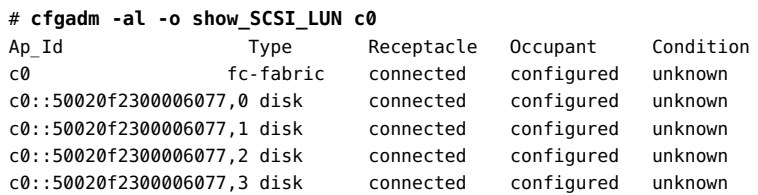

The device is now available on the system running the Oracle Solaris OS. The paths represent each SCSI LUN in the physical device represented by c0::50020f2300006077.

# **How to Configure Multiple FC Devices Without Multipathing**

Make sure you first identify the devices visible to the system with the procedure ["Ensuring That](#page-116-0) [LUN Level Information Is Visible" on page 117](#page-116-0). This procedure describes how to configure all unconfigured fabric devices that are attached to a fabric-connected host port. The port used as an example is c0.

# **1. Become an administrator.**

## **2. Identify the devices to be configured.**

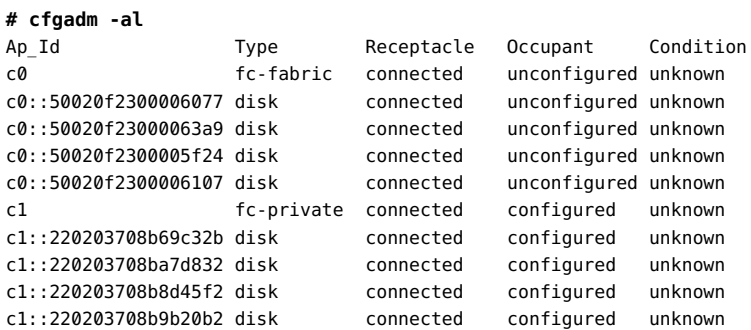

**3. Configure all of the unconfigured devices on the selected port.**

**# cfgadm -c configure c0**

**Note -** This operation repeats the configure operation of an individual device for all the devices on c0. This can be time consuming if the number of devices on c0 is large.

# **4. Verify that all devices on c0 are configured.**

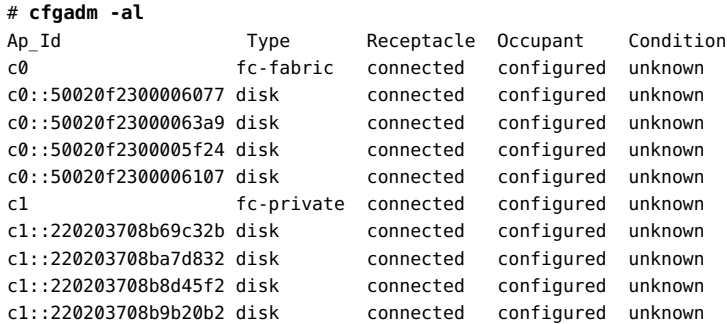

## **5. Display FCP SCSI LUN information for multi-LUN SCSI devices.**

The following code example shows that the physical devices represented by c0::50020f2300006077 and c0::50020f2300006107 each have four LUNs configured. The physical devices represented by c0::50020f23000063a9 and c0::50020f2300005f24 each have two LUNs configured.

```
# cfgadm -al -o show_SCSI_LUN c0
Ap_Id Type Receptacle Occupant Condition
c0 fc-fabric connected configured unknown
c0::50020f2300006077,0 disk connected configured unknown
c0::50020f2300006077,1 disk connected configured unknown
c0::50020f2300006077,2 disk connected configured unknown
c0::50020f2300006077,3 disk connected configured unknown
c0::50020f23000063a9,0 disk connected configured unknown
c0::50020f23000063a9,1 disk connected configured unknown
c0::50020f2300005f24,0 disk connected configured unknown
c0::50020f2300005f24,1 disk connected configured unknown
c0::50020f2300006107,0 disk connected configured unknown
c0::50020f2300006107,1 disk connected configured unknown
c0::50020f2300006107,2 disk connected configured unknown
c0::50020f2300006107,3 disk connected configured unknown
```
# <span id="page-120-0"></span>**Configuring Device Nodes With Solaris Multipathing Enabled**

This section describes how to perform fabric device configuration steps on a system that has the multipathing features enabled.

The devices attached to the fabric-connected host port are not configured by default and so are not available to the system. Use the cfgadm configure and cfgadm unconfigure commands to

manage device node creation for fabric devices. For more information, see  $cfgadm$   $fp(1M)$ . The procedures in this section illustrate steps to detect fabric devices that are visible on a system and to configure them as multipathing devices to make them available to the system.

The device information that you supply, and that is displayed by the cfgadm command, depends on your system configuration.

# **How to Configure Individual Multipathed FC Devices**

This sample procedure uses fabric-connected host ports c0 and c2 to configure fabric devices as multipathed devices on a system that has the multipathing software enabled.

The cfgadm -c configure command for fabric devices is the same regardless of whether multipathing is enabled.

## **1. Become an administrator.**

## **2. Identify the port WWN of the device to be configured as a multipathed device.**

Look for devices on a fabric-connected host port marked as fc-fabric. These devices are the devices you can configure with the cfgadm -c configure command.

### # **cfgadm -al**

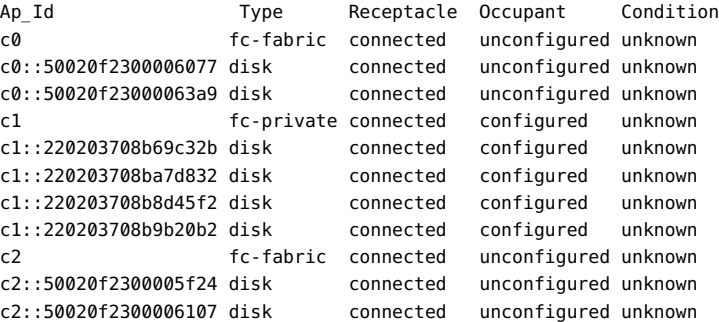

In the above example, the c0::50020f2300006077 and c2::50020f2300006107 Ap\_Ids represent the same storage device with different port WWNs for the storage device controllers. The c0 and c2 host ports are enabled for multipathing.

# **3. Configure the fabric device and make the devices available to the system.**

# **cfgadm -c configure c0::50020f2300006077 c2::50020f2300006107**

**4. Verify that the selected devices are configured.**

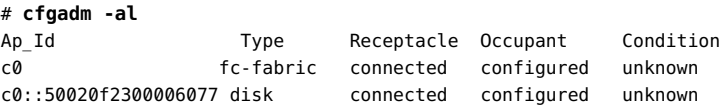

```
c0::50020f23000063a9 disk connected unconfigured unknown
c1 fc-private connected configured unknown
c1::220203708b69c32b disk connected configured unknown
c1::220203708ba7d832 disk connected configured unknown
c1::220203708b8d45f2 disk connected configured unknown
c1::220203708b9b20b2 disk connected configured unknown
c2 fc-fabric connected configured unknown
c2::50020f2300005f24 disk connected unconfigured unknown
c2::50020f2300006107 disk connected configured unknown
```
Notice that the Occupant column of c0 and c0::50020f2300006077 specifies configured, which indicates that the  $c\emptyset$  port has at least one configured occupant and that the c0::50020f2300006077 device is configured. The same change has been made in c2 and c2::50020f2300006107.

When the configure operation has been completed without an error, multipathed devices are created on the system. If the physical device represented by c0::50020f2300006077 and c2::50020f2300006107 has multiple SCSI LUNs configured, each LUN is configured as a multipathed device. The example below shows that two LUNs are configured through c0::50020f2300006077 and c2::50020f2300006107. Each Ap\_Id is associated with a path to multipathed devices.

# **cfgadm -al -o show\_SCSI\_LUN c0::50020f2300006077\ c2::50020f2300006107**

| Ap Id                       | Type | Receptacle | Occupant   | Condition |
|-----------------------------|------|------------|------------|-----------|
| c0::50020f2300006077.0 disk |      | connected  | configured | unknown   |
| c0::50020f2300006077.1 disk |      | connected  | configured | unknown   |
| c2::50020f2300006107.0 disk |      | connected  | configured | unknown   |
| c2::50020f2300006107.1 disk |      | connected  | configured | unknown   |

The example above shows that the following two multipathed devices are created for the device represented by c0::50020f2300006077 and c2::50020f2300006107:.

# **How to Configure Multiple Multipathed FC Devices**

Before you configure or remove device nodes, be sure to first identify the fabric devices by using the procedure ["Ensuring That LUN Level Information Is Visible" on page 117](#page-116-0).

In this example, an Ap\_Id on a fabric-connected host port is a path to a multipathed device. For example, all devices with a path through c2 are to be configured, but none through c0 are to be configured. c2 is an attachment point from the system to the fabric, whereas c2::50020f2300006107 is an attachment point from the storage to the fabric. A system detects all the storage devices in a fabric for which it is configured.

Configuring an Ap\_Id on the device that has already been configured through another Ap\_Id results in an additional path to the previously configured device. A new device node is not created in this case. The device node is created only the first time an Ap\_Id to the corresponding device is configured.

**# cfgadm -al**

# **1. Become an administrator.**

## **2. Identify the fabric-connected host port to be configured.**

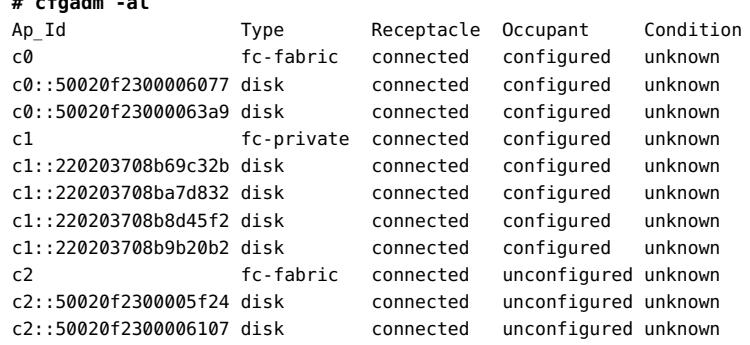

Devices represented by Ap\_Ids c0::50020f2300006077 and c2::50020f2300006107 are two paths to the same physical device, with c0::50020f2300006077 already configured. Configure the unconfigured devices on the selected port. This operation repeats the configure command of an individual device for all the devices on c2. This can be time-consuming if the number of devices on c2 is large.

**# cfgadm -c configure c2**

# **3. Verify that all devices on c2 are configured.**

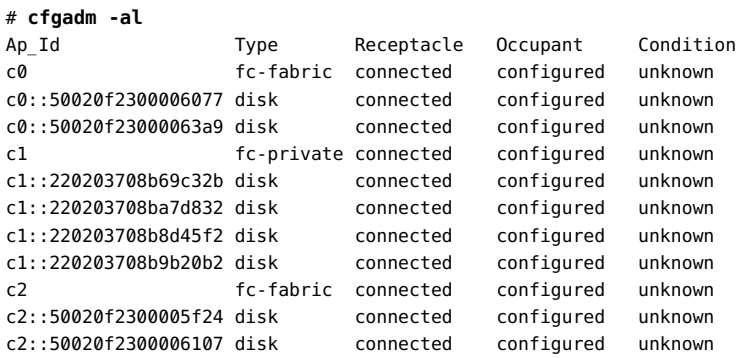

Notice that the Occupant column of c2 and all of the devices under c2 is marked as configured.

The show\_SCSI\_LUN command displays FCP SCSI LUN information for multiple LUN SCSI devices. The following code example shows that the physical devices connected through by c2::50020f2300006107 and c2::50020f2300005f24 each have two LUNs configured.

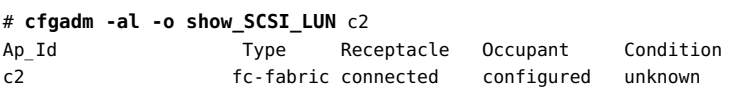

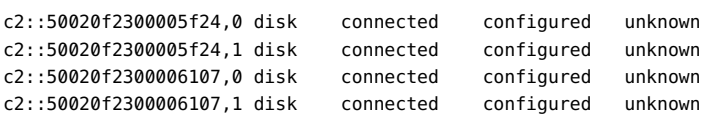

# <span id="page-124-0"></span>**Unconfiguring Fabric Devices**

This section provides information about unconfiguring the multipathing features for fabric devices.

# **Unconfiguring a Fabric Device**

Before you unconfigure a fabric device, stop all activity to the device and unmount any file systems on the fabric device. See the Oracle Solaris administration documentation for unmounting instructions. If the device is under any volume manager's control, see your volume manager documentation before unconfiguring the device.

#### **How to Manually Unconfigure a FC Device** V.

This procedure describes how to unconfigure a fabric device that is attached to the fabricconnected host port c0.

# **1. Become an administrator.**

# **2. Identify the device to be unconfigured.**

Only devices on a fabric-connected host port can be unconfigured.

# **cfgadm -al** Ap Id Type Receptacle Occupant Condition c0 fc-fabric connected configured unknown c0::50020f2300006077 disk connected configured unknown c0::50020f23000063a9 disk connected configured unknown c1 fc-private connected configured unknown c1::220203708b69c32b disk connected configured unknown c1::220203708ba7d832 disk connected configured unknown

## **3. Unconfigure the fabric device.**

# **cfgadm -c unconfigure c0::50020f2300006077**

**4. Verify that the selected fabric device is unconfigured.**

# **cfgadm -al**

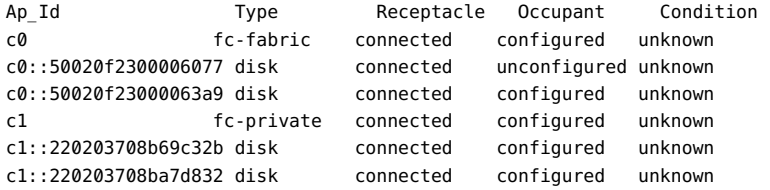

## v

# **How to Unconfigure All FC Devices on a FC Host Port**

This procedure describes how to unconfigure all configured fabric devices that are attached to a fabric-connected host port.

## **1. Become an administrator.**

# **2. Identify the fabric devices to be unconfigured.**

Only devices on a fabric-connected host port can be unconfigured.

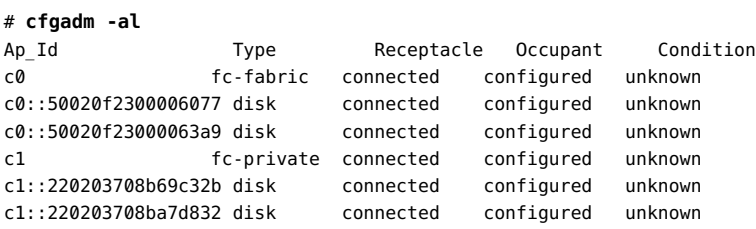

# **3. Stop all activity to each fabric device on the selected port and unmount any file systems on each fabric device.**

If the device is under any volume manager's control, see your volume manager documentation before unconfiguring the device.

# **cfgadm -c unconfigure** c0

**4. Unconfigure all of the configured fabric devices on a selected port.**

**Note -** This operation repeats the unconfigure operation of an individual device for all the devices on c0. This process can be time-consuming if the number of devices on c0 is large.

# **5. Verify that all the devices on c0 are unconfigured.**

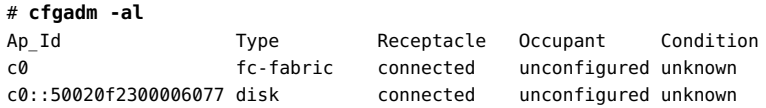

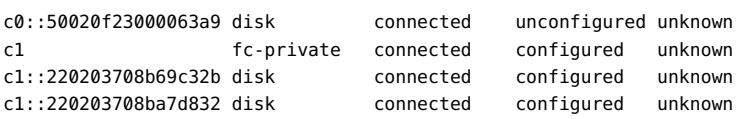

Notice that the Occupant column of c0 and all the fabric devices attached to it are displayed as unconfigured.

# **How to Unconfigure a Multipathed FC Device**

This procedure shows fabric-connected host ports  $c\mathfrak{o}$  and  $c\mathfrak{2}$  to illustrate how to unconfigure fabric devices associated with multipathed devices.

## **1. Become an administrator.**

**2. Identify the port WWN of the fabric device to be unconfigured.**

```
# cfgadm -al
Ap_Id Type Receptacle Occupant Condition
c0 fc-fabric connected configured unknown
c0::50020f2300006077 disk connected configured unknown
c0::50020f23000063a9 disk connected configured unknown
c1 fc-private connected configured unknown
c1::220203708b69c32b disk connected configured unknown
c1::220203708ba7d832 disk connected configured unknown
c2 fc-fabric connected configured unknown
c2::50020f2300005f24 disk connected configured unknown
c2::50020f2300006107 disk connected configured unknown
```
In this example, the c0::50020f2300006077 and c2::50020f2300006107 Ap\_Ids represent different port WWNs for the same device associated with a multipathed device. The  $c0$  and  $c2$ host ports are enabled for use.

# **3. Stop all device activity to each fabric device on the selected port and unmount any file systems on each fabric device.**

If the device is under any volume manager's control, see your volume manager documentation for maintaining the fabric device.

# **4. Unconfigure fabric devices associated with the device.**

Only devices on a fabric-connected host port can be unconfigured through the cfgadm -c unconfigure command.

```
# cfgadm -c unconfigure c0::50020f2300006077 c2::50020f2300006107
```
# **cfgadm -al**

**Note -** You can remove a device from up to eight paths individually, as in the example command cfgadm -c unconfigure  $c0::1111$ ,  $c1::2222$ ,  $c3::3333$ , and so on. As an alternative, you can remove an entire set of paths from the host, as in the example cfgadm -c unconfigure c0.

## **5. Verify that the selected devices are unconfigured.**

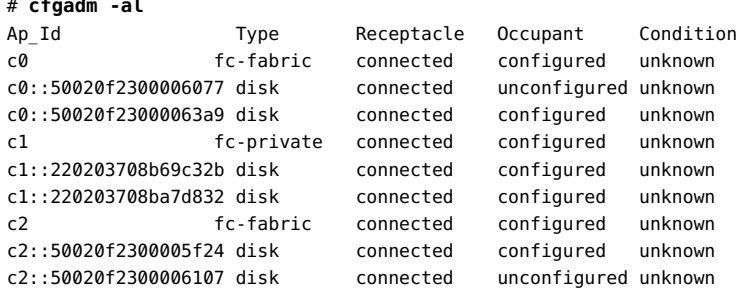

```
Notice that the Ap_Ids c0::50020f2300006077 and c2::50020f2300006107 are unconfigured.
The Occupant column of c0 and c2 still displays those ports as configured because they have
other configured occupants.
```
Multipathed devices associated with the Ap\_Ids c0::50020f2300006077 and c2::50020f2300006107 are no longer available to the system. The following two devices are removed from the system:

/dev/rdsk/c6t60020F20000061073AC8B52D000B74A3d0s2

/dev/rdsk/c6t60020F20000061073AC8B4C50004ED3Ad0s2

# **How to Unconfigure One Path to a Multipathed FC Device**

In contrast to the procedure in the preceding section, this procedure shows how to unconfigure one device associated with c2::50020f2300006107 and leave the other device, 50020f2300006077, configured. Only devices on a fabric-connected host port can be unconfigured through the cfgadm unconfigure command.

- **1. Become an administrator.**
- **2. Identify the Ap\_Id of the multipathed device to be unconfigured.**

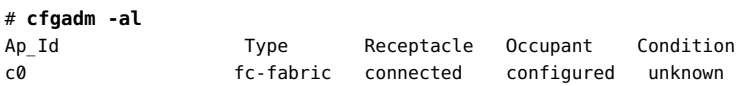

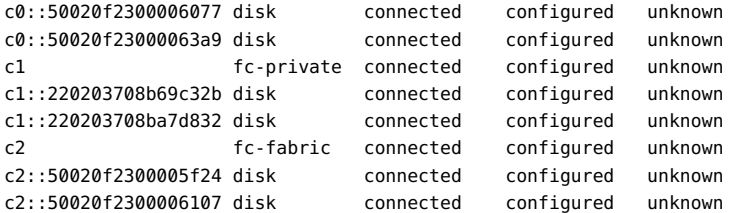

In this example, c0::50020f2300006077 and c2::50020f2300006107 Ap\_Ids represent different port WWNs for the same device.

# **3. Unconfigure the Ap\_Id associated with the device.**

**Note -** If the Ap\_Id represents the last configured path to the device, stop all activity to the path and unmount any file systems on it. If the multipathing device is under any volume manager's control, see your volume manager documentation for maintaining the fabric device.

In the example that follows, the path represented as c2::50020f2300006107 is unconfigured, and  $c0$ ::50020f2300006077 remains configured to show how you can unconfigure just one of multiple paths for a multipathing device.

```
# cfgadm -c unconfigure c2::50020f2300006107
```
# **4. Verify that the selected path c2::50020f2300006107 is unconfigured.**

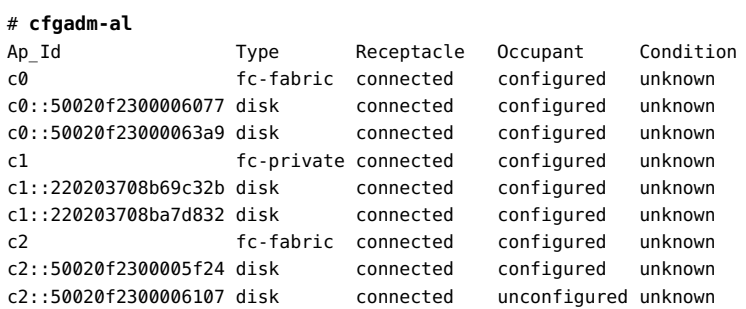

The devices associated with that Ap Id are still available to a system through the other path, represented by  $c0$ ::50020f2300006077. A device can be connected to multiple Ap\_Ids and an Ap Id can be connected to multiple devices.

/dev/rdsk/c6t60020F20000061073AC8B52D000B74A3d0s2 and /dev/rdsk/c6t60020F20000061073AC8B4C50004ED3Ad0s2

# **How to Unconfigure All Multipathed FC Devices**

An Ap\_Id on a fabric-connected host port is a path to a multipathed device.

When a multipathed device has multiple Ap Ids connected to it, the device is still available to the system after you unconfigure an Ap\_Id. After you unconfigure the last Ap\_Id, no additional paths remain and the device is unavailable to the system. Only devices on a fabric-connected host port can be unconfigured.

## **1. Become an administrator.**

## **2. Identify the devices to be unconfigured.**

```
# cfgadm -al
Ap_Id Type Receptacle Occupant Condition
c0 fc-fabric connected configured unknown
c0::50020f2300006077 disk connected configured unknown
c0::50020f23000063a9 disk connected configured unknown
c1 fc-private connected configured unknown
c1::220203708b69c32b disk connected configured unknown
c1::220203708b9b20b2 disk connected configured unknown
c2 fc-fabric connected configured unknown
c2::50020f2300005f24 disk connected configured unknown
```
## **3. Unconfigure all of the configured devices on the selected port.**

# **cfgadm -c unconfigure c2**

**Note -** This operation repeats the unconfigure command of an individual device for all devices on c2. This process can be time-consuming if the number of devices on c2 is large.

## **4. Verify that all devices on c2 are unconfigured.**

```
# cfgadm -al
Ap_Id Type Receptacle Occupant Condition
c0 fc-fabric connected configured unknown
c0::50020f2300006077 disk connected configured unknown
c1 fc-private connected configured unknown
c1::220203708b69c32b disk connected configured unknown
c1::220203708ba7d832 disk connected configured unknown
c2 fc-fabric connected unconfigured unknown
c2::50020f2300005f24 disk connected unconfigured unknown
c2::50020f2300006107 disk connected unconfigured unknown
```
Notice that the Occupant column lists c2 and all the devices attached to c2 as unconfigured.

# **\*\*\*** APPENDIX B

# Supported FC-HBA API

This appendix contains the list of supported FC-HBA Interfaces. For further information regarding the API, refer to ["Overview of Solaris I/O Multipathing" on page 9](#page-8-0).

# **Supported Fibre Channel HBA API**

Solaris I/O multipathing supports the following FC-HBA interfaces:

- HBA\_GetVersion
- HBA\_LoadLibrary
- HBA\_FreeLibrary
- HBA GetNumberofAdapters
- HBA GetAdapterName
- HBA OpenAdapter
- HBA\_CloseAdapter
- HBA\_GetAdapterAttributes
- HBA\_GetAdapterPortAttributes
- HBA\_GetDiscoveredPortAttributes
- HBA GetPortAttributesbyWWN
- HBA SendCTPassThru
- HBA\_SendCTPassThruV2
- HBA\_RefreshInformation
- HBA\_GetFcpTargetMapping
- HBA SendScsiInquiry
- HBA SendReportLuns
- HBA SendReadCapacity
- HBA SetRNIDMgmtInfo
- HBA GetRNIDMgmtInfo
- HBA\_SendRNID
- HBA\_SendRNIDV2
- HBA\_ScsiInquiryV2
- HBA ScsiReportLUNsV2
- HBA\_ScsiReadCapacityV2
- HBA OpenAdapterByWWN
- HBA\_RefreshAdapterConfiguration
- HBA\_GetVendorLibraryAttributes
- HBA\_GetFcpTargetMappingV2
- HBA\_SendRLS
- HBA\_RegisterForAdapterEvents
- HBA\_RegisterForAdapterAddEvents
- HBA\_RegisterForAdapterPortEvents
- HBA\_RegisterForTargetEvents
- HBA\_RegisterForAdapterTargetEvents

$$
\begin{array}{c}\n \bullet \\
 \bullet \\
 \bullet \\
 \bullet \\
 \end{array}
$$

# Troubleshooting Multipathing-Related Problems

This appendix provides solutions to potential problems that might occur while running the multipathing features.

The following topics are covered:

- ["How to Recover Boot Failure in Single User Mode" on page 133](#page-132-0)
- ["How to Recover from a System Crash" on page 133](#page-132-1)

# <span id="page-132-0"></span>**System Fails to Boot or Crashes During stmsboot**

Perform the following steps to recover in single-user mode if the system fails to boot after a stmsboot enable (-e), disable (-d), or update (-u) operation.

### **How to Recover Boot Failure in Single User Mode**  $\blacktriangledown$

- **1. Type the root password and enter single user mode.**
- **2. Restart the mpxio-upgrade service.**

# **svcadm restart svc:/system/device/mpxio-upgrade:default**

If this command is not successful, follow the instructions in the next section to recover your original configuration.

# <span id="page-132-1"></span>**How to Recover from a System Crash**

Perform the following steps to recover your original multipathed configuration if your system hangs, panics, or fails to boot after a stmsboot enable (-e), disable (-d), or update (-u) operation.

# **1. Boot the system from another bootable disk, installation DVD, or over the network.**

■ SPARC: If you boot from installation media or an installation server on the network, select the text installation. If you boot from an installation server, use the following command:

## ok **boot net:dhcp**

x86: If you boot from installation media or an installation server on the network, select this text installation option from the GRUB menu:

Oracle Solaris 11.1 Text Installer and command line

- Select option 3 Shell from the following menu:
	- 1 Install Oracle Solaris
	- 2 Install Additional Drivers
	- 3 Shell
	- 4 Terminal type (currently sun-color)
	- 5 Reboot

Please enter a number [1]: **3** To return to the main menu, exit the shell

# **2. Import your ZFS root pool.**

# **zpool import -f rpool**

## **3. Mount the root BE.**

# **mkdir /a** # **beadm mount solaris /a**

- **4. Restore your original fp.conf file (for FC multipathing) or mpt.conf (for SAS multipathing) as follows.**
	- **If you ran the stmsboot -e command or stmsboot -d command:**
		- For SAS multipathing:
			- # **cp /a/etc/mpxio/mpt.conf /a/etc/driver/drv/mpt.conf**
		- For FC multipathing:
			- # **cp /a/etc/mpxio/fp.conf /a/etc/driver/drv/fp.conf**
	- **If you ran the stmsboot -u command, and you modified either the fp.conf file or the mpt.conf undo the changes you made to this file by editing either the / a/etc/driver/drv/fp.conf or the /a/etc/driver/drv/mpt.conf files.**

# **5. Undo any other changes you made to the multipathing configuration prior to running the stmsboot command.**

For example, if you modified the scsi\_vhci.conf file, undo the changes you made to this file by editing the /a/etc/driver/drv/scsi vhci.conf file.

For example, if you modified the scsi vhci.conf file, undo the changes you made to this file by editing the /a/kernel/drv/scsi\_vhci.conf file.

If you modified the device settings of your storage arrays, restore their original settings.

# **6. Restore your original /etc/vfstab file:**

## # **cp /a/etc/mpxio/vfstab /a/etc/vfstab**

The /a/etc/mpxio/vfstab file is a copy your original /etc/vfstab file that the stmsboot command saved prior to updating your vfstab file. A /a/etc/mpxio/vfstab file will not exist if the stmsboot command has not modified your vfstab file.

# **7. If the system is running on the Oracle Solaris OS on an x86 based system, perform the following steps:**

- **a. Restore your original /boot/solaris/bootenv.rc file.**
	- # **cp /a/etc/mpxio/bootenv.rc /a/boot/solaris/bootenv.rc**

The /a/etc/mpxio/bootenv.rc file is a copy your original /boot/solaris/bootenv.rc file that the stmsboot command saved prior to updating your bootenv.rc file. A /a/etc/ mpxio/bootenv.rc file will not exist if the stmsboot command has not modified your bootenv.rc file.

- **b. Update the boot archive.**
	- # **bootadm update-archive -R /a**
- **8. Disable the mpxio-upgrade service:**

# **/usr/sbin/svccfg -f /a/etc/mpxio/svccfg\_recover**

## **9. Unmount the BE.**

# **beadm umount solaris**

**10. Unmount the UFS root file system.**

# **umount /a**

**11. Reboot the system.**

136 Managing SAN Devices and Multipathing in Oracle Solaris 11.2 • December 2014

# **♦ ♦ ♦ A P P E N D I X D**  D

# Tuning Disk Target Driver Properties

This appendix explains how to tune the Oracle Solaris disk target driver (sd or ssd driver) properties in the .conf file by using the sd-config-list or ssd-config-list global property.

The appendix describes the following formats for tuning disk target driver properties:

- "*Name*:*Value* [Pair Format to Tune Disk Drivers" on page 138](#page-137-0)
- ["Bit-Masking Format to Tune Disk Drivers" on page 140](#page-139-0)

# <span id="page-136-0"></span>**Tunable Parameters for Disk Drivers**

The tunable parameters to tune a disk driver uses the following prefix categories:

- BCD Binary-Coded-Decimal as shown in [Table D-1](#page-140-0)
- delay Delay time in issuing a retry
- timeout Maximum time allowed by a process
- reset Reset control
- retries Number of retries before failure
- throttle Activity control

The following tunable names and their data types are supported by Oracle Solaris 10 and Oracle Solaris 11:

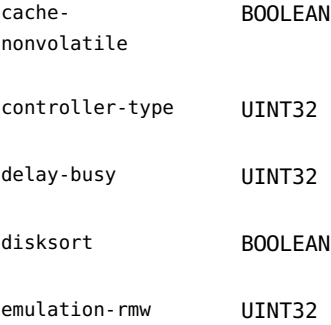

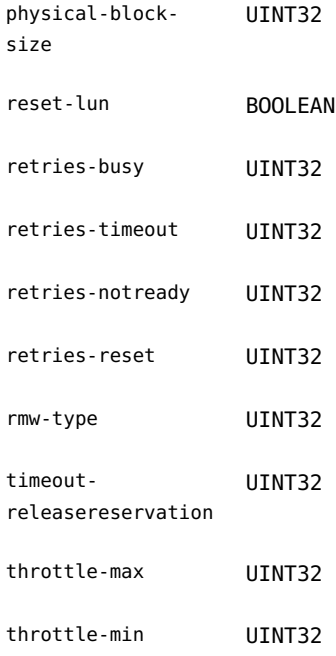

The tunable parameters that are supported only in Oracle Solaris 11 are all BOOLEAN data types. The parameters are:

- cdb-suppress-dpofua
- mmc-gesn-polling
- power-condition

**Note -** The BOOLEAN value must be either TRUE or FALSE.

# <span id="page-137-0"></span>*Name***:***Value* **Pair Format to Tune Disk Drivers**

The sd and ssd drivers support the JSON-text *name:value* format, which enables you to set specific tunable property values.

Use the following syntax for an sd driver:

sd-config-list = *duplet* [, *duplet*]\*;

**Note -** Be sure to end the entry with a semicolon or the configuration will be invalid and the properties will retain their default values.

Use the following syntax for an ssd driver:

ssd-config-list = *duplet* [, *duplet*]\*;

where, *duplet* is "*VID PID*", "*tunable [, tunable]\**"

*VID* Content of the vendor identification (VID) field of the device response to a SCSI INQUIRY command. The VID field must be eight characters in length. If the VID field is less than eight characters, you must add whitespaces to make the length of the VID to eight characters. See [Example D-1.](#page-138-0)

*PID* Content of the product identification (PID) field of the device response to a SCSI INQUIRY command. The PID can contain a maximum of 16 left-adjusted characters. If you provide less than 16 characters, then the comparison is limited to the length of the PID that you have provided.

*tunable*[, *tunable*] \* *tunable* is the *name*:*value* pair.

**Note -** If you misspell a tunable or do not end the entry with a semicolon, the configuration is invalid and the device properties will retain their default values.

The PID value is considered a match when the prefix value returned by the SCSI INQUIRY command and the PID in the sd-config-list or ssd-config-list are same. For example, if CMS200 is the PID in the sd-config-list or ssd-config-list entry and if the PID returned by the SCSI INQUIRY command is CMS200-R, CMS200-T, or CMS200-UV10 would all be considered a match.

On a SPARC platform, the target devices can be bound to sd or ssd driver depending on whether the device is an FC device and whether MPxIO is enabled on the device. You can use the [prtconf](http://www.oracle.com/pls/topic/lookup?ctx=E36784&id=REFMAN1Mprtconf-1m) command to check the device configuration information. See the  $prtconf(1M)$ man page.

<span id="page-138-0"></span>**EXAMPLE D-1** Configuring Two Target Devices in an sd.conf File

The following example shows how to configure two target devices SAMPLE and SUM in an sd.conf file.

sd-config-list = **"SAMPLE STTU1234566AB", "delay-busy:6000000000"**, **"SUM ABC200\_R", "retries-busy:5, throttle-max:300";**

In this example, for the device SAMPLE, the VID is SAMPLE and the PID is STTU1234566AB. The delay time before retrying is set to 6 seconds.

For the device SUM, the VID is SUM and the PID is ABC200\_R. The number of retries on an I/O busy status is set to 5. The maximum throttle value is set to 300.

**EXAMPLE D-2** Configuring Two Target Devices in an ssd.conf File

The following example shows how to configure two target devices GATES and SINE in an ssd.conf file.

```
ssd-config-list = "GATES AB568536611CD46G", "reset-lun:TRUE", 
                 "SINE XYZ200_R", "retries-notready:6, throttle-min:200";
```
In this example, for the device GATES, the VID is GATES and the PID is AB568536611CD46G. The value TRUE for the reset-lun tunable parameter indicates that the LUN is reset.

For the device SINE, the VID is SINE and the PID is XYZ200 R. The number of retries when the I/ O is not ready is set to 6. The minimum throttle value is set to 200.

# <span id="page-139-0"></span>**Bit-Masking Format to Tune Disk Drivers**

You can tune parameters by using the bit-masking format, also known as the Version1 format. The bit-masking format includes the sd-config-list property, which contains entries for the property array.

Use the following syntax for an sd driver:

```
sd-config-list = duplet [, duplet ]*;
sd-ver1-conf-data = 1, mask, value-sequence;
```
**Note -** Be sure to end the entry with a semicolon or the configuration will be invalid and the properties will retain their default values.

Use the following syntax for an ssd driver:

```
ssd-config-list = duplet [, duplet ]*;
sd-ver1-conf-data = 1, mask, value-sequence;
```
where *duplet* is "*VID PID*", "*sd-ver1-conf-data*"

*VID* Content of the vendor identification (VID) field of the device response to a SCSI INQUIRY command. The VID field must be eight characters in length. If the vendor identification field is less than eight characters, you must add whitespaces to make the length of the VID eight characters.

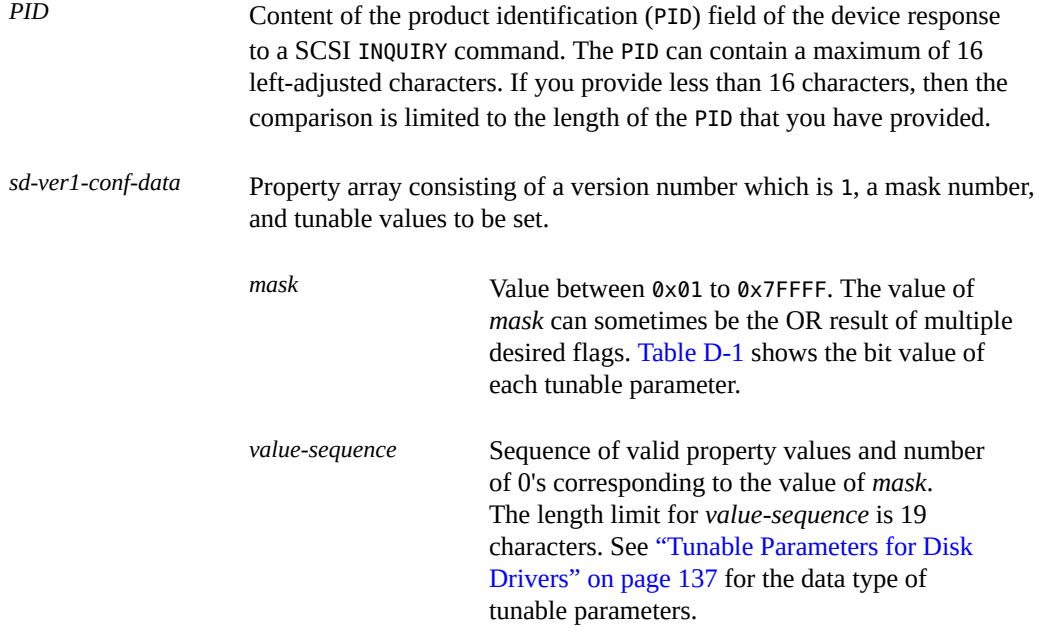

**Note -** The duplets with different VIDs and PIDs either share the same *sd-ver1-conf-data* property array or define their own property array. You can customize the property array name.

The PID value is considered a match when the prefix value returned by the SCSI INQUIRY command and the PID in the sd-config-list or ssd-config-list are same. For example, if CMS200 is the PID in the sd-config-list or ssd-config-list entry and if the PID returned by the SCSI INQUIRY command is CMS200-R, CMS200-T, or CMS200-UV10 would all be considered a match.

The definition of each bit's position depends on the platform. A tunable might correspond to a different flag value on a different platform. Both Oracle Solaris 11 and Oracle Solaris 10 support the same set of 19 tunable parameters in the bit-masking format.

<span id="page-140-0"></span>The following table lists the tunable parameters and their flag values on different platforms.

| Bit | Flag<br>Value | sd Driver on SPARC | ssd Driver on SPARC | sd Driver on x86 or x64 |
|-----|---------------|--------------------|---------------------|-------------------------|
|     | 0x00001       | throttle-max       | throttle-max        | throttle-max            |
| 2   | 0x00002       | controller-type    | retries-notready    | controller-type         |
| 3   | 0x00004       | retries-notready   | retries-busy        | fab-devid               |

**TABLE D-1** Supported Tunables and Their Flag Values on Different Platforms

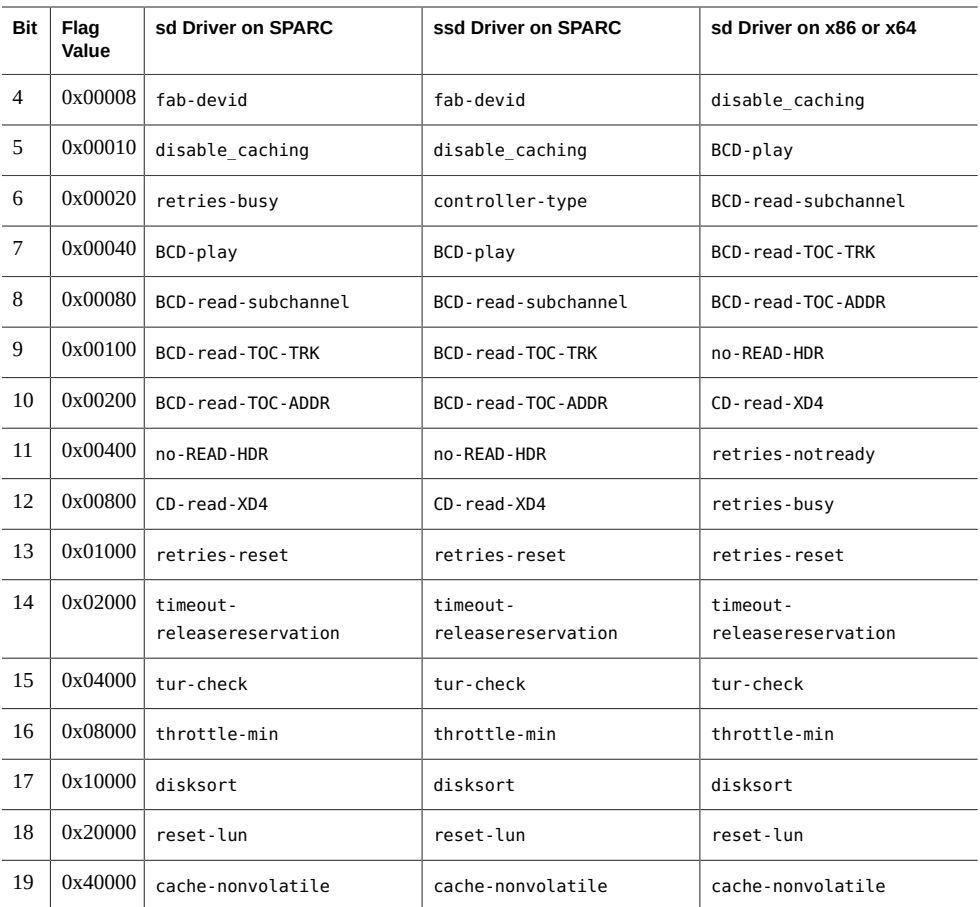

**EXAMPLE D-3** Configuring the Tunable Parameters for an sd Driver on an x86 Platform

This example shows how to tune the parameters in an sd.conf file on an x86 platform.

```
sd-config-list = "SUM ABC200_R","sd-ver1-x86-example";
sd-ver1-x86-example = 1,0x801,300,0,0,0,0,0,0,0,0,0,0,5,0,0,0,0,0,0,0;
```
In this example, for the device SUM, the VID is SUM and the PID is ABC200\_R.

The mask value 0x801 is the bitwise OR value of 0x00800 and 0x00001 flags. These values are retries-busy and throttle-max tunable parameters on an x86 platform.

**EXAMPLE D-4** Configuring the Tunable Parameters for an ssd Driver on a SPARC Platform

This example shows how to tune the parameters in an ssd.conf file on a SPARC platform.

ssd-config-list = "SUM XYZ200\_R","sd-ver1-ssd-example";

sd-ver1-ssd-example = 1,0x5,300,0,5,0,0,0,0,0,0,0,0,0,0,0,0,0,0,0,0;

In this example, for the device SUM, the VID is SUM and the PID is XYZ200\_R.

The mask value 0x5 is the bitwise OR value of 0x00004 and 0x00001 flags. These values are retries-busy and throttle-max tunable parameters on a SPARC platform.

If a .conf file contains multiple sd-config-list or ssd-config-list entries tune the same target device, only the first entry takes effect. All subsequent entries with the same VID and PID are ignored. This behavior is the same for both the bit-masking format and the *name:value* pair format.

If an sd-config-list property contains more than one duplet with the same with the same VID and PID, the succeeding specifications in the order of entries take precedence and replace the values that appeared in earlier duplets. This behavior is the same for both the bit-masking format and the *name:value* pair format.

In the bit-masking format, if the length of the *value-sequence* parameter is more than 19 characters, values after the 19th character are ignored. If the length of the *value-sequence* is less than 19 characters, the configuration result depends on its preceding *mask* value. If the corresponding value position of the flagged bit in the *mask* value is empty, then it results in a random value is assigned for that property in the target driver.

The target driver does not provide a syntax check for the .conf file so no warning messages for errors like misspelling of tunable names and incorrect entries for *value-sequence*.

144 Managing SAN Devices and Multipathing in Oracle Solaris 11.2 • December 2014
# Index

### **Numbers and Symbols**

24-bit FC addressing devices,  [116](#page-115-0)

### **A**

accessing iSCSI disks (how to), [57](#page-56-0) ANSI standard Multipath Management API, [29](#page-28-0) Ap\_Id, [117](#page-116-0) automatic failback configuration, [28](#page-27-0)

### **B**

Bit-Masking Format Version1 format, [140](#page-139-0) boot disk, [49](#page-48-0) booting, [10](#page-9-0) broadcasting, [97](#page-96-0)

### **C**

cfgadm -c, [119](#page-118-0) -l,  [117](#page-116-1), [118](#page-117-0) cfgadm -al -o show\_SCSI\_LUN,  [117](#page-116-2) cfgadm -c unconfigure,  [127](#page-126-0) cfgadm configure, [118](#page-117-1) cfgadm(1M), [118](#page-117-2) cfgadm  $fp(1M)$ , [121](#page-120-0) configuration device, [117](#page-116-3) dump, [18](#page-17-0) fabric devices, [118](#page-117-3) FCoE, [90](#page-89-0)

manual, [115](#page-114-0) multipathing, [17](#page-16-0) SAS devices, [96](#page-95-0) tasks, [15](#page-14-0) configure automatic failback, [28](#page-27-0) fabric-connected devices, [47](#page-46-0) FC devices, [47](#page-46-0) multipathing feature, [17,](#page-16-1) [47](#page-46-0) NPIV ports,  [85](#page-84-0) SAS devices, [96](#page-95-0) third-party devices, [24,](#page-23-0) [25](#page-24-0) virtual Fibre Channel ports, [85](#page-84-0) configuring unidirectional or bidirectional CHAP authentication for iSCSI (how to), [60](#page-59-0) considerations device name changes, [18](#page-17-1) device specific, [18](#page-17-1) fabric boot devices, [49](#page-48-1) IPFC, [97](#page-96-1) multipathing, [17](#page-16-0) per-port configuration, [22](#page-21-0) SAN devices, [47](#page-46-1) SAS devices, [95](#page-94-0) stmsboot command, [16](#page-15-0) StorageTek Traffic Manager,  [16](#page-15-1) third-party device configuration,  [24](#page-23-0)

# **D**

device asymmetrical,  [12](#page-11-0) configuration,  [118](#page-117-4) storage, [12](#page-11-1) device management,  [15](#page-14-1) devices, persistent naming  $tape$ , [10](#page-9-1) disabling multipathing, [18](#page-17-2) discovery dynamic,  [95](#page-94-1) SAS devices, [95](#page-94-1)

## **E**

enabling multipathing, [18](#page-17-2) error messages iSCSI, [79](#page-78-0)

### **F**

fabric device configuration, [118](#page-117-5) fabric-connected host ports, [118,](#page-117-6) [122](#page-121-0) fc-fabric,  [122](#page-121-1) FCAL, [10](#page-9-2) FCoE configuring ports, [90](#page-89-0) creating ports, [90](#page-89-1) deleting ports, [91](#page-90-0) limitations, [89](#page-88-0) reporting status on ports, [91](#page-90-1) Fibre Channel arbitrated loop,  [10](#page-9-2) booting x86 based systems,  [103](#page-102-0) configuring IPFC SAN devices, [97](#page-96-2) determining adapter port instances, [98](#page-97-0) enabling and disabling multipathing, [18](#page-17-2) HBA, [10](#page-9-3) IPFC considerations,  [97](#page-96-1) listing LUN level information,  [117](#page-116-4) multipathing configuration,  [17](#page-16-2) supported HBA interfaces, [131](#page-130-0) Fibre Channel ports configuring,  [85](#page-84-0)

#### **I**

initiator ports displaying properties, [30](#page-29-0) Internet Protocol over Fibre Channel *See* IPFC IPFC considerations, [97](#page-96-1) iSCSI accessing iSCSI disks (how to), [57](#page-56-0) configuring unidirectional or bidirectional CHAP authentication for (how to), [60](#page-59-0) general iSCSI error messages,  [79](#page-78-0) modifying iSCSI initiator and target parameters (how to), [74](#page-73-0) monitoring your iSCSI configuration (how to), [69](#page-68-0) removing discovered iSCSI targets (how to),  [58](#page-57-0) static and dynamic target discovery,  [55](#page-54-0) troubleshooting iSCSI configuration problems (how to),  [76](#page-75-0) iscsiadm list displaying ISCSI configuration information (example of), [69](#page-68-1) iscsiadm modify command enabling CHAP (example of), [61](#page-60-0) enabling or disabling static or dynamic targets (example of), [58](#page-57-1) iscsiadm remove command removing static or dynamic targets (example of),  [59](#page-58-0)

### **L**

limitations FCoE, [89](#page-88-0) LUN masking, [47](#page-46-2) recognition, [48](#page-47-0) SCSI devices, [124](#page-123-0) luxadm(1M), [28](#page-27-1)

#### **M**

modifying iSCSI initiator and target parameters (how to),  [74](#page-73-0) modinfo, [117](#page-116-5) monitoring your iSCSI configuration (how to),  [69](#page-68-0) mpathadm commands,  [29](#page-28-0) automatic failback, configuring,  [36](#page-35-0)

configure automatic failback, [36](#page-35-0) disable a path, [43](#page-42-0) enable a path, [41](#page-40-0) initiator ports properties, [30](#page-29-0) logical unit with a particular name, [34](#page-33-0) logical units associated with target port, [32](#page-31-0) fail over, [38](#page-37-0) properties and associated path,  [31](#page-30-0) mpt driver, [95](#page-94-1) Multipath Management API plug-in library, [29](#page-28-1) properties, [29](#page-28-1) multipathing boot considerations, [49](#page-48-2) configuring automatic failback,  [28](#page-27-0) configuring device nodes,  [121](#page-120-1) configuring third-party storage devices, [24](#page-23-0) disabled, device node configuration, [118](#page-117-5) disabled, multiple device configuration,  [120](#page-119-0) enabling and disabling,  [18](#page-17-2) enabling and disabling on a per-port basis, [22](#page-21-1) fabric device node configuration,  [116](#page-115-0) features, [11](#page-10-0) manual configuration, [115](#page-114-0) mpathadm command,  [29](#page-28-0) SAS boot device configuration, [96](#page-95-0) SAS considerations, [95](#page-94-0) support, [29](#page-28-0) troubleshooting, [133](#page-132-0) multipathing, enabling and disabling, [18](#page-17-2)

### **N**

Name:Value Format JSON-text format,  [138](#page-137-0) NPIV ports configuring, [85](#page-84-0)

#### **P**

per-port configuration considerations, [22](#page-21-0) enabling and disabling multipathing,  [22](#page-21-0) persistent binding of tape devices,  [111](#page-110-0) physical device,  [119](#page-118-1) Promiscuous mode, [97](#page-96-3)

#### **R**

removing discovered iSCSI targets (how to), [58](#page-57-0) REPORT LUNS command, [24](#page-23-1)

#### **S**

SAS devices configuration,  [96](#page-95-0) dynamic discovery, [95](#page-94-1) multipathing considerations, [95](#page-94-0) sd driver,  [95](#page-94-1) show\_SCSI\_LUN,  [119](#page-118-1), [124](#page-123-1)  $\text{smooth}(1M)$ , [97](#page-96-4) ssd driver,  [117](#page-116-6) st driver, [117](#page-116-7) stmsboot command, [18](#page-17-3) boot considerations, [49](#page-48-2) considerations,  [16](#page-15-0) determining device paths, [18](#page-17-4) enabling and disabling multipathing, [13](#page-12-0) FC device considerations, [47](#page-46-3) system crashes, [133](#page-132-1) storage device,  [28](#page-27-2)

# **T**

T10 standard,  [29](#page-28-0) T11 standard, [10](#page-9-4) tape device persistent binding, [111](#page-110-0) troubleshooting iSCSI configuration problems (how to),  [76](#page-75-0) multipathing, [133](#page-132-0)

### **X**

x86 based system OS booting procedure Fibre Channel,  [103](#page-102-0)

148 Managing SAN Devices and Multipathing in Oracle Solaris 11.2 • December 2014